# **django-dash Documentation**

*Release 0.6.1*

**Artur Barseghyan <artur.barseghyan@gmail.com>**

**Feb 21, 2022**

## **Contents**

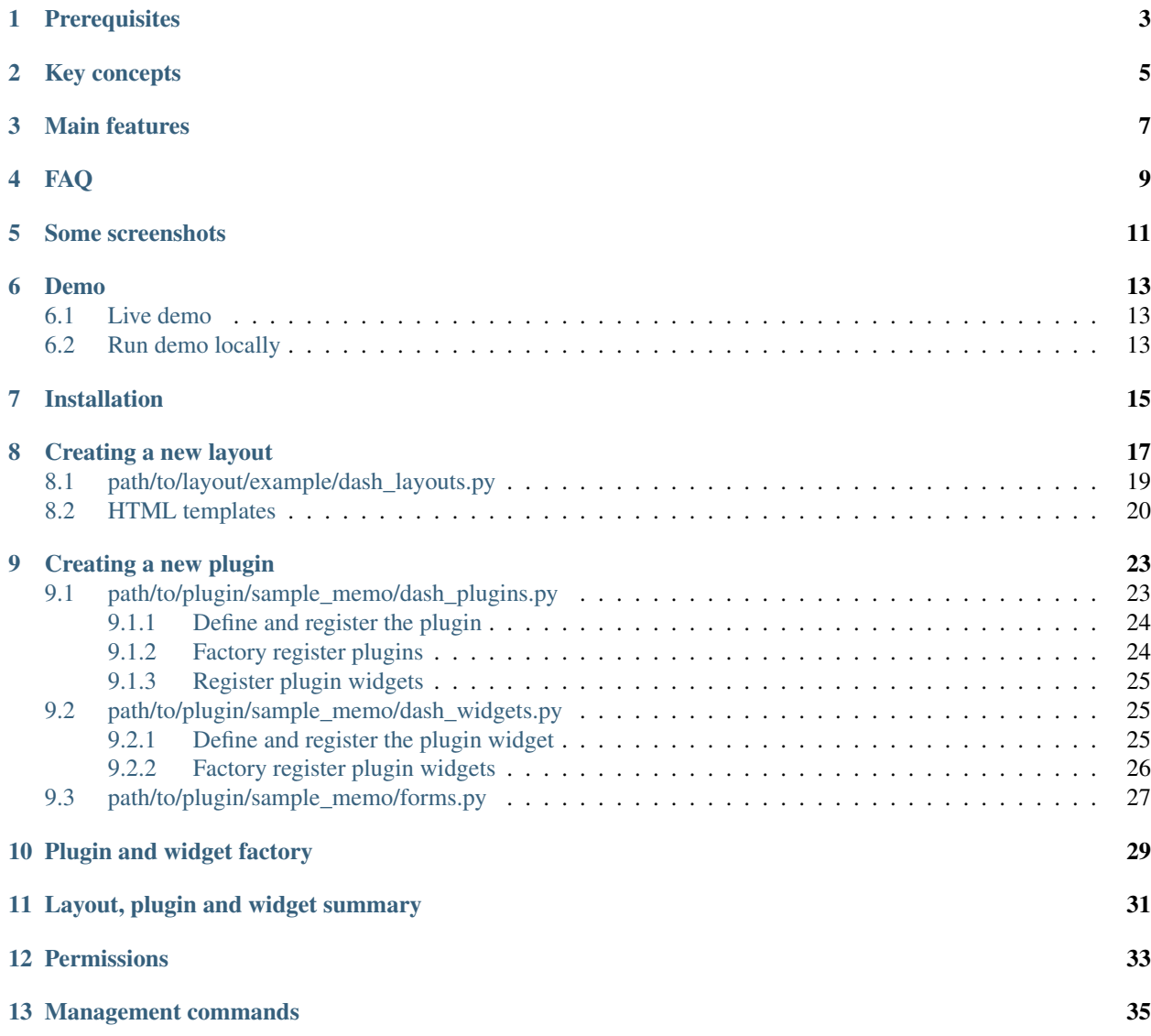

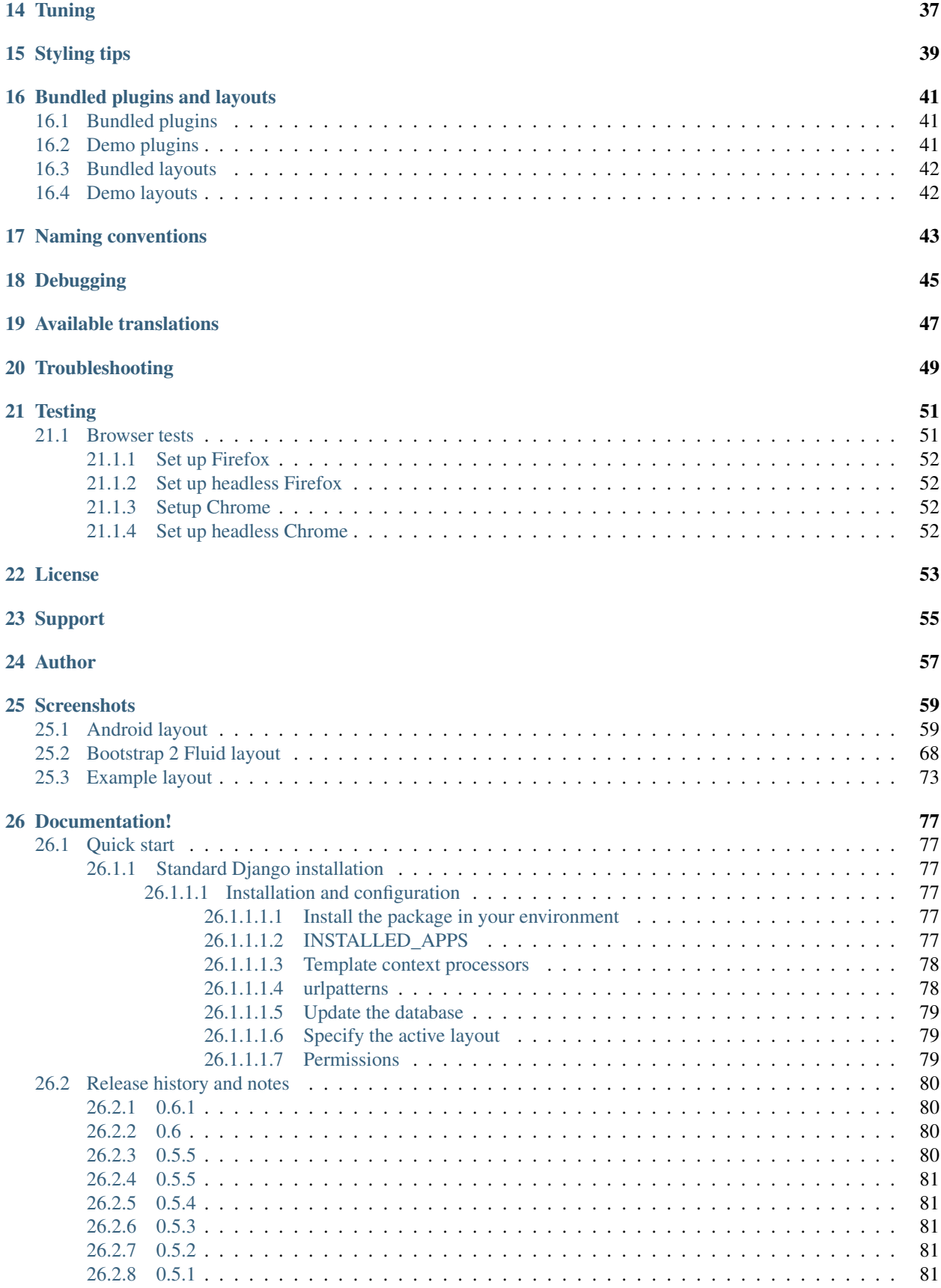

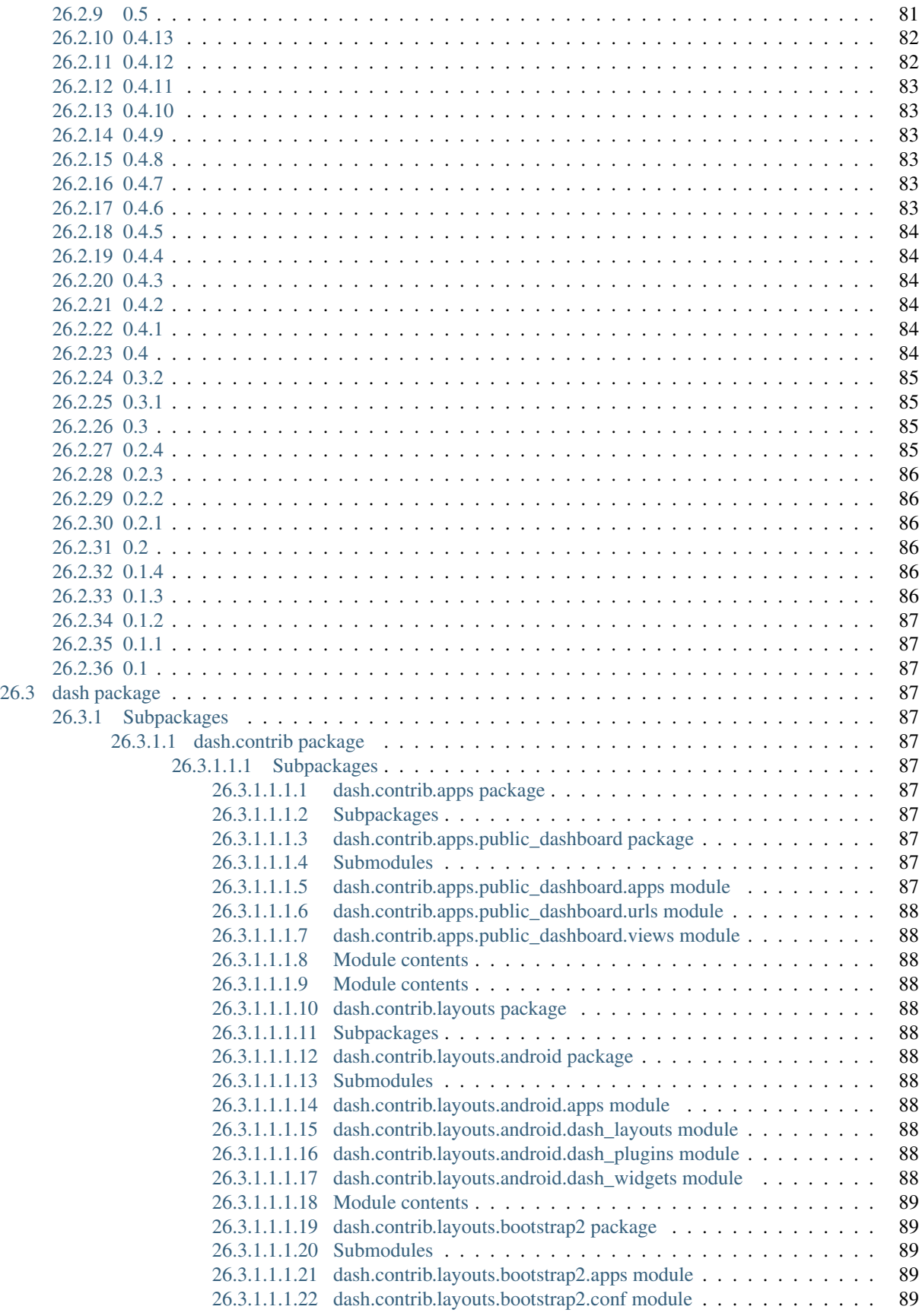

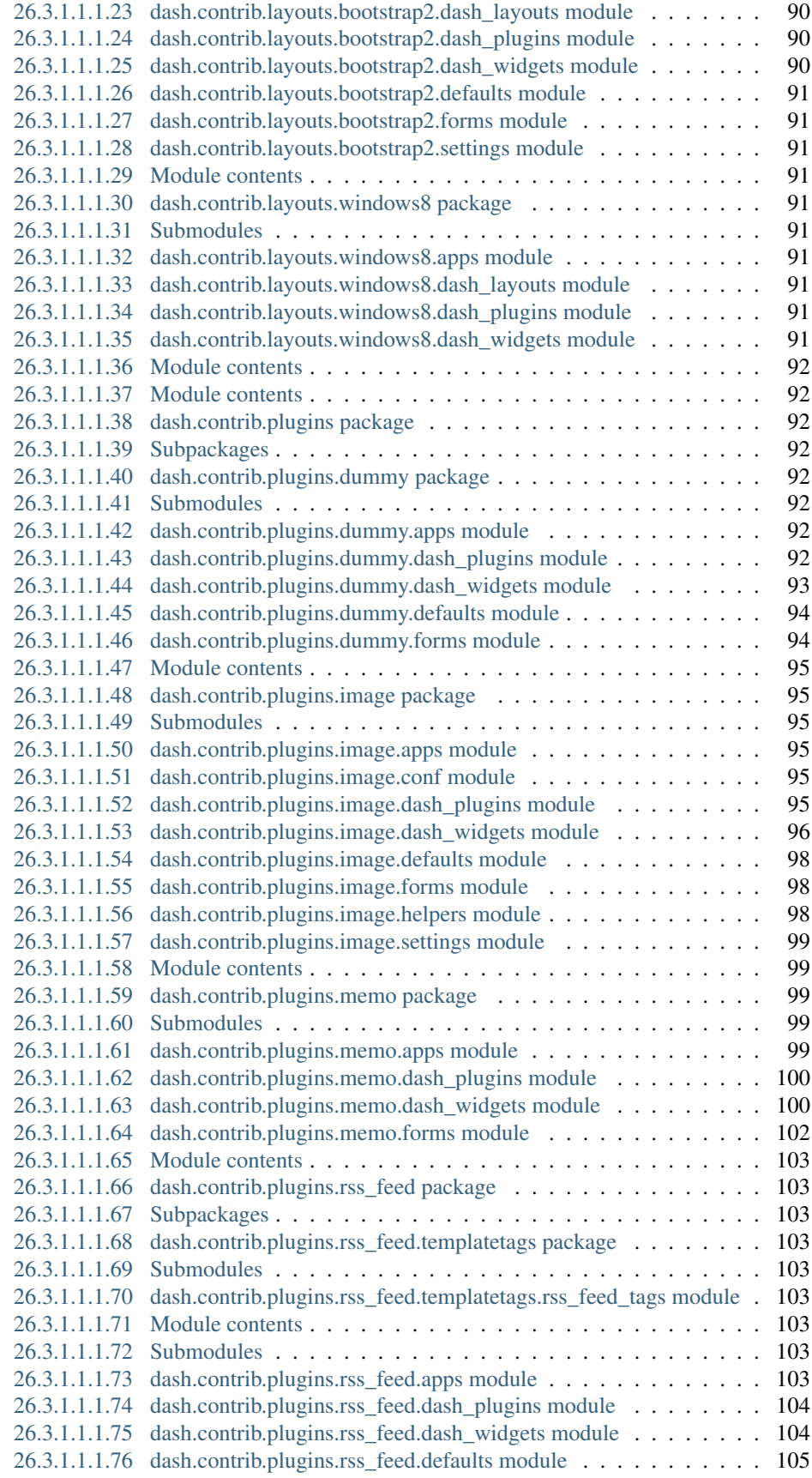

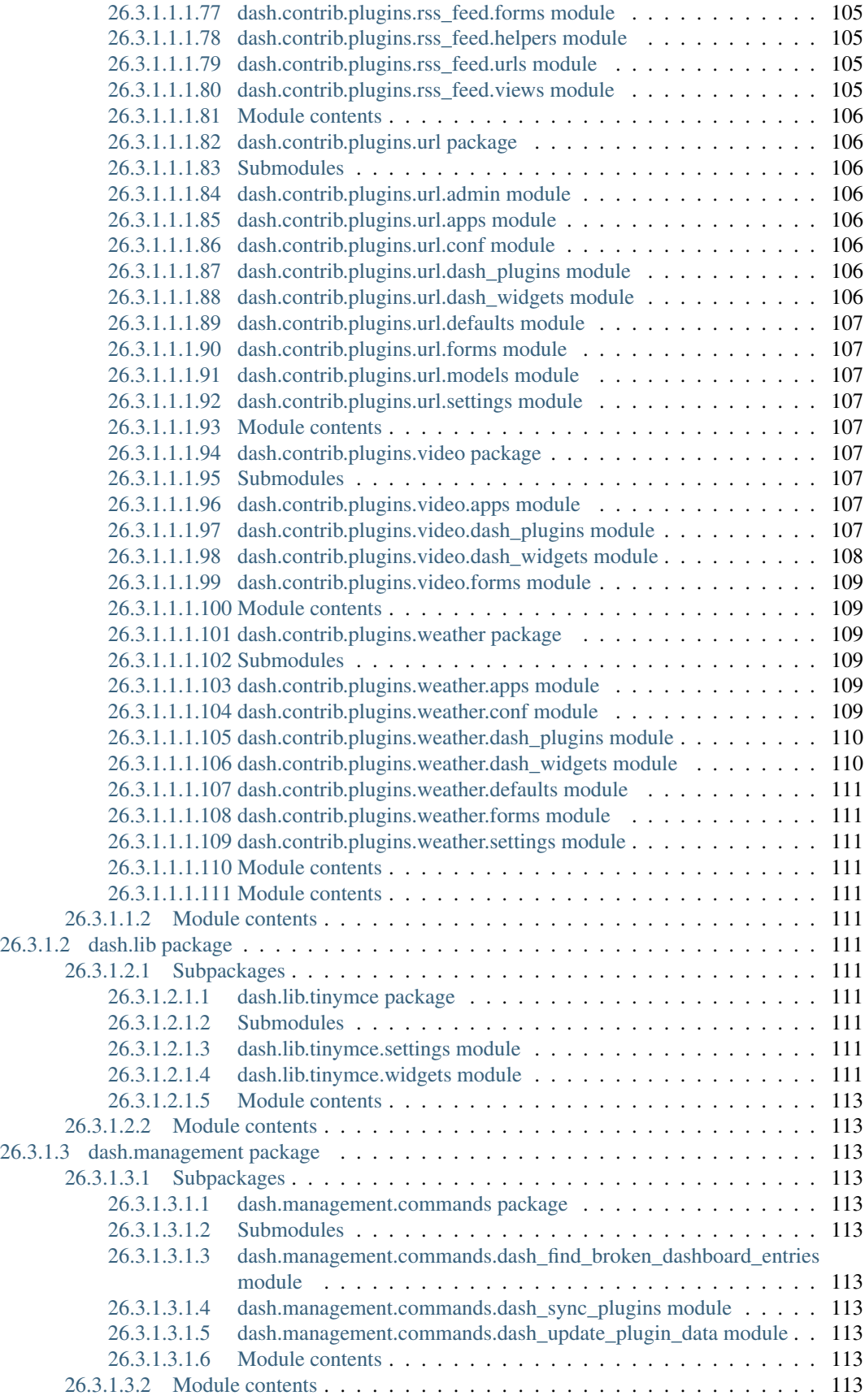

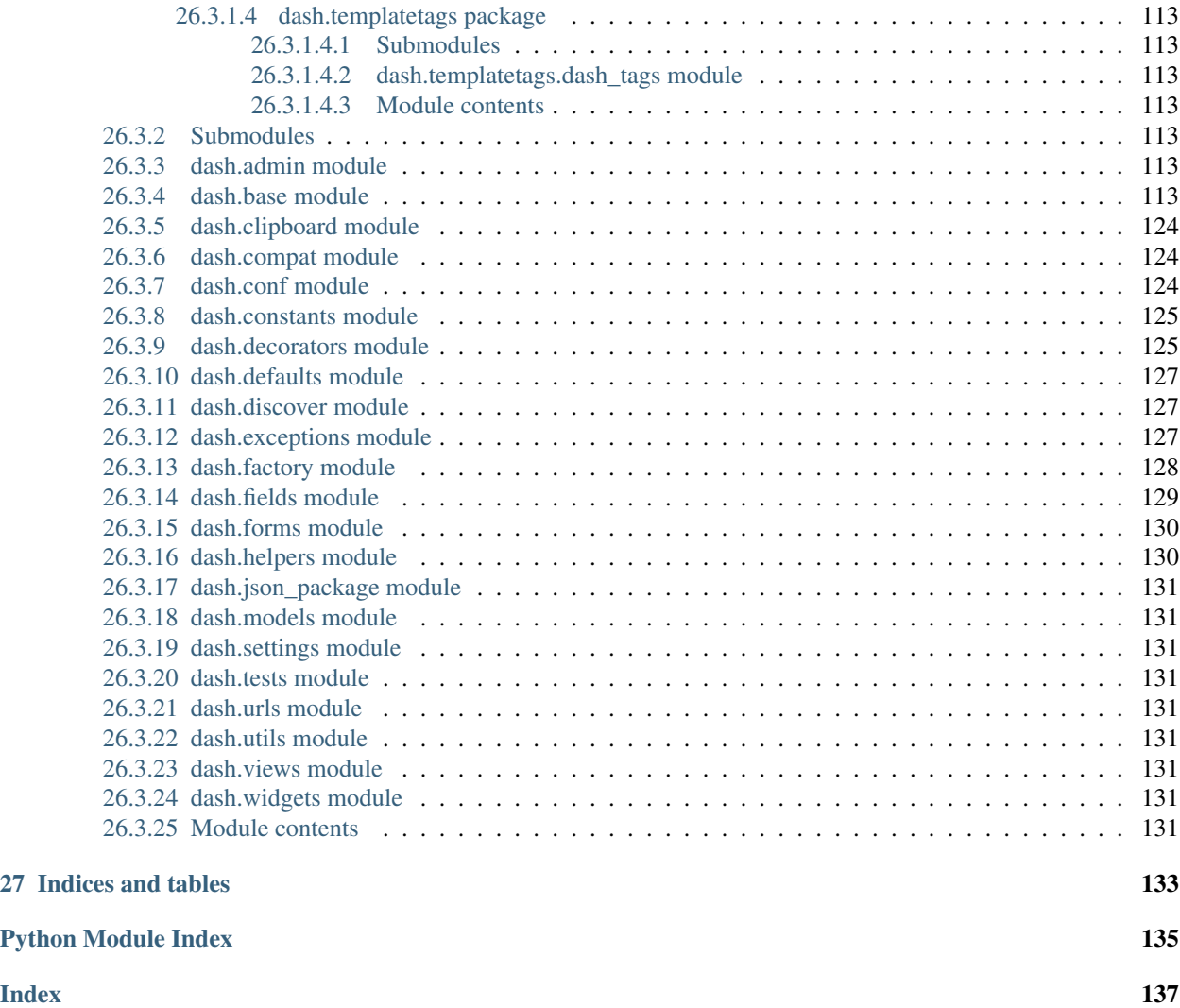

django-dash (later on named Dash) is a customisable, modular dashboard application framework for Django.

Dash allows users to create their own custom dashboards. Supports theeming (in Dash themes are called layouts) and multiple workspaces. Dash comes with extensive pythonic API which allows developers to create new Dash plugins, as well as to modify bundled ones.

To make a clearer association, think of Android for tablets (shortcuts, widgets and apps) or Windows 8 for tablets or desktops.

Dash inherits all those concepts and makes it possible to implement a dashboard system for Django applications with minimal efforts.

**Prerequisites** 

- <span id="page-10-0"></span>• Django 2.2, 3.0 and 3.1
- Python 3.6, 3.7, 3.8 and 3.9.

### Key concepts

- <span id="page-12-0"></span>• Each layout (theme) consist of placeholders. Each plugin widget has its' own specific HTML/JavaScript/CSS.
- There might be multiple themes implemented and installed. Default layout is chosen system wide, but each user (if has an appropriate permission) can choose his preferred layout over all workspaces or even different layouts per workspace.
- Placeholder is a space, in which the plugin widgets are placed.
- Placeholders are rectangles consisting of cells. Each placeholder has its' own custom number of rows and columns.
- Workspace is just another named dashboard. Users switch between workspaces in navigation. Amount of workspaces is unlimited.
- Plugin is a (Django) micro app. Most heavy work should happen in plugin. Plugin may have its' own views, urls, etc. Rendering happens with use of plugin widgets.
- Plugin widgets are mainly responsible for rendering of the plugin data. Each plugin widget has its' own specific HTML/JavaScript/CSS. A single plugin widget is registered for a triple (layout, placeholder, plugin).
- Public dashboard (implemented as a contrib app, which makes it optional) allows users to make their workspaces public. If user chooses to make his dashboard public, default workspace becomes public. As for non-default workspaces, user can still make each of them private or public.

## Main features

- <span id="page-14-0"></span>• Customisable layouts (aka theming).
- Multiple workspaces.
- Tunable access permissions to plugins.
- Public dashboards (as a contrib app).
- Cloneable workspaces. It's possible to clone entire workspace, including all the plugins into another workspace.
- Copy/paste functionality for plugin widgets.

### FAQ

<span id="page-16-0"></span>• Question: Is it possible to have Dash working with a (pick what's applicable: D3, Polychart2, or some other library for making charts).

Answer: Yes. Check the source code of the following sample plugins:

- [Sample D3 plugins.](https://github.com/barseghyanartur/django-dash/tree/master/examples/example/d3_samples)
- [Sample Polychart2 plugin.](https://github.com/barseghyanartur/django-dash/tree/master/examples/example/bar)

Some screenshots

<span id="page-18-0"></span>See the documentation for some screen shots:

• [ReadTheDocs](http://django-dash.readthedocs.org/en/latest/#screenshots)

#### Demo

#### <span id="page-20-1"></span><span id="page-20-0"></span>**6.1 Live demo**

See the [live demo app](https://django-dash.herokuapp.com/) on Heroku.

Credentials:

- username: test\_user
- password: test\_user

See the public dashboard of a [test\\_demo\\_user](https://django-dash.herokuapp.com/en/test_demo_user/) to get an idea of what it could become.

### <span id="page-20-2"></span>**6.2 Run demo locally**

In order to be able to quickly evaluate the *django-dash*, a demo app (with a quick installer) has been created (works on Ubuntu/Debian, may work on other Linux systems as well, although not guaranteed). Follow the instructions below for having the demo running within a minute.

Grab the latest django\_dash\_example\_app\_installer.sh:

```
wget https://raw.github.com/barseghyanartur/django-dash/stable/examples/django_dash_
˓→example_app_installer.sh
```
Assign execute rights to the installer and run the django\_dash\_example\_app\_installer.sh:

```
chmod +x django_dash_example_app_installer.sh
```

```
./django_dash_example_app_installer.sh
```
#### Open your browser and test the app.

Dashboard:

• URL: <http://127.0.0.1:8001/en/dashboard/>

- Admin username: test\_admin
- Admin password: test

Django admin interface:

- URL: <http://127.0.0.1:8001/en/administration/>
- Admin username: test\_admin
- Admin password: test

If quick installer doesn't work for you, see the manual steps on running the [example project.](https://github.com/barseghyanartur/django-dash/tree/stable/examples)

Take a look at the templates in "example/example/templates" directory for getting a better idea of how to transform your own or third-party templates into Dash templates.

Also, the [example project](https://github.com/barseghyanartur/django-dash/tree/stable/examples/example/foo) has example layouts, plugins and widgets implemented. Take it as a good example of how to add widgets for existing plugins to your own custom layout. Make sure to see how same is done for the [bundled](https://github.com/barseghyanartur/django-dash/tree/stable/src/dash/contrib/layouts/) [layouts.](https://github.com/barseghyanartur/django-dash/tree/stable/src/dash/contrib/layouts/)

### Installation

<span id="page-22-0"></span>1. Install latest stable version from PyPI:

pip install django-dash

#### Or latest stable version from GitHub:

pip install https://github.com/barseghyanartur/django-dash/archive/stable.tar.gz

Or latest stable version from BitBucket:

pip install https://bitbucket.org/barseghyanartur/django-dash/get/stable.tar.gz

2. Add *dash* to INSTALLED\_APPS of the your projects' Django settings. Furthermore, all layouts and plugins to be used, shall be added to the INSTALLED\_APPS as well.

```
INSTALLED_APPS = (
    # ...
    'dash',
    'dash.contrib.layouts.android',
    'dash.contrib.layouts.bootstrap2',
    'dash.contrib.layouts.windows8',
    'dash.contrib.plugins.dummy',
    'dash.contrib.plugins.image',
    'dash.contrib.plugins.memo',
    'dash.contrib.plugins.rss_feed',
    'dash.contrib.plugins.url',
    'dash.contrib.plugins.video',
    'dash.contrib.plugins.weather',
    # . . .
)
```
- 3. Make sure that django.core.context\_processors.request is in TEMPLATE\_CONTEXT\_PROCESSORS.
- 4. Add necessary URL patterns to your urls module.

re\_path(r'^dashboard/', include('dash.urls')),

Additionally, add all URLs of any Dash apps or plugins

```
# django-dash RSS contrib plugin URLs:
re_path(r'^dash/contrib/plugins/rss-feed/',
       include('dash.contrib.plugins.rss_feed.urls')),
# django-dash public dashboards contrib app:
re_path(r'^', include('dash.contrib.apps.public_dashboard.urls')),
```
## Creating a new layout

<span id="page-24-0"></span>Dash comes with several bundled layouts. Do check their source code as example.

Let's say, our imaginary layout has two placeholders. One large placeholder for all kinds of widgets (called main) and a tiny one for shortcuts (called shortcuts).

Placeholder main:

- Single cell size : 150 x 110 pixels
- Dimensions : 6 cols, 5 rows

Placeholder shortcuts:

- Single cell size : 60 x 55 pixels
- Dimensions : 1 cols, 10 rows

See the figure below to get an idea of what placeholders are:

- Placeholder main consts of cells from 11 to 56.
- Placeholder shortcuts consists of cells from 1 to 10.

A single plugin widget may occupy one or more cells. Plugin widgets are rectangles.

To make it clear, see following cases:

- Plugin widget has 2 cols and 1 row. Then, for example, it may occupy cells (11 and 12).
- Plugin widget has 2 cols and 2 rows. Then, for example, it may occupy cells (11, 12, 21 and 22).
- Plugin widget has 1 col and 3 rows. Then, for example, it may occupy cells (11, 21 and 31).
- Plugin widget has 4 cols and 3 rows. Then, for example, it may occupy cells (22, 23, 24, 25, 32, 33, 34, 35, 42, 43, 44 and 45).

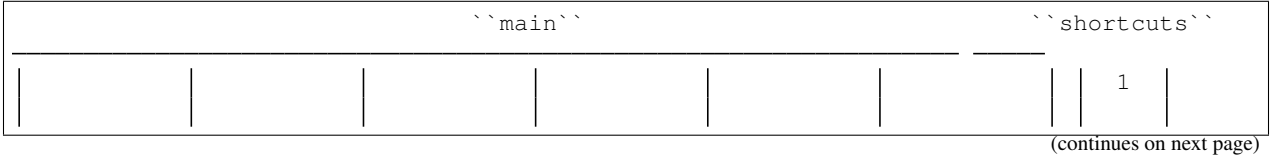

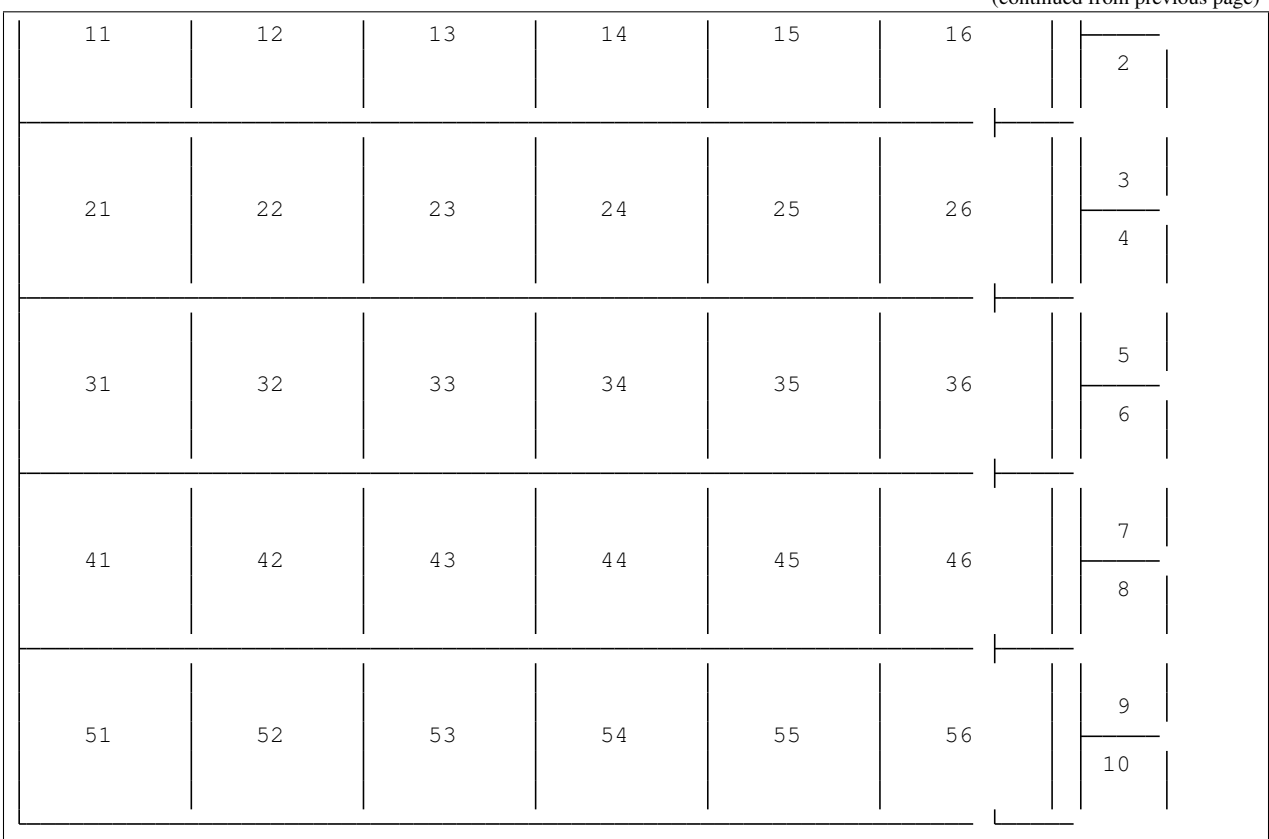

There are some rules/guidelines you should follow.

Let's assume that layout is named example. The layout directory should then have the following structure.

```
path/to/layout/example/
   static
      css
        dash_layout_example.css # Contains layout-specific CSS
       images
        js
          - dash_layout_example.js # Contains layout specific JavaScripts
   templates
      - example
          - edit_layout.html # Master edit layout
          - view_layout.html # Master view layout
   __init__.py
  - dash_layouts.py # Where layouts and placeholders are defined and registered
 - dash_plugins.py # Where layout specific plugins and plugin widgets are defined
→and registered
dash_widgets.py # Where layout specific plugin widgets are defined
```
Layout and placeholder classes should be placed in the dash\_layouts.py file.

Each layout should be put into the INSTALLED\_APPS of your Django projects' settings.py module.

```
INSTALLED_APPS = (
    # ...
    'path.to.layout.example',
```
(continues on next page)

(continued from previous page)

(continued from previous page)

 $#$  ...

)

#### <span id="page-26-0"></span>**8.1 path/to/layout/example/dash\_layouts.py**

Step by step review of a how to create and register a layout and placeholders. Note, that Dash auto-discovers your layouts by name of the file dash layouts.py. The module, in which the layouts are defined, has to be named dash\_layouts.py.

Required imports.

```
from dash.base import BaseDashboardLayout, BaseDashboardPlaceholder
from dash.base import layout_registry
```
Defining the Main placeholder.

```
class ExampleMainPlaceholder(BaseDashboardPlaceholder):
   uid = 'main' # Unique ID of the placeholder.
   cols = 6 # Number of columns in the placeholder.
   rows = 5 # Number of rows in the placeholder.
   cell_width = 150 # Width of a single cell in the placeholder.
   cell_height = 110 # Height of a single cell in the placeholder.
```
Defining the Shortcuts placeholder.

```
class ExampleShortcutsPlaceholder(BaseDashboardPlaceholder):
   uid = 'shortcuts' # UID of the placeholder.
   cols = 1 # Number of columns in the placeholder.
   rows = 10 # Number of rows in the placeholder.
   cell_width = 60 # Width of a single cell in the placeholder.
   cell_height = 55 # Height of a single cell in the placeholder.
```
Defining and registering the Layout.

```
class ExampleLayout(BaseDashboardLayout):
   uid = 'example' # Layout UID.
   name = 'Example' # Layout name.
    # View template. Master template used in view mode.
   view_template_name = 'example/view_layout.html'
    # Edit template. Master template used in edit mode.
   edit_template_name = 'example/edit_layout.html'
    # All placeholders listed. Note, that placeholders are rendered in the
    # order specified here.
   placeholders = [ExampleMainPlaceholder, ExampleShortcutsPlaceholder]
    # Cell units used in the entire layout. Allowed values are: 'px',
    # 'pt', 'em' or '%'. In the ``ExampleMainPlaceholder`` cell_width is
    # set to 150. It means that in this particular case its' actual width
```
(continues on next page)

(continued from previous page)

```
# would be `150px`.
    cell_units = 'px'
    # Layout specific CSS.
    media_css = ('css/dash_layout_example.css',)
    # Layout specific JS.
    media_js = ('js/dash_layout_example.js',)
# Registering the layout.
layout_registry.register(ExampleLayout)
```
### <span id="page-27-0"></span>**8.2 HTML templates**

You custom layout should be inherited from base layout templates (view or edit). Both view and edit layouts share a lot of things, still edit layout is a bit more "heavy".

- view\_layout.html should inherit from "dash/layouts/base\_view\_layout.html".
- edit\_layout.html should inherit from "dash/layouts/base\_edit\_layout.html".

Both "dash/layouts/base\_view\_layout.html" and "dash/layouts/base\_edit\_layout.html" inherit from "dash/layouts/base\_layout.html", which in its' turn inherits from "dash/base.html".

Note, that when rendered to HTML, each Dash template, gets a body class "layout" + layouts' unique identifier (UID). So, the ExampleLayout layout would automatically get the class "layout-example".

<**body** class="layout-example">

In case of Android layout (UID "android") it would be as follows.

<**body** class="layout-android">

Base your layout specific custom CSS on presence of those classes.

Same goes for Placeholders. Each placeholder gets id\_ + placeholders' UID and the classes "placeholder" and "placeholder-" + placeholders' UID. So, the ExampleMainPlaceholder would look as follows.

<**div** id="id\_main" class="placeholder placeholder-main">

And the ExampleShortcutsPlaceholder placeholder would look as follows.

<**div** id="id\_shortcuts" class="placeholder placeholder-shortcuts">

Same goes for plugin widgets. Apart from some other classes that each plugin widget would get for positioning, it gets the "plugin" and "plugin-" + plugin UID. See the following example (for the plugin Dummy with UID "dummy"). Each plugin also gets an automatic UID on the moment when rendered. In the example below it's the "p6d06f17de142-4f45-b9c1-893c38fc2b01".

<**div** id="p6d06f17d-e142-4f45-b9c1-893c38fc2b01" class="plugin plugin-dummy">

Layout, placeholder, plugin and plugin widget have properties for getting their HTML specific classes and IDs.

Layout (instance)

layout.html\_class

#### Placeholder (instance)

```
placeholder.html_id
placeholder.html_class
```
#### Plugin (instance)

plugin.html\_id plugin.html\_class

#### Plugin widget (static call)

plugin\_widget.html\_class # Static one

## CHAPTER<sup>9</sup>

### Creating a new plugin

<span id="page-30-0"></span>Dash comes with several bundled plugins. Do check their source code as example.

Making of a plugin or a plugin widget is quite simple, although there are some rules/guidelines you should follow.

Let's assume that plugin is named sample\_memo. The plugin directory should then have the following structure.

Note, that you are advised to prefix all your plugin specific media files with dash\_plugin\_ for the sake of common sense.

```
path/to/plugin/sample_memo/
   static
       css
        dash_plugin_sample_memo.css # Plugin specific CSS
       images
        js
        dash_plugin_sample_memo.js # Plugin specific JavaScripts
    templates
      - sample_memo
         - render_main.html # Plugin widget template for ``main`` Placeholder
          - render_short.html # Plugin widget template for ``shortcuts'` Placeholder
     __init__.py
  dash_plugins.py # Where plugins and widgets are defined and registered
   dash_widgets.py # Where the plugin widgets are defined
   forms.py # Plugin configuration form
```
In some cases, you would need plugin specific overridable settings (see dash.contrib.plugins.weather plugin as an example. You are advised to write your settings in such a way, that variables of your Django projects' settings.py module would have DASH\_PLUGIN\_ prefix.

### <span id="page-30-1"></span>**9.1 path/to/plugin/sample\_memo/dash\_plugins.py**

Step by step review of a how to create and register a plugin and plugin widgets. Note, that Dash auto-discovers your plugins if you place them into a file named dash\_plugins.py of any Django app listed in INSTALLED\_APPS of your Django projects' settings module.

#### <span id="page-31-0"></span>**9.1.1 Define and register the plugin**

As already stated, a single plugin widget is registered for a triple (layout, placeholder, plugin). That means, that if you need two widgets, one sized 1x1 and another sized 2x2, you need two plugins for it. You can either manually define all plugins and widgets for the sizes desired, or define a single base plugin or a widget class and have it factory registered for a number of given sizes. Below, both approaches would be explained.

Required imports.

**from dash.base import** BaseDashboardPlugin, plugin\_registry **from path.to.plugin.sample\_memo.forms import** SampleMemoForm

Defining the Sample Memo plugin (2x2) (to be used in the main placeholder).

```
class SampleMemo2x2Plugin(BaseDashboardPlugin):
   uid = 'sample_memo_2x2' # Playername = _(" Memo") # Player in namegroup = _{r}"Memo") # Group to which the plugin belongs to
   form = SampleMemoForm # Plugin forms are explained later
   html_classes = ['sample-memo'] # Optional. Adds extra HTML classes.
```
Registering the Sample Memo plugin.

plugin\_registry.register(SampleMemo2x2Plugin)

Defining the Sample Memo plugin  $(1x1)$  (to be used in the shortcuts placeholder).

```
class SampleMemo1x1Plugin(SampleMemo2x2Plugin):
```
uid = 'sample\_memo\_1x1' # Plugin UID

Registering the Sample Memo plugin.

plugin\_registry.register(SampleMemo1x1Plugin)

Repeat the steps below for each plugin size (or read about factory registering the plugins and widgets below).

#### <span id="page-31-1"></span>**9.1.2 Factory register plugins**

Alternatively, you can define just a single plugin base class and have it factory registered for the given sizes. The code below would produce and register classes for in sizes 1x1 and 2x2. When you need to register a plugin for 10 sizes, this approach clearly wins. Besides, it's very easy to get a clear overview of all plugins sizes registered.

Required imports.

```
from dash.base import BaseDashboardPlugin
from dash.factory import plugin_factory
from path.to.plugin.sample_memo.forms import SampleMemoForm
```
Defining the base plugin class.

```
class BaseSampleMemoPlugin(BaseDashboardPlugin):
    name = _("</u>Memo") # Playerin namegroup = _{r}"Memo") # Group to which the plugin belongs to
```
(continues on next page)

(continued from previous page)

```
form = SampleMemoForm # Plugin forms are explained later
html_classes = ['sample-memo'] # Optional. Adds extra HTML classes.
```
Note, that we don't provide uid property in the base class.

Now, that we have the base plugin defined, factory register it for the sizes given.

```
sizes = (
    (1, 1),(2, 2),
)
plugin_factory(BaseSampleMemoPlugin, 'sample_memo', sizes)
```
In the example above, "sample\_memo" is the base name of the plugin. Size information would be appended to it ("sample\_memo\_1x1", "sample\_memo\_2x2").

#### <span id="page-32-0"></span>**9.1.3 Register plugin widgets**

Plugin widgets are defined in dash\_widgets.py module (described later), but registered in the dash\_plugins. py, which is auto-discovered by Dash.

Required imports.

```
from dash.base import plugin_widget_registry
from path.to.plugin.sample_memo.dash_widgets import (
    SampleMemo1x1ExampleMainWidget,
    SampleMemo2x2ExampleMainWidget,
)
```
Registering the Sample Memo plugin widget for placeholder main of layout *example'*.

plugin\_widget\_registry.register(SampleMemo2x2ExampleMainWidget)

Registering the Sample Memo plugin widget for placeholder shortcuts of layout example.

plugin\_widget\_registry.register(SampleMemo1x1ExampleMainWidget)

#### <span id="page-32-1"></span>**9.2 path/to/plugin/sample\_memo/dash\_widgets.py**

Why to have another file for defining widgets? Just to keep the code clean and less messy, although you could perfectly define all your plugin widgets in the module dash\_plugins.py, it's recommended to keep it separate.

Take into consideration, that dash widgets.py is not an auto-discovered file pattern. All your plugin widgets should be registered in modules named dash\_plugins.py.

#### <span id="page-32-2"></span>**9.2.1 Define and register the plugin widget**

Required imports.

```
from django.template.loader import render_to_string
from dash.base import BaseDashboardPluginWidget
```
Memo plugin widget for Example layout (placeholder main).

```
class SampleMemo2x2ExampleMainWidget(BaseDashboardPluginWidget):
   layout_uid = 'example' # Layout for which the widget is written
   placeholder_uid = 'main' # Placeholder within the layout for which
                              # the widget is written
   plugin_uid = 'sample_memo_2x2' # Plugin for which the widget is
                                    # written
   \text{cols} = 2 # Number of widget columns
   rows = 2 # Number of widget rows
   def render(self, request=None):
       context = {'plugin': self.plugin}
       return render_to_string('sample_memo/render_main.html', context)
```
Memo plugin widget for Example layout (placeholder *shortcuts*).

```
class SampleMemo1x1ExampleShortcutWidget(SampleMemo2x2ExampleMainWidget):
   placeholder_uid = 'shortcuts' # Placeholder within the layout for
                                   # which the widget is written
   cols = 1 # Number of widget columns
   rows = 1 # Number of widget rows
   def render(self, request=None):
       context = {'plugin': self.plugin}
       return render_to_string(
           'sample_memo/render_shortcuts.html', context
       )
```
#### <span id="page-33-0"></span>**9.2.2 Factory register plugin widgets**

Alternatively, you can define just a single plugin widget base class and have it factory registered for the given sizes. The code below would produce and register classes for in sizes 1x1 and 2x2.

Required imports.

```
from django.template.loader import render_to_string
from dash.factory import plugin_widget_factory
from dash.base import BaseDashboardPluginWidget
```
Defining the base plugin widget class.

```
class BaseSampleMemoWidget(BaseDashboardPluginWidget):
    def render(self, request=None):
        context = {'plugin': self.plugin}
        return render_to_string('sample_memo/render.html', context)
```
Now, that we have the base plugin defined, factory register it for the sizes given.

```
sizes = (
    (1, 1),(2, 2),
)
plugin_widget_factory(
```
(continues on next page)

(continued from previous page)

```
BaseSampleMemoWidget, 'example', 'main', 'sample_memo', sizes
```
In the example above:

)

- "sample memo" is the base name of the plugin and it should match the name given to plugin factory exactly.
- "example" is the uid of the layout, for which the widget is being registered.
- "main" is the uid of the placeholder, for which the widget it being registered.

#### <span id="page-34-0"></span>**9.3 path/to/plugin/sample\_memo/forms.py**

What are the plugin forms? Very simple - if plugin is configurable, it has a form. If you need to have a custom CSS or a JavaScript included when rendering a specific form, use Django's class Media directive in the form.

Required imports.

```
from django import forms
from dash.base import DashboardPluginFormBase
```
Memo form (for *Sample Memo* plugin).

```
class SampleMemoForm(forms.Form, DashboardPluginFormBase):
   plugin_data_fields = [
       ("title", ""),
        ("text", """)]
   title = forms.CharField(label=_("Title"), required=False)
   text = forms.CharField(label=_("Text"), required=True,
                           widget=forms.widgets.Textarea)
   def __init__(self, *args, **kwargs):
       super(MemoForm, self).__init__(*args, **kwargs)
```
Now, that everything is ready, make sure your that both layout and the plugin modules are added to INSTALLED\_APPS for your projects' Django settings.py module.

```
INSTALLED_APPS = (
    # ...
    'path.to.layout.example',
    'path.to.plugin.sample_memo',
    # ...
)
```
After it's done, go to terminal and type the following command.

./manage.py dash\_sync\_plugins

If your HTTP server is running, you would then be able to access your dashboard.

- View URL: <http://127.0.0.1:8000/dashboard/>
- Edit URL: <http://127.0.0.1:8000/dashboard/edit/>

Note, that you have to be logged in, in order to use the dashboard. If your new plugin doesn't appear, set the DASH\_DEBUG to True in your Django's local settings module (*local\_settings.py*), re-run your code and check console for error notifications.
### Plugin and widget factory

In general, when making a new plugin, base widgets are made for then too. By creating base widgets you avoid duplication of the code. See the example below.

```
from dash.base import BaseDashboardPlugin
class BaseMemoPlugin(BaseDashboardPlugin):
   name = ("Memo")group = _("Memo")form = MemoForm
```
Now that we have the base plugin, we can use plugin factory to generate and register plugin classes of the required dimensions.

```
from dash.factory import plugin_factory
plugin_factory(BaseMemoPlugin, 'memo', ((5, 6), (6, 5), (6, 6)))
```
The code above will generate "memo\_5x6", "memo\_6x5" and "memo\_6x6" plugin classes which subclass the BaseMemoPlugin and register them in the plugin registry. The uid property would be automatically generated.

Same goes for the widgets.

```
from dash.base import BaseDashboardPluginWidget
class BaseMemoWidget(BaseDashboardPluginWidget):
    def render(self, request=None):
        context = {'plugin': self.plugin}
        return render_to_string('memo/render.html', context)
```
Now that we have the base widget, we can use plugin widget factory to generate and register plugin widget classes of the required dimensions.

```
from dash.factory import plugin_widget_factory
plugin_widget_factory(
   BaseMemoWidget,
    'bootstrap2_fluid',
    'main',
    'memo',
    ((5, 6), (6, 5), (6, 6)))
```
The code above will generate "memo\_5x6", "memo\_6x5" and "memo\_6x6" plugin widget classes which subclass the BaseMemoWidget and register them in the plugin widget registry. The layout\_uid, placeholder\_uid, plugin\_uid, cols and rows properties would be automatically generated.

Of course, there would be cases when you can't use factory, for example because each of your plugins or widgets differs from others by tiny important bits, but if you notice yourself subclassing the base widget or plugin many times without any change to the code, then it's perhaps a right time to start using the factory.

## Layout, plugin and widget summary

When making your own layouts, plugins and plugin widgets you are free to use the API as you wish. While developing the Dash, I found the follow practices useful:

- When making a new plugin, always make a base plugin class, from which all size specific ones would derive.
- Do create base plugin widgets (with HTML templates) in the plugin, but do not register them there. Use factory (dash.factory) to generate and register layout specific plugin widgets - preferably in the layout module.
- If you're adding custom plugin to existing bundled layout (those that reside in dash.contrib.layouts), create a new module named dash\_custom (or any other name that you prefer) and factory generate/register your layout specific plugin widgets in a module named dash\_plugins.py (do not forget to add the module to INSTALLED\_APPS, so that it auto-discovered).

## Permissions

Plugin system allows administrators to specify the access rights to every plugin. Dash permissions are based on Django Users and User Groups. Access rights are manageable via Django admin (/administration/dash/dashboardplugin/). Note, that your admin URL prefix may vary from the one given in example (it's usually "/admin/", while in example it's "/administration/"). If user doesn't have the rights to access plugin, it doesn't appear on his dashboard even if has been added to it (imagine, you have once granted the right to use the news plugin to all users, but later on decided to limit it to Staff members group only). Note, that superusers have access to all plugins.

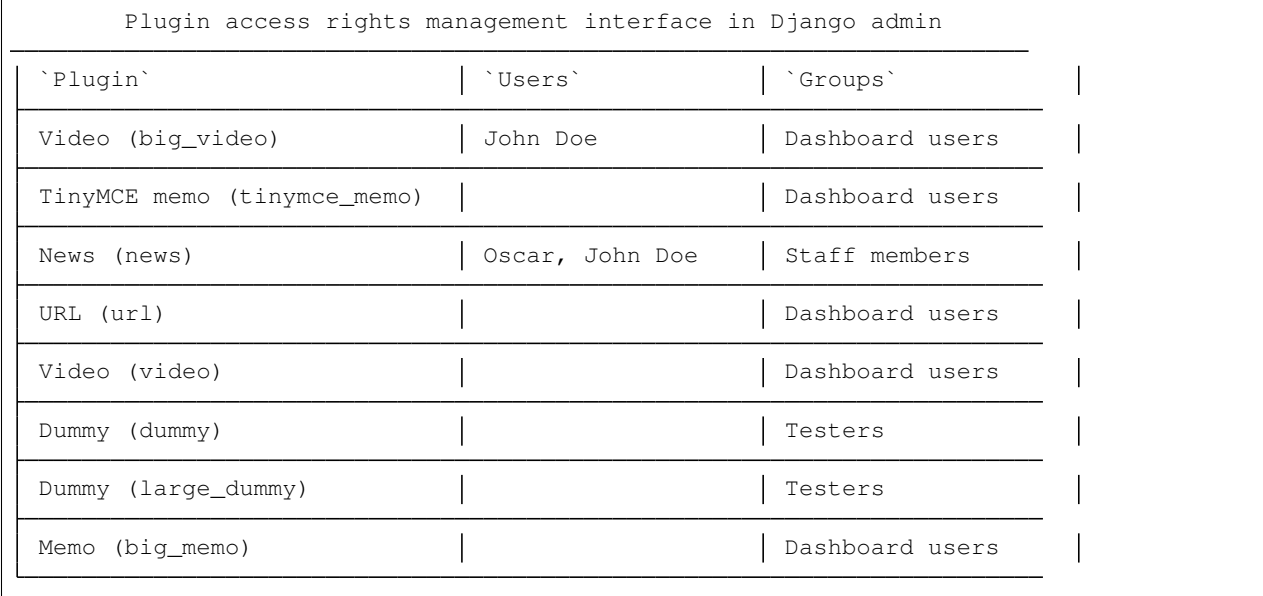

### Management commands

There are several management commands.

- dash\_find\_broken\_dashboard\_entries. Find broken dashboard entries that occur when some plugin which did exist in the system, no longer exists.
- dash\_sync\_plugins. Should be ran each time a new plugin is being added to the Dash.
- dash\_update\_plugin\_data. A mechanism to update existing plugin data in case if it had become invalid after a change in a plugin. In order for it to work, each plugin should implement and update method, in which the data update happens.

## **Tuning**

There are number of Dash settings you can override in the *settings.py* module of your Django project:

- DASH\_RESTRICT\_PLUGIN\_ACCESS (bool): If set to True, (Django) permission system for dash plugins is enabled. Defaults to True. Setting this to False makes all plugins available for all users.
- DASH\_ACTIVE\_LAYOUT (str): Active (default) layout UID. Defaults to "android".
- DASH\_LAYOUT\_CELL\_UNITS (str): Allowed values for layout cell units. Defaults to ("em", "px", "pt", "%").
- DASH\_DISPLAY\_AUTH\_LINK (bool): If set to True, the log out link is shown in the Dash drop-down menu. Defaults to True.

For tuning of specific contrib plugin, see the docs in the plugin directory.

## Styling tips

Font Awesome is used for icons. As a convention, all icons of font-awesome are placed within a span. Next to their original class, they all should be getting an extra class "iconic". Follow that rule when making a new layout or a plugin (HTML). It allows to make the styling easy, since icon colours could be then changed within no time.

### Bundled plugins and layouts

Dash ships with number of bundled (demo) plugins and layouts that are mainly made to demonstrate its' abilities. In order to work among various layouts (themes), each plugin has a single widget registered for a single layout. It's possible to unregister a bundled widget and replace it with a custom one.

### **16.1 Bundled plugins**

Below a short overview of the plugins. See the README.rst file in directory of each plugin for details.

- [Dummy plugin.](https://github.com/barseghyanartur/django-dash/tree/stable/src/dash/contrib/plugins/dummy) Mainly made for quick testing. Still, is perfect example of how to write a plugin and widgets.
- [Image plugin.](https://github.com/barseghyanartur/django-dash/tree/stable/src/dash/contrib/plugins/image) Allows users to put images on their dashboard. If you plan to make a plugin that deals with file uploads, make sure to check the source of this one first.
- [Memo plugin.](https://github.com/barseghyanartur/django-dash/tree/stable/src/dash/contrib/plugins/memo) Allows users to put short notes on their dashboard.
- [RSS feed plugin.](https://github.com/barseghyanartur/django-dash/tree/stable/src/dash/contrib/plugins/rss_feed) Allows users to put any RSS feed right into the dashboard.
- [URL plugin.](https://github.com/barseghyanartur/django-dash/tree/stable/src/dash/contrib/plugins/url) Allows users to put links to their dashboard.
- [Bookmark plugin.](https://github.com/barseghyanartur/django-dash/tree/stable/src/dash/contrib/plugins/url) Allows users to put bookmarks to their dashboard. Bookmarks are added by the administrator.
- [Video plugin.](https://github.com/barseghyanartur/django-dash/tree/stable/src/dash/contrib/plugins/video) Allows users to put YouTube or Vimeo videos to their dashboard.
- [Weather plugin.](https://github.com/barseghyanartur/django-dash/tree/stable/src/dash/contrib/plugins/weather) Allows to put a weather widget into dashboard.

### **16.2 Demo plugins**

- [Sample D3 plugins.](https://github.com/barseghyanartur/django-dash/tree/master/examples/example/d3_samples) Shows how to transform D3.js charts into Dash plugins.
- [Sample Polychart2 plugin.](https://github.com/barseghyanartur/django-dash/tree/master/examples/example/bar) Shows how to transform Polychart2.js charts into Dash plugins.
- [News plugin.](https://github.com/barseghyanartur/django-dash/tree/stable/examples/example/news) Shows how to embed your Django news application (front-end part of it) into a Dash plugin widget.

### **16.3 Bundled layouts**

Below a short overview of the layouts. See the README.rst file in directory of each layout for details.

- [Android](https://github.com/barseghyanartur/django-dash/tree/stable/src/dash/contrib/layouts/android) (like) layout. Has two placeholders: main (6 cols x 5 rows, each block sized 150x110 px) and shortcuts (1 col x 10 rows, each block sized 60x55 px).
- [Bootstrap 2 fluid](https://github.com/barseghyanartur/django-dash/tree/stable/src/dash/contrib/layouts/bootstrap2) (like) layout. Has one placeholder: main (11 cols x 9 rows, each block sized 70x40 px).
- [Windows 8](https://github.com/barseghyanartur/django-dash/tree/stable/src/dash/contrib/layouts/windows8) (like) layout. Has two placeholders: main (6 cols x 4 rows, each block sized 140x135 px) and sidebar (2 cols x 4 rows, each block sized 140x135 px).

### **16.4 Demo layouts**

• [Example](https://github.com/barseghyanartur/django-dash/tree/stable/examples/example/foo) layout. Has five placeholders: top (8 cols x 1 rows, each block sized 55x55 px), right (3 col x 8 rows, each block sized 55x55 px), bottom ( 8 cols x 1 rows, each block sized 55x55 px), left (3 col x 8 rows, each block sized 55x55 px) and main (5 col x 4 rows, each block sized 110x95 px).

### Naming conventions

Although you are free to name your plugins and widgets as you want (except that you should comply with [PEP-008\)](http://www.python.org/dev/peps/pep-0008/#function-names), there are some naming conventions introduced, that you are recommended to follow.

- Example1x1Plugin: 1x1 example plugin
	- Example1x1AndroidMainWidget: 1x1 widget for 1x1 example plugin (layout Android, placeholder 'main')
	- Example1x1AndroidShortcutsWidget: 1x1 widget for 1x1 example plugin ( layout Android, placeholder 'shortcuts')
	- Example1x1Windows8MainWidget: 1x1 widget for 1x1 example plugin (layout Windows 8, placeholder 'main')
	- Example1x1Windows8SidebarWidget: 1x1 widget for 1x1 example plugin ( layout Windows 8, placeholder 'sidebar')
- Example2x3Plugin: 2x3 example plugin
	- Example2x3Windows8MainWidget: 2x3 widget for 2x3 example plugin (layout Windows 8, placeholder 'main')
	- Example2x3Windows8SidebarWidget: 2x3 widget for 2x3 example plugin ( layout Windows 8, placeholder 'sidebar')
- Example6x1Plugin: 6x1 example plugin
	- Example6x1YourLayoutSidebarWidget: 6x1 widget for 6x1 example plugin ( layout Your Layout, placeholder 'main')

## Debugging

Most of the errors are logged (DEBUG). If you have written a plugin and it somehow doesn't appear in the list of available plugins, do run the following management command:

./manage.py dash\_sync\_plugins

The dash\_sync\_plugins not only syncs your plugins into the database, but also is a great way of checking for possible errors.

Available translations

- Dutch (core and plugins)
- Russian (core and plugins)

Troubleshooting

• If you somehow get problems installing Dash, check the [example](https://github.com/barseghyanartur/django-dash/tree/master/examples) project and the [requirements.txt.](https://raw.githubusercontent.com/barseghyanartur/django-dash/master/examples/requirements/latest.txt)

### **Testing**

Project is covered by test (functional- and browser-tests).

Py.test is used as a default test runner.

To test with all supported Python/Django versions type:

tox

To test against specific environment, type:

tox -e py35-django18

To test just your working environment type:

./runtests.py

To tests just your working environment (with Django test runner) type:

./manage.py test dash

It's assumed that you have all the requirements installed. If not, first install the test requirements:

pip install -r examples/requirements/test.txt

### **21.1 Browser tests**

For browser tests you may choose between (headless) Firefox or (headless) Chrome. Going headless is faster, but normal browser tests tell you more (as you see what exactly happens on the screen). Both cases require some effort and both have disadvantages regarding the installation (although once you have them installed they work perfect).

### **21.1.1 Set up Firefox**

- 1. Download the latest version of geckodriver ("geckodriver-vX.XX.X-linux64.tar.gz") from [this location](https://github.com/mozilla/geckodriver/releases) and unpack it somewhere (`tar -xvzf geckodriver-vX.XX.X-linux64.tar.gz`). Then give executable permissions to geckodriver (`chmod +x geckodriver`) move the geckodriver binary to /usr/ local/bin or any location on your system PATH.
- 2. Specify the full path to your Firefox in FIREFOX\_BIN\_PATH setting. Example:

```
FIREFOX_BIN_PATH = '/usr/lib/firefox/firefox'
```
If you set FIREFOX\_BIN\_PATH to None, system Firefox would be used.

After that your Selenium tests would work.

### **21.1.2 Set up headless Firefox**

1. Install xvfb package which is used to start Firefox in headless mode.

sudo apt-get install xvfb

2. Run the tests using headless Firefox.

./scripts/runtests.sh

Or run tox tests using headless Firefox.

```
./scripts/tox.sh
```
### **21.1.3 Setup Chrome**

- 1. Download the latest version of chromedriver ("chromedriver\_linux64.zip") from [this location](https://chromedriver.chromium.org/downloads) and unpack it somewhere. Then give executable permissions to chromedriver ( $\epsilon$  chmod +x chromedriver) move the chromedriver binary to /usr/local/bin or any location on your system PATH.
- 2. Specify the full path to your Firefox in CHROME\_DRIVER\_EXECUTABLE\_PATH setting. Example:

CHROME\_DRIVER\_EXECUTABLE\_PATH = '/usr/bin/chromedriver'

### **21.1.4 Set up headless Chrome**

```
from selenium import webdriver
CHROME_DRIVER_OPTIONS = webdriver.ChromeOptions()
CHROME_DRIVER_OPTIONS.add_argument('-headless')
CHROME_DRIVER_OPTIONS.add_argument('-no-sandbox')
CHROME_DRIVER_OPTIONS.set_capability('chrome.binary', "/usr/bin/google-chrome")
CHROME DRIVER EXECUTABLE PATH = '/usr/bin/chromedriver'
```
After that your Selenium tests would work.

License

GPL-2.0-only OR LGPL-2.1-or-later

Support

For any issues contact me at the e-mail given in the *[Author](#page-64-0)* section.

Author

<span id="page-64-0"></span>Artur Barseghyan [<artur.barseghyan@gmail.com>](mailto:artur.barseghyan@gmail.com)

### **Screenshots**

## **25.1 Android layout**

Several screenshots of Android layout are presented below.

Dashboard workspace (view mode) on which you can see the following plugins used:

- URL plugin
- TinyMCE Memo plugin
- Memo plugin
- Video plugin

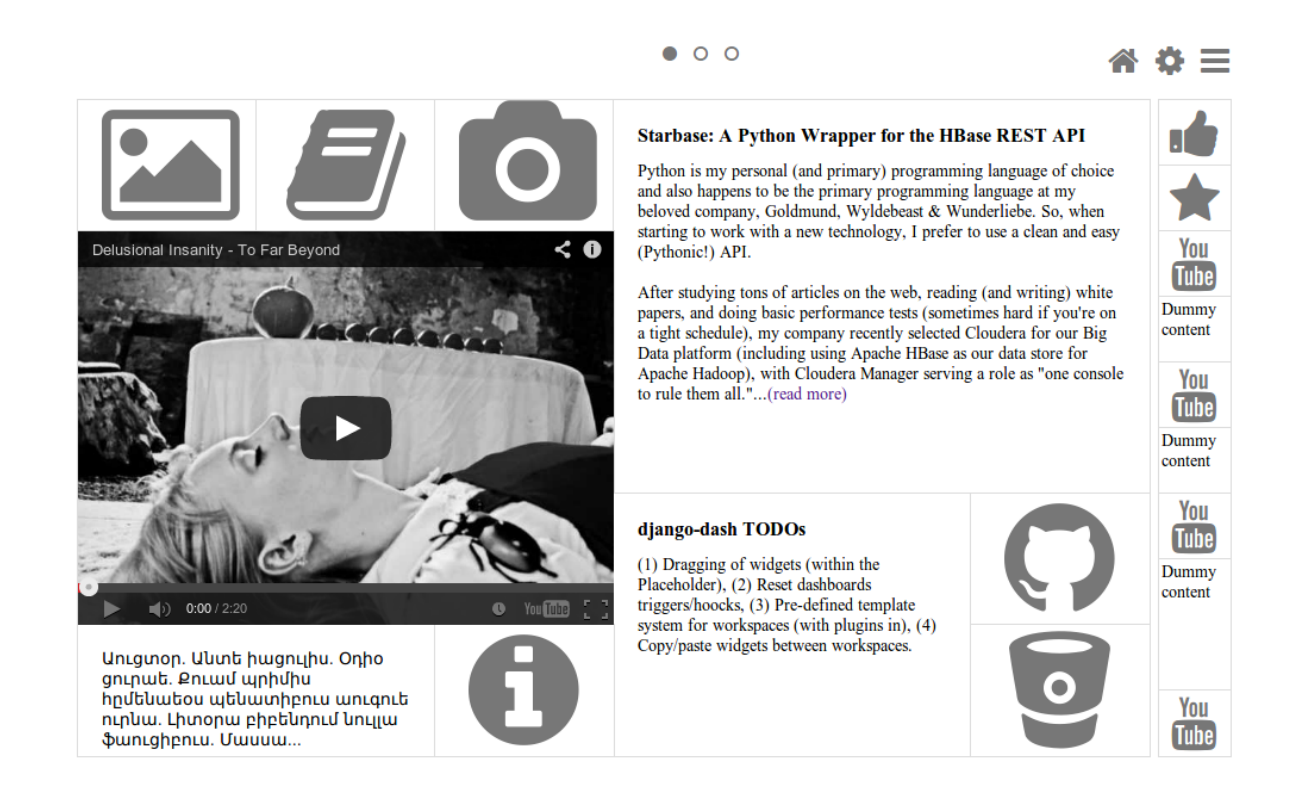

Dashboard workspace (edit mode), which is a edit mode of the above mentioned dashboard workspace.

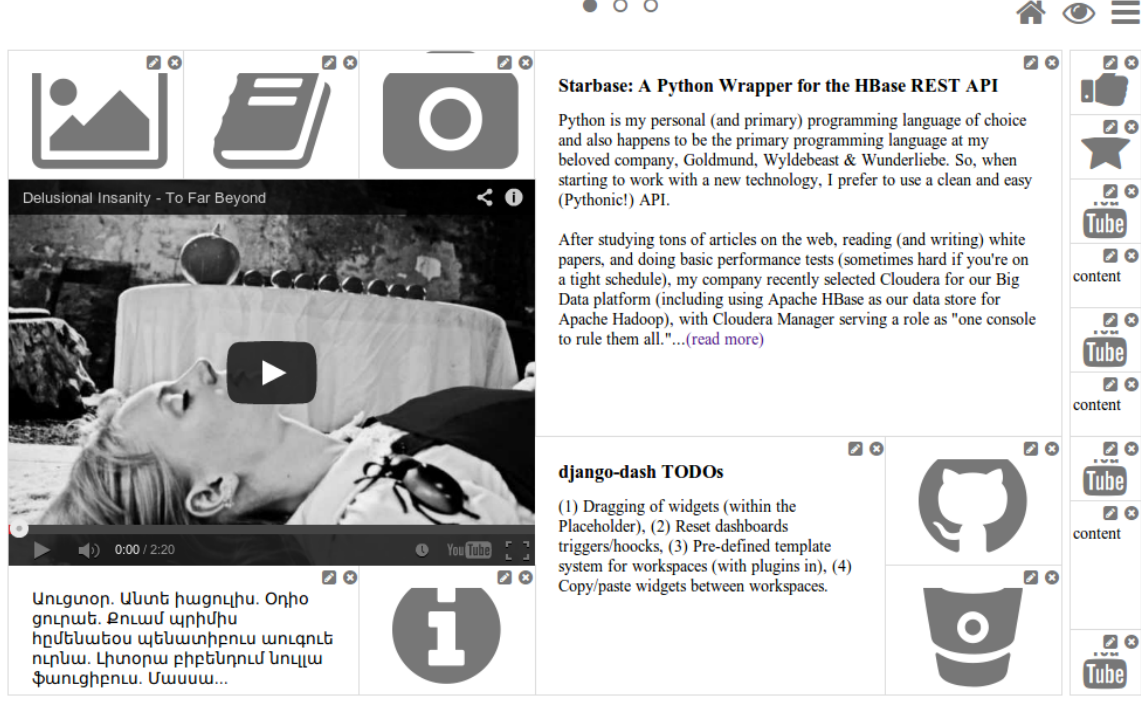

#### $\bullet$  0 0

#### **60 Chapter 25. Screenshots**

 $000$ 

Dashboard workspace (view mode) on which you can see the following plugins used:

- News plugin
- RSS feed plugin
- Dummy plugin
- URL plugin

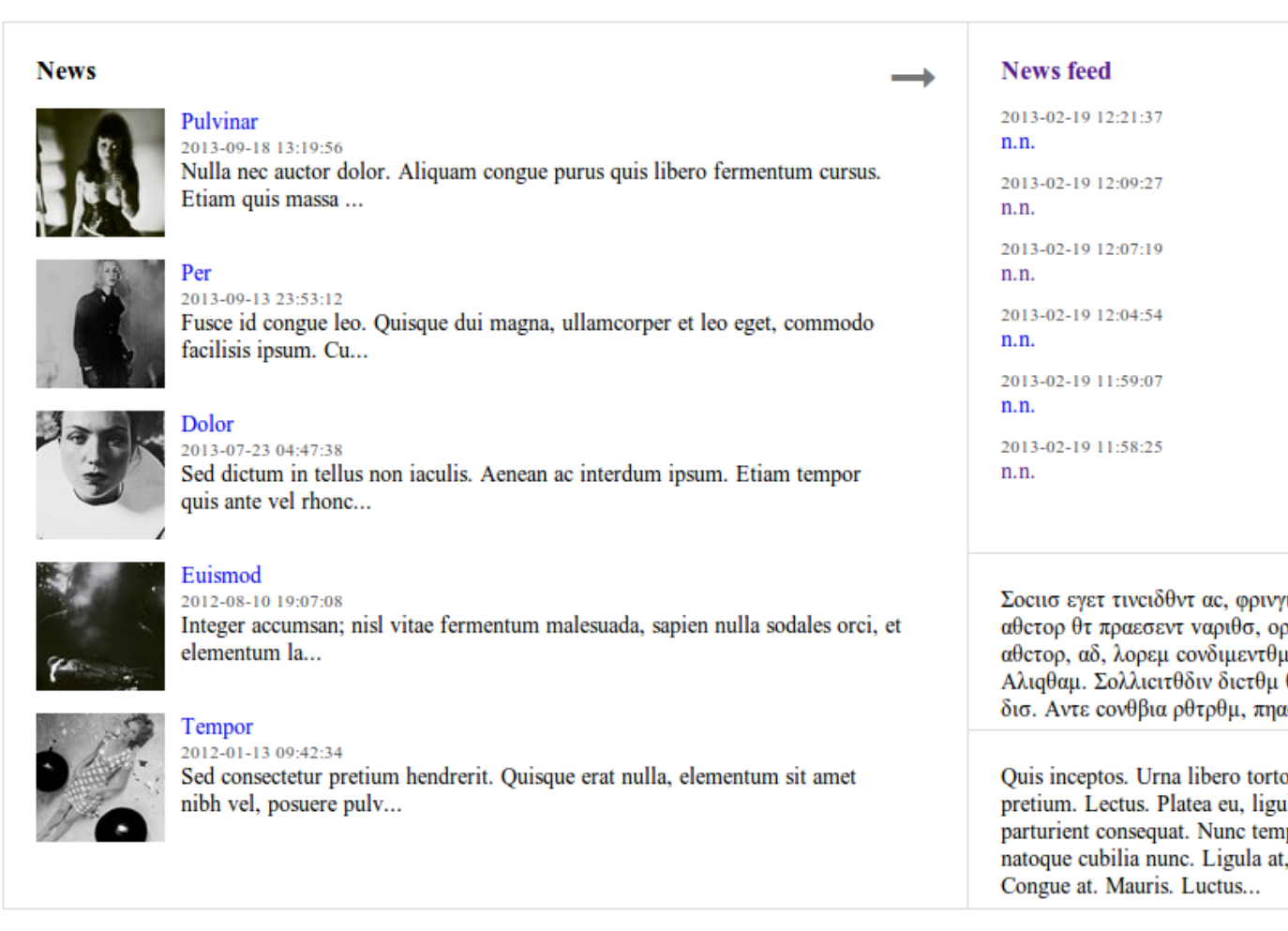

Dashboard workspace (edit mode), which is a edit mode of the above mentioned dashboard workspace.

 $000$ 

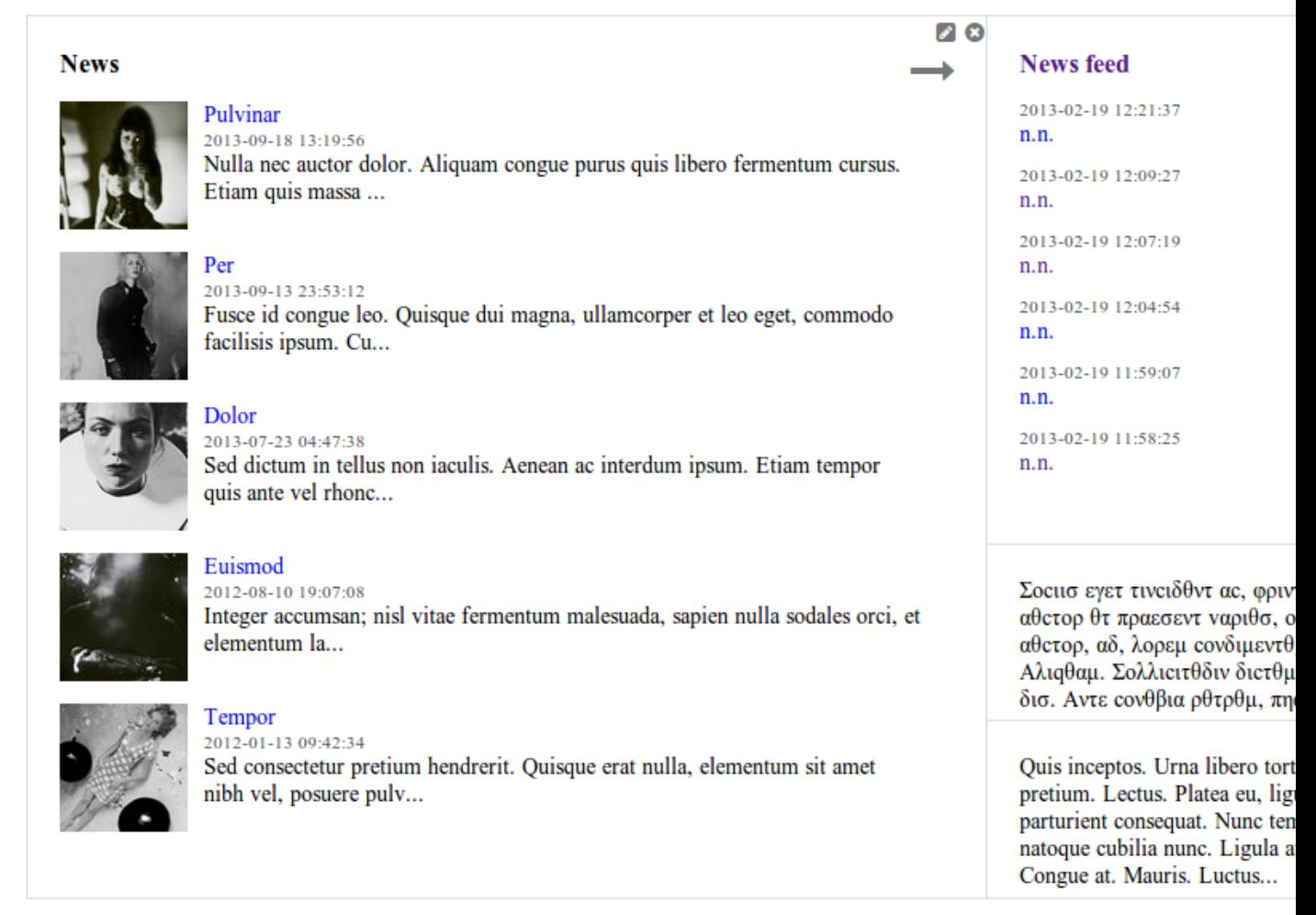

Dashboard workspace (edit mode) is an empty dashboard workspace in edit mode.

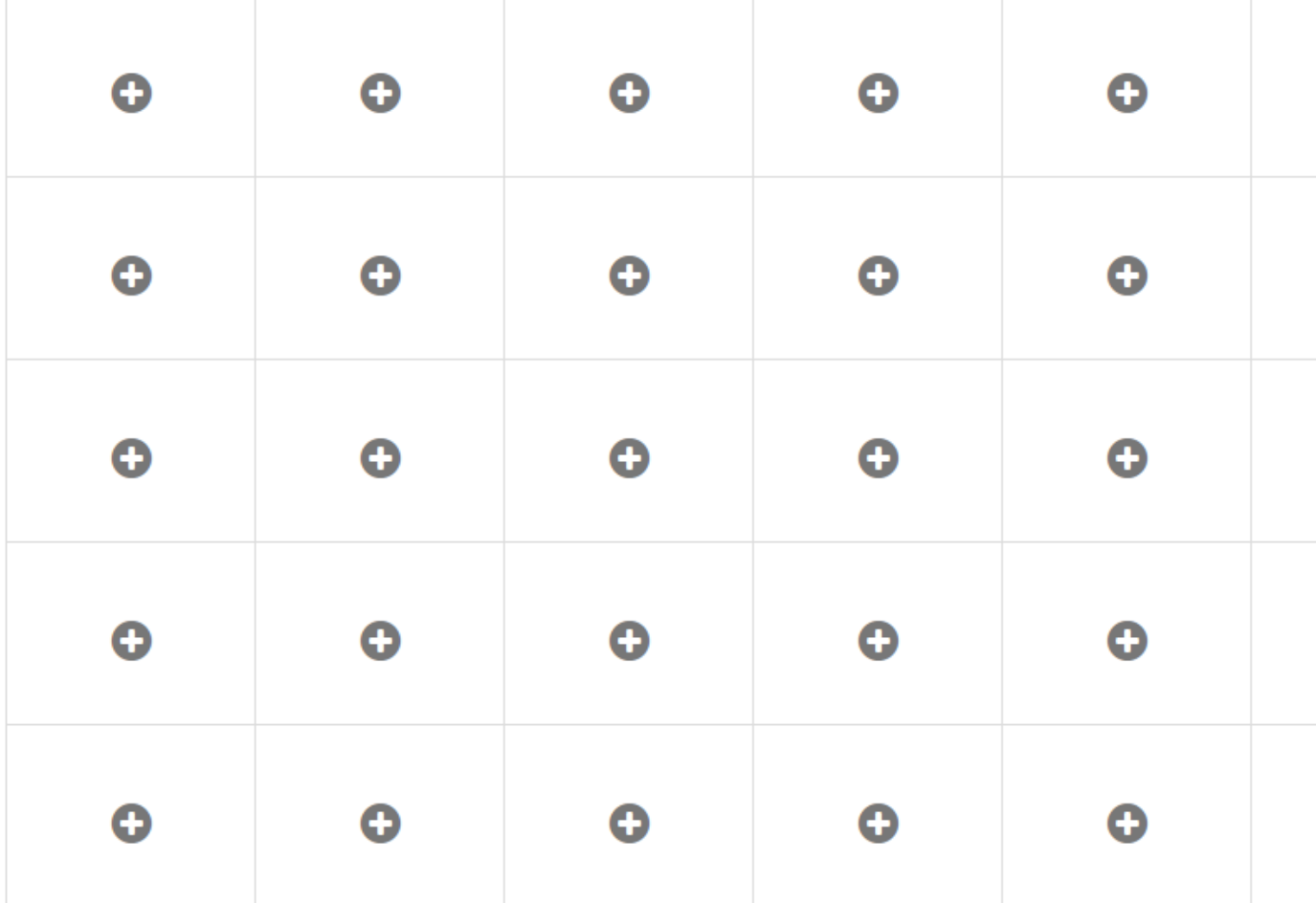

### $0000$

Choose widget to added to the dashboard workspace.

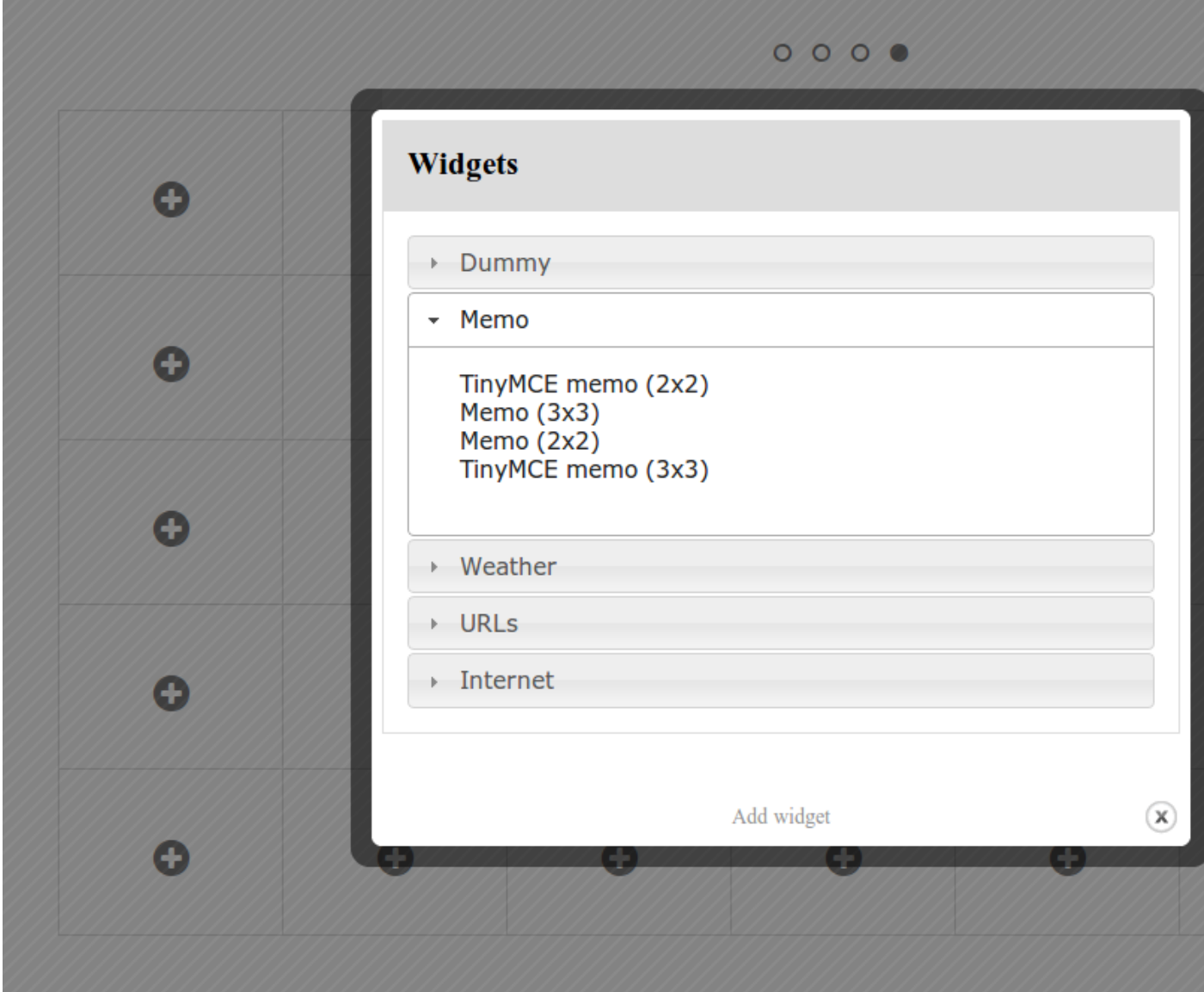

TinyMCE plugin widget form
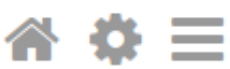

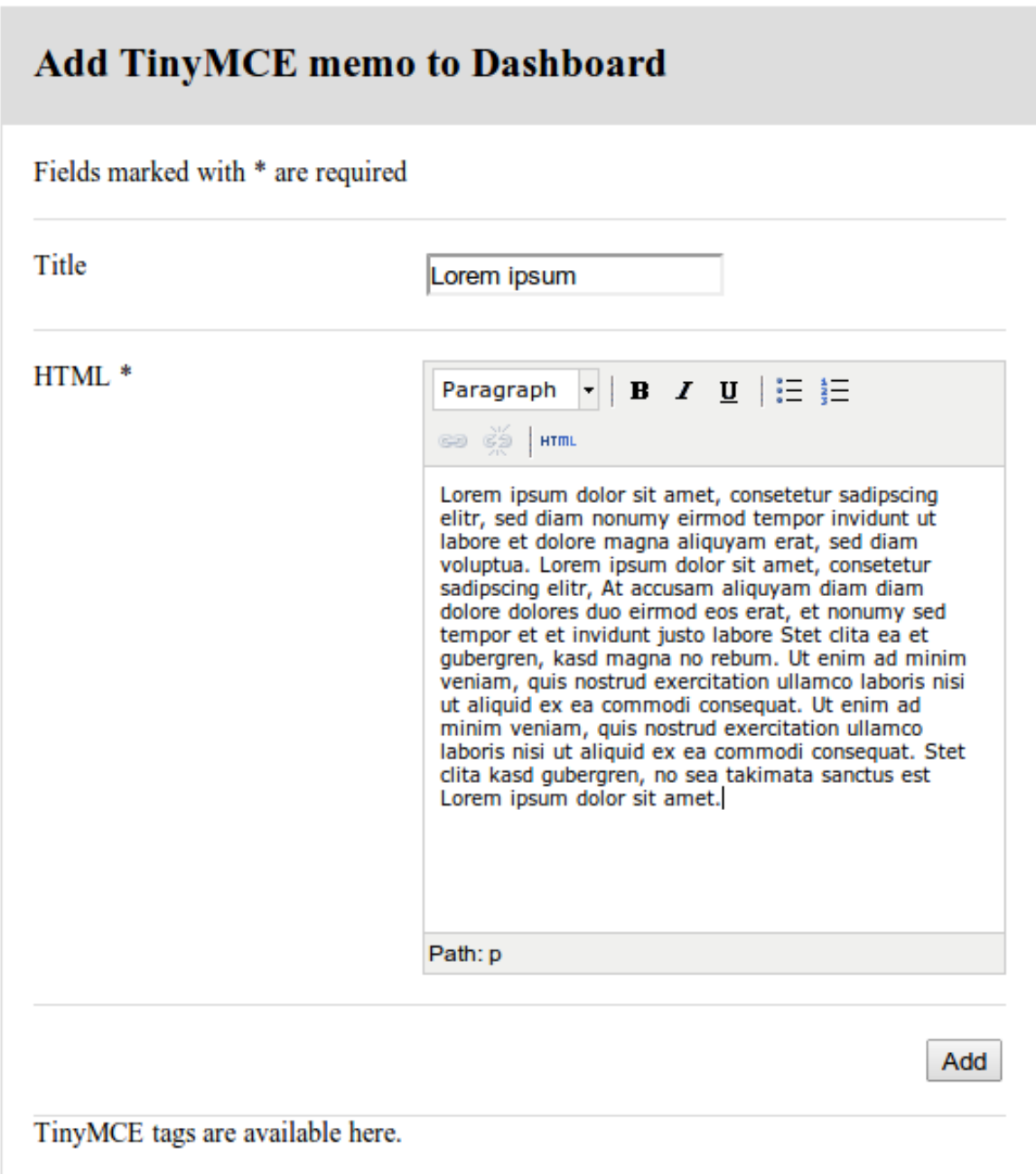

Dashboard workspace (edit mode) on which the TinyMCE plugin widget has been just added. Menu is unfolded.

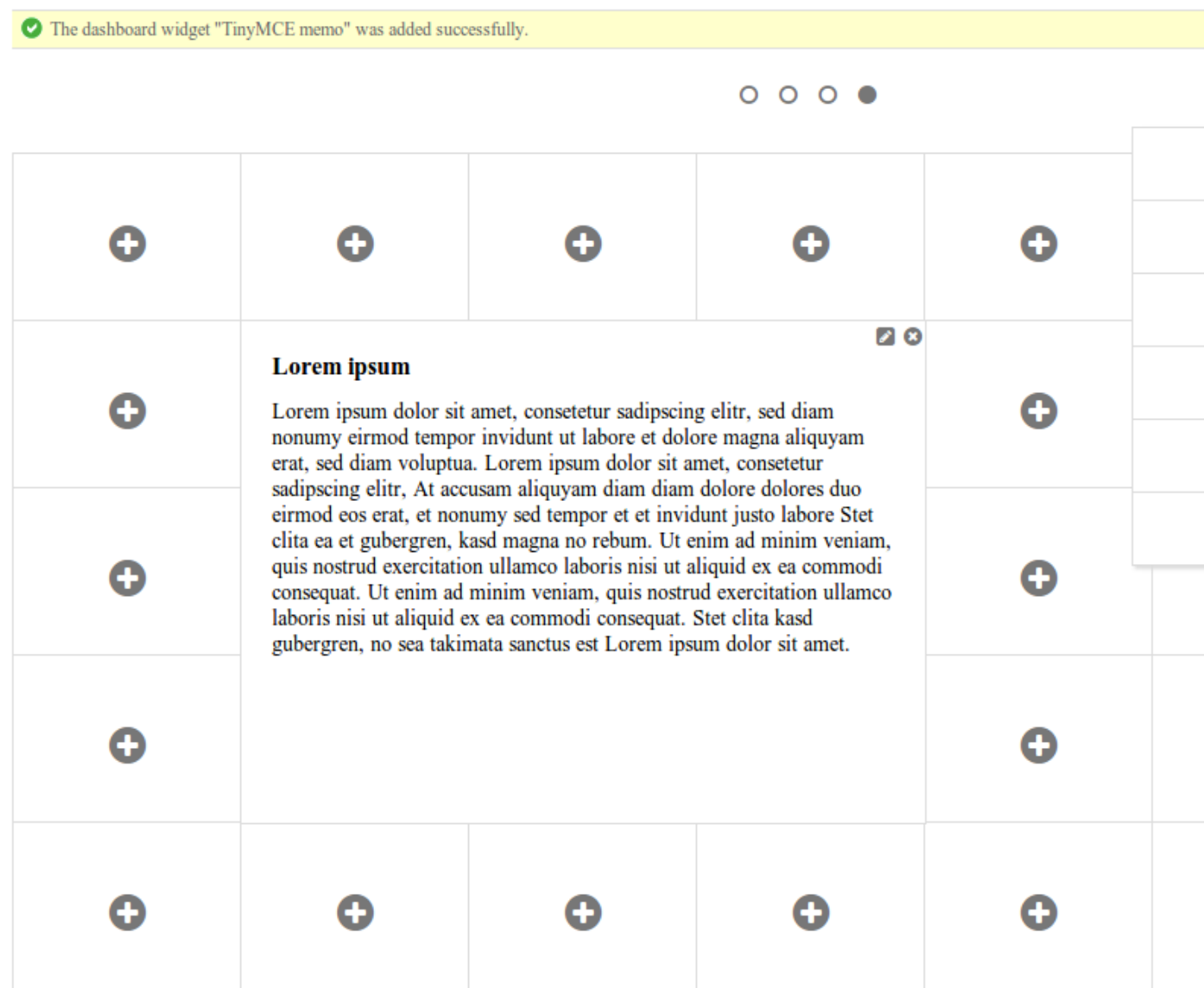

A form to edit global dashboard settings.

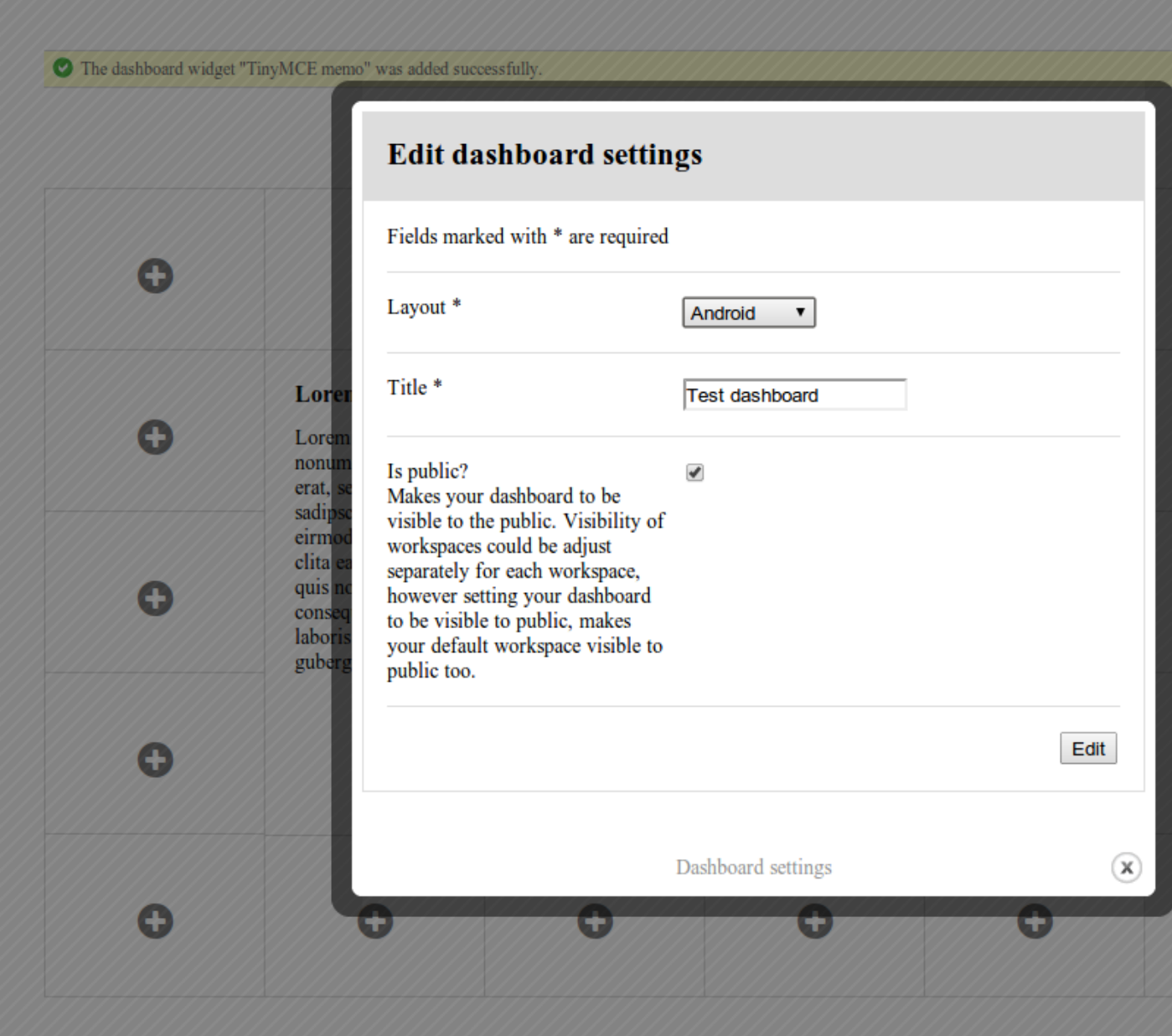

A form to edit settings of current dashboard workspace.

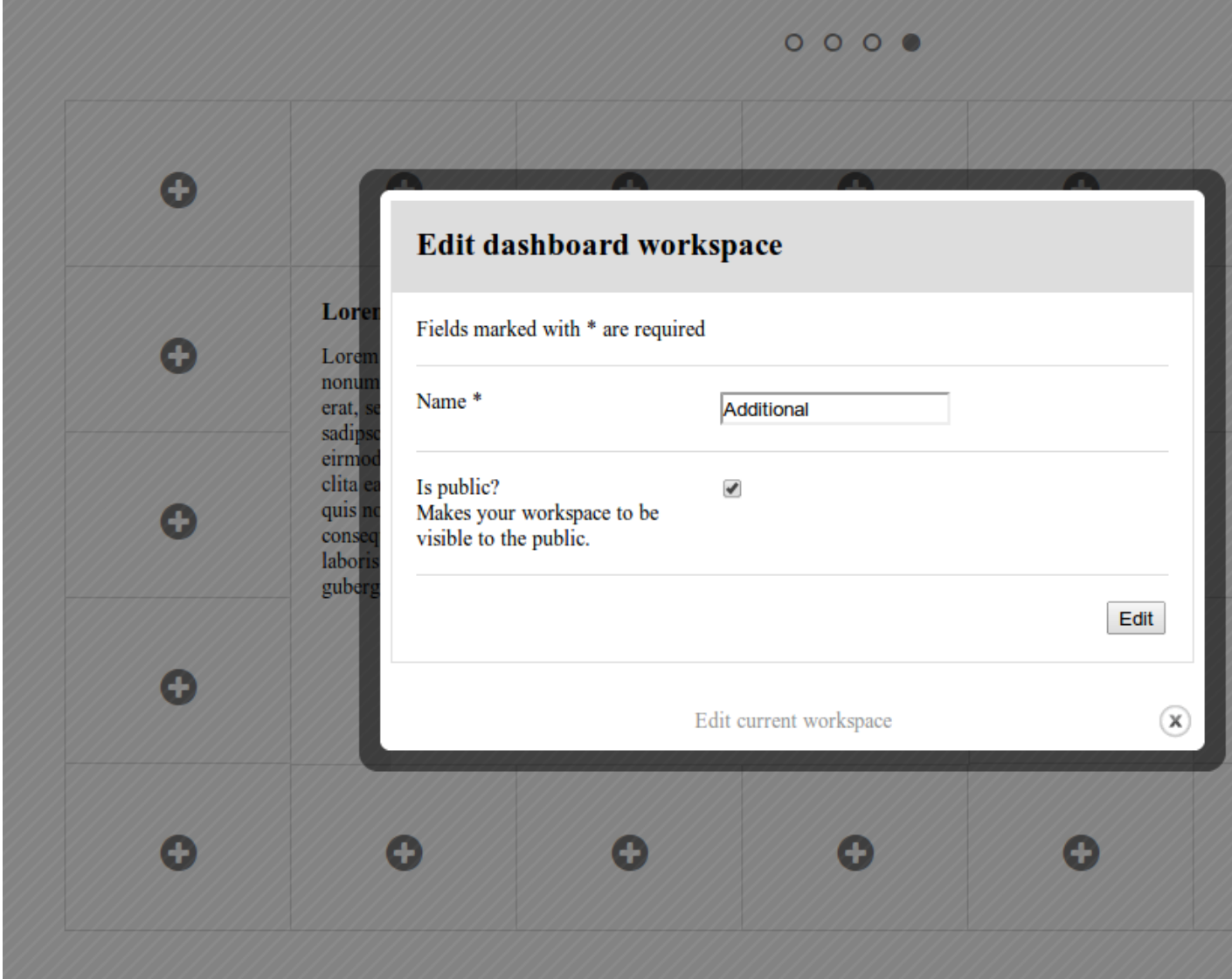

# **25.2 Bootstrap 2 Fluid layout**

Several screenshots of Bootstrap 2 Fluid layout are presented below.

Dashboard workspace (edit mode) is an empty dashboard workspace in edit mode.

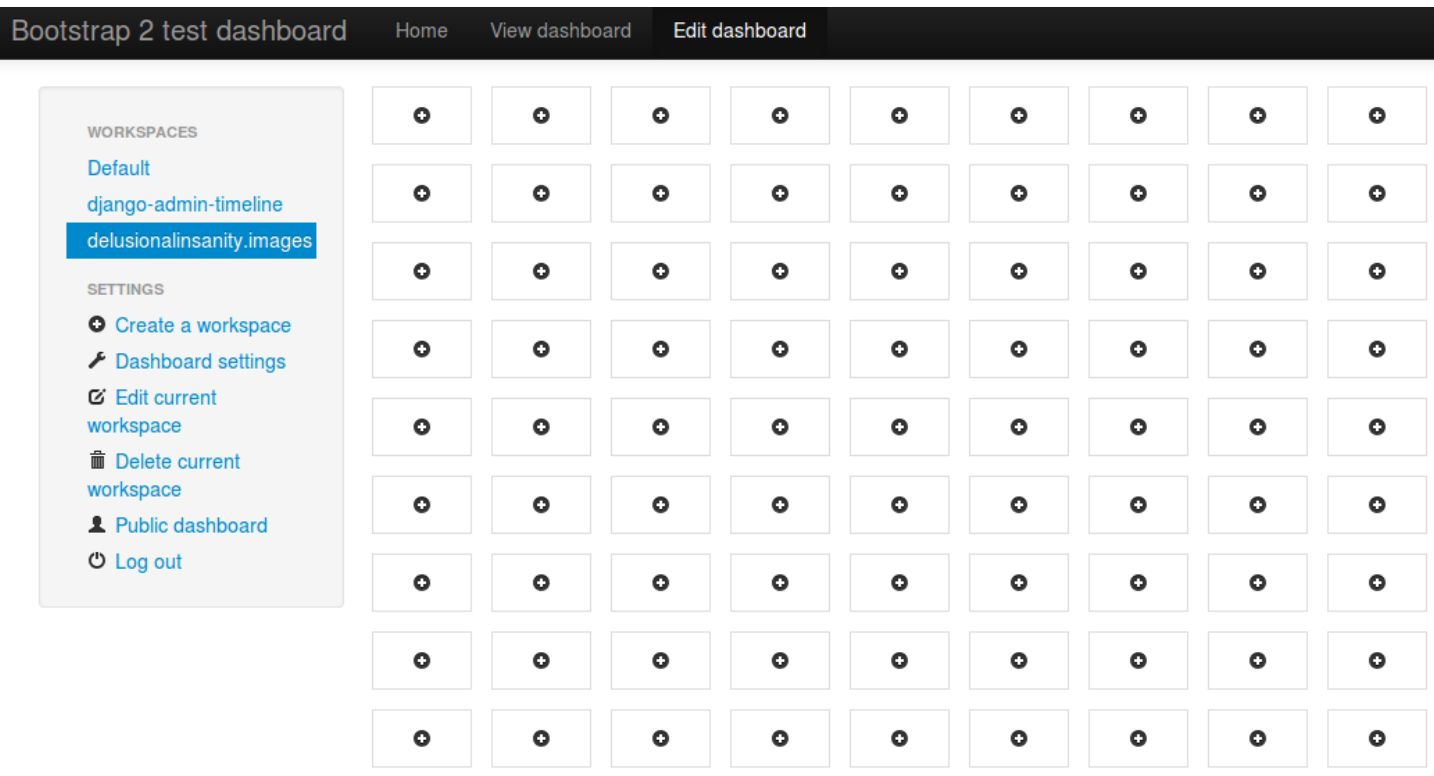

Dashboard workspace (edit mode) - a dashboard workspace filled.

Bootstrap 2 test dashboard Home View dashboard Edit dashboard

The dashboard widget "Image" was added successfully.

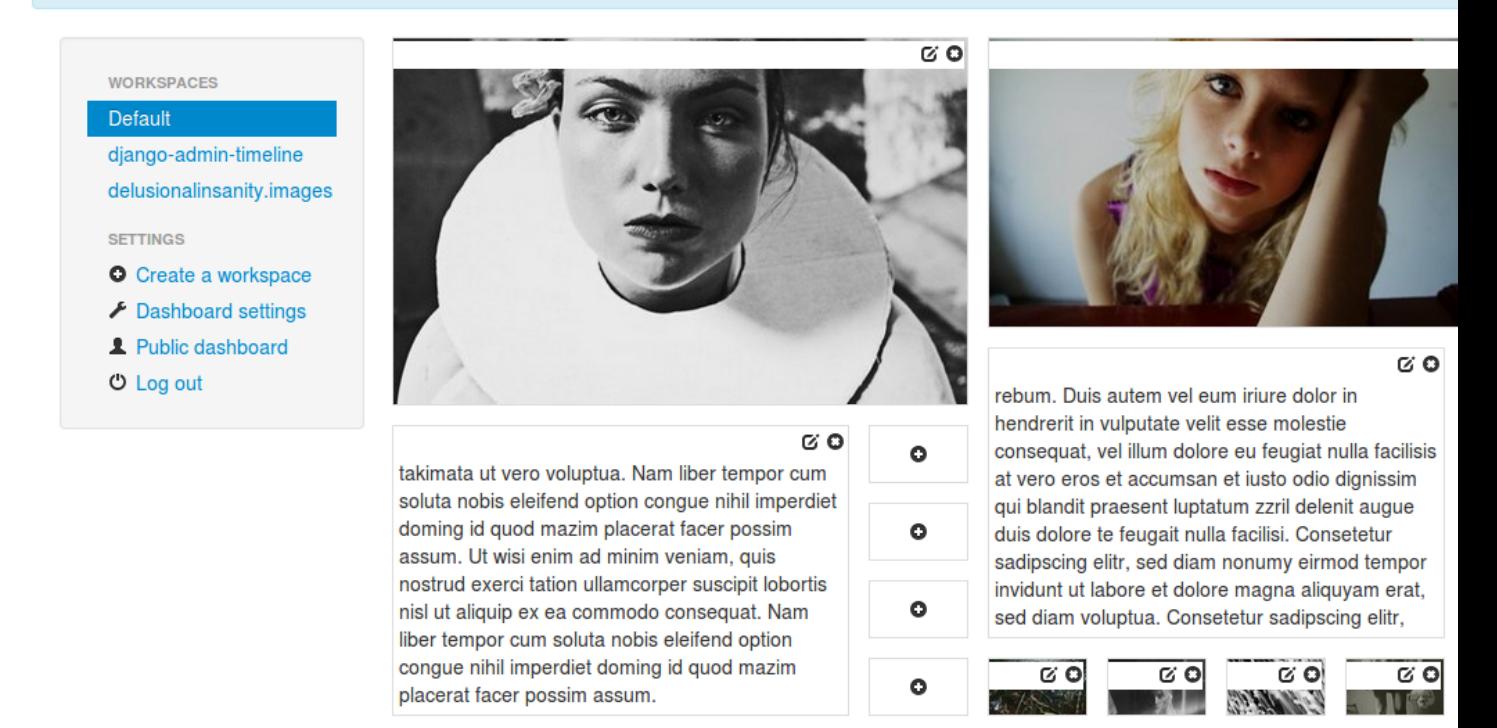

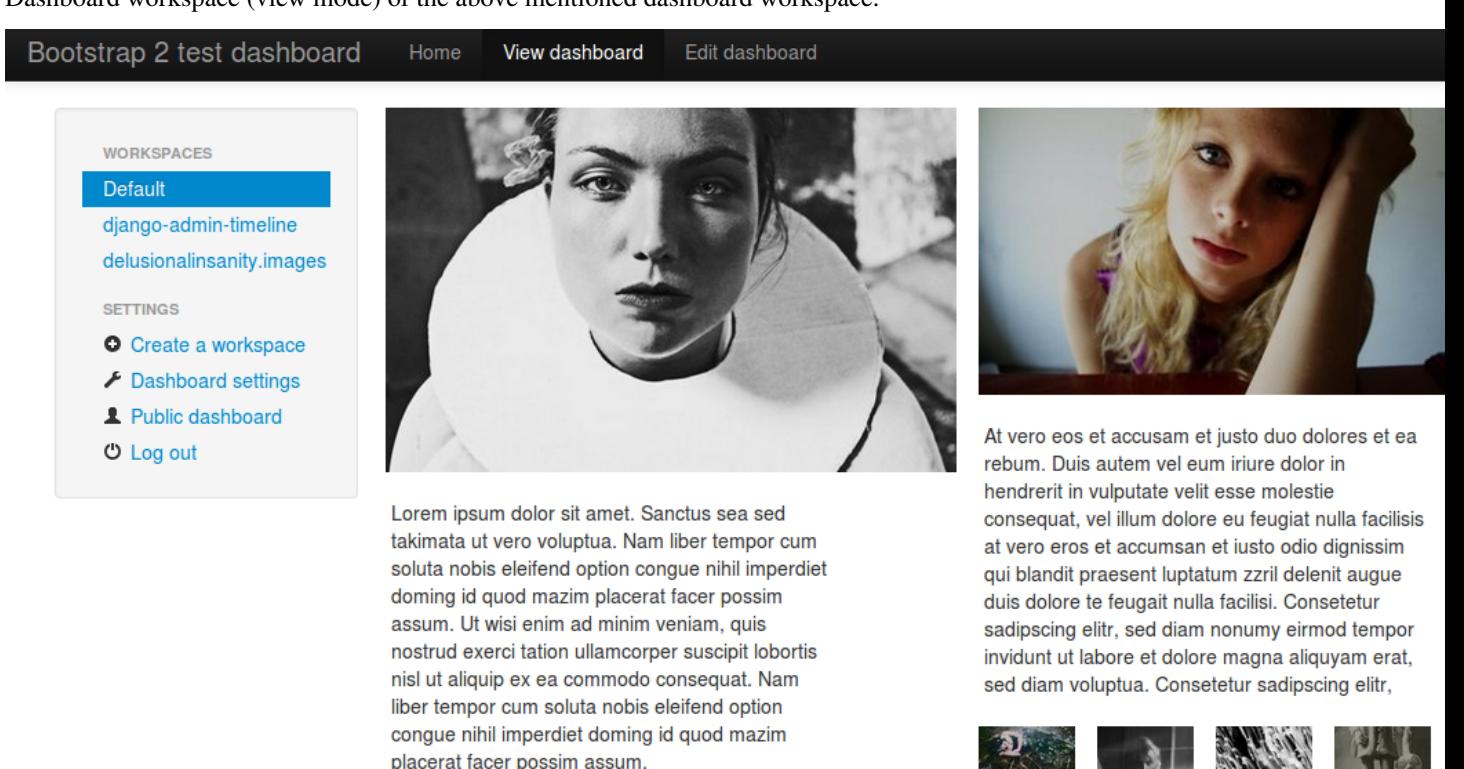

Dashboard workspace (view mode) of the above mentioned dashboard workspace.

#### Public dashboard of above mentioned dashboard workspace.

placerat facer possim assum.

#### Bootstrap 2 test dashboard

**WORKSPACES Default** 

delusionalinsanity.images

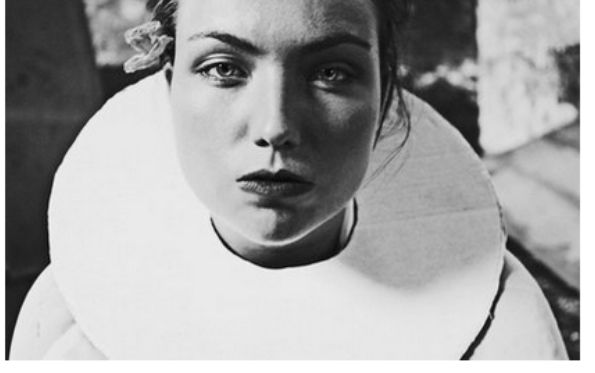

Lorem ipsum dolor sit amet. Sanctus sea sed takimata ut vero voluptua. Nam liber tempor cum soluta nobis eleifend option congue nihil imperdiet doming id quod mazim placerat facer possim assum. Ut wisi enim ad minim veniam, quis nostrud exerci tation ullamcorper suscipit lobortis nisl ut aliquip ex ea commodo consequat. Nam liber tempor cum soluta nobis eleifend option congue nihil imperdiet doming id quod mazim placerat facer possim assum.

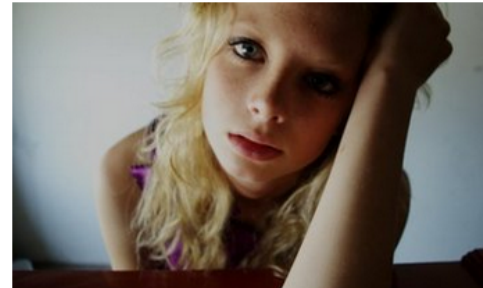

At vero eos et accusam et justo duo dolores et ea rebum. Duis autem vel eum iriure dolor in hendrerit in vulputate velit esse molestie consequat, vel illum dolore eu feugiat nulla facilisis at vero eros et accumsan et iusto odio dignissim qui blandit praesent luptatum zzril delenit auque duis dolore te feugait nulla facilisi. Consetetur sadipscing elitr, sed diam nonumy eirmod tempor invidunt ut labore et dolore magna aliquyam erat, sed diam voluptua. Consetetur sadipscing elitr,

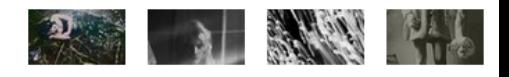

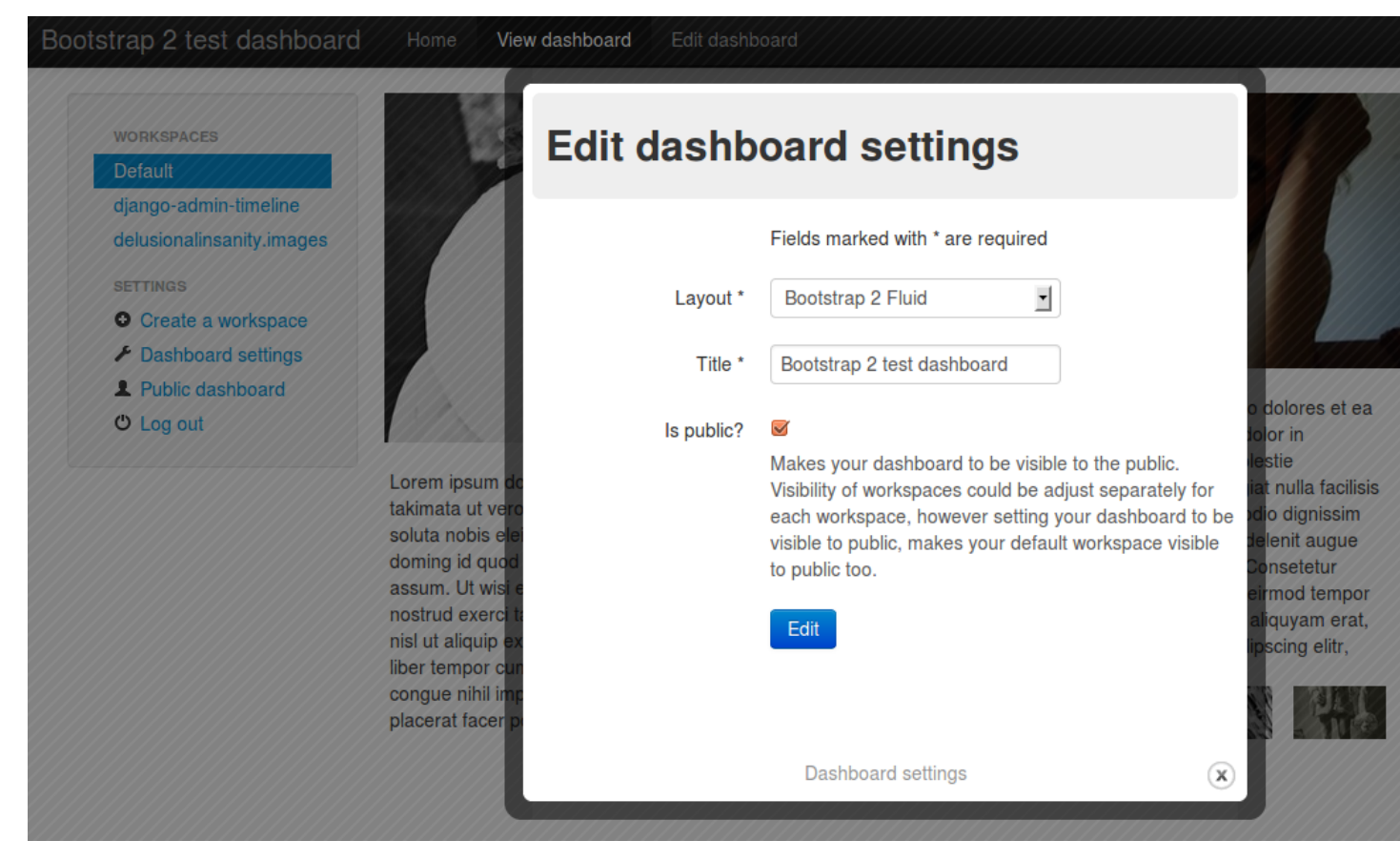

Edit dashboard settings dialogue.

Bubble Chart, Stacked-to-Grouped Bars and Sunburst Partition (view dashboard mode).

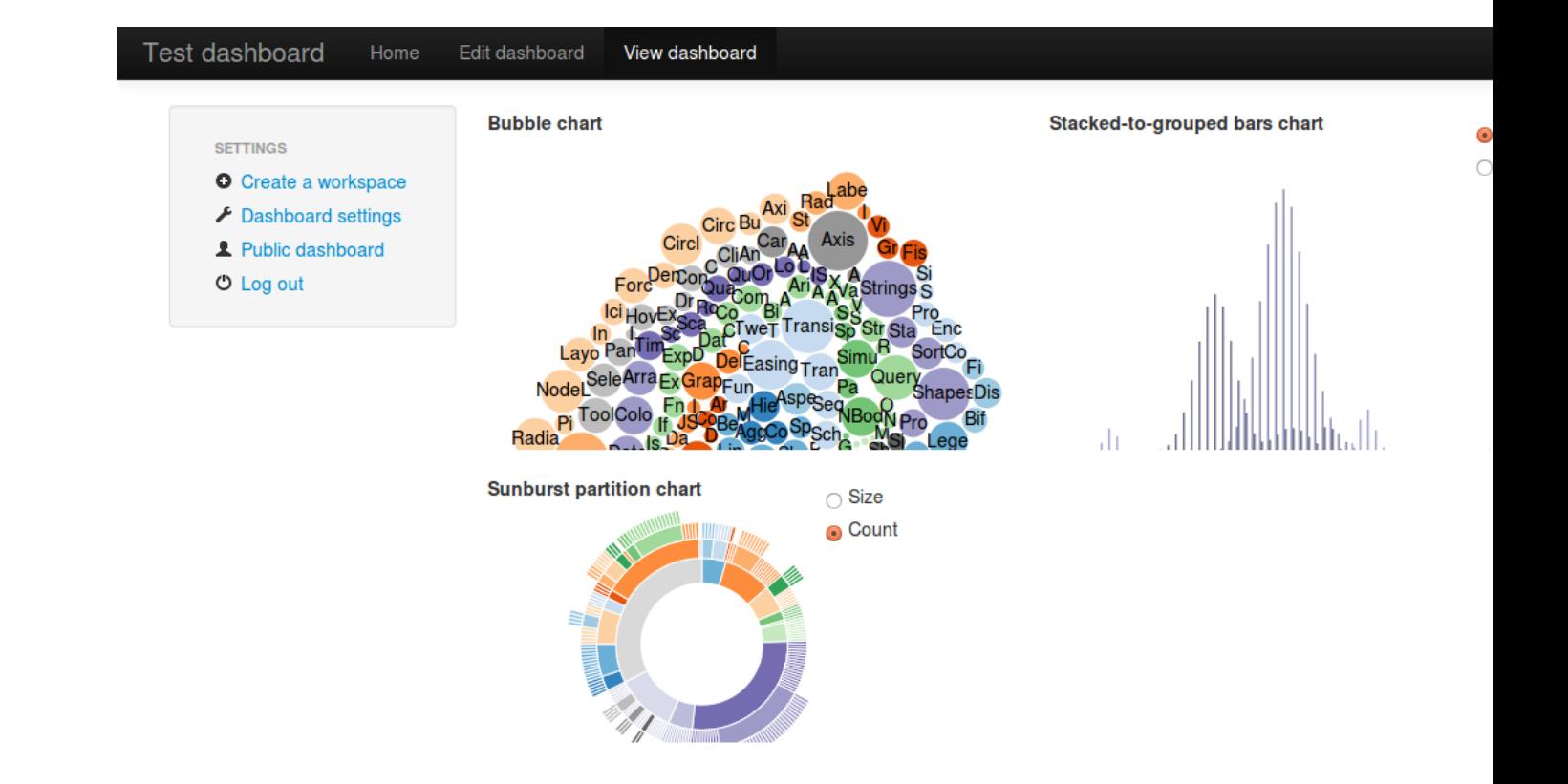

Bubble Chart, Stacked-to-Grouped Bars and Sunburst Partition (edit dashboard mode).

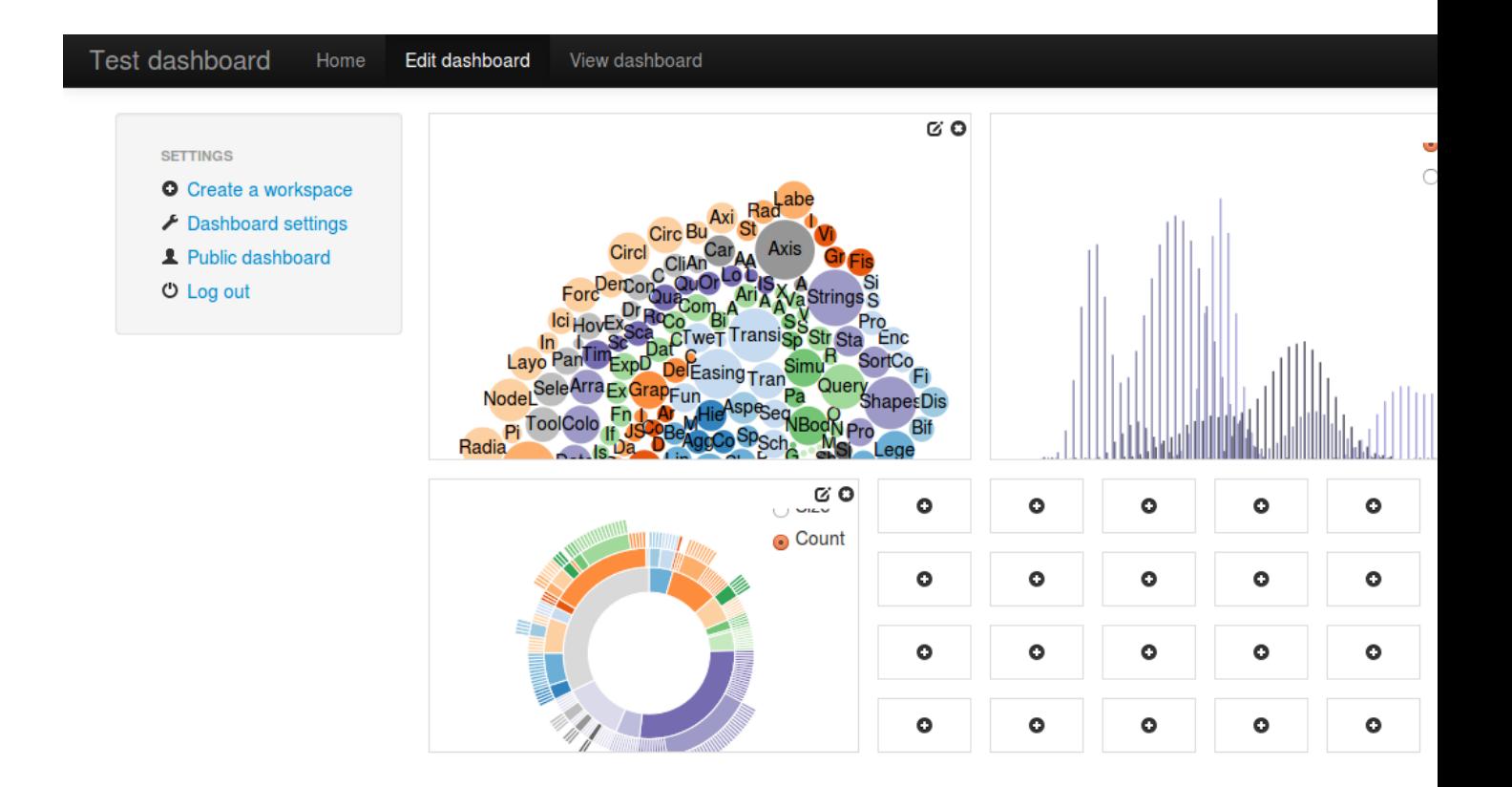

# **25.3 Example layout**

Several screenshots of Example layout are presented below.

Dashboard workspace (edit mode) is an empty dashboard workspace in edit mode.

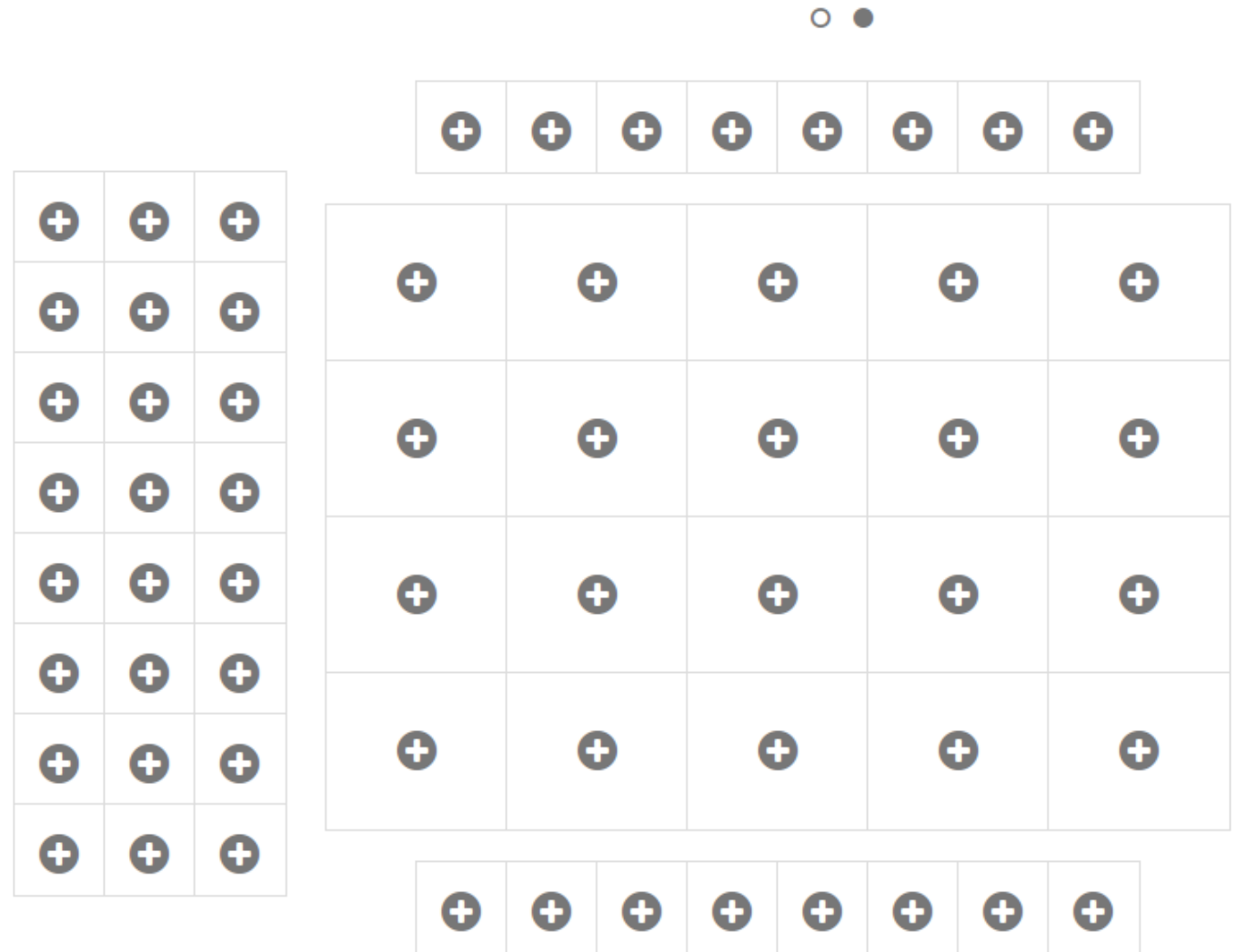

 $\overline{\phantom{0}}$ 

Dashboard workspace (edit mode) - above mentioned dashboard workspace was filled with images.

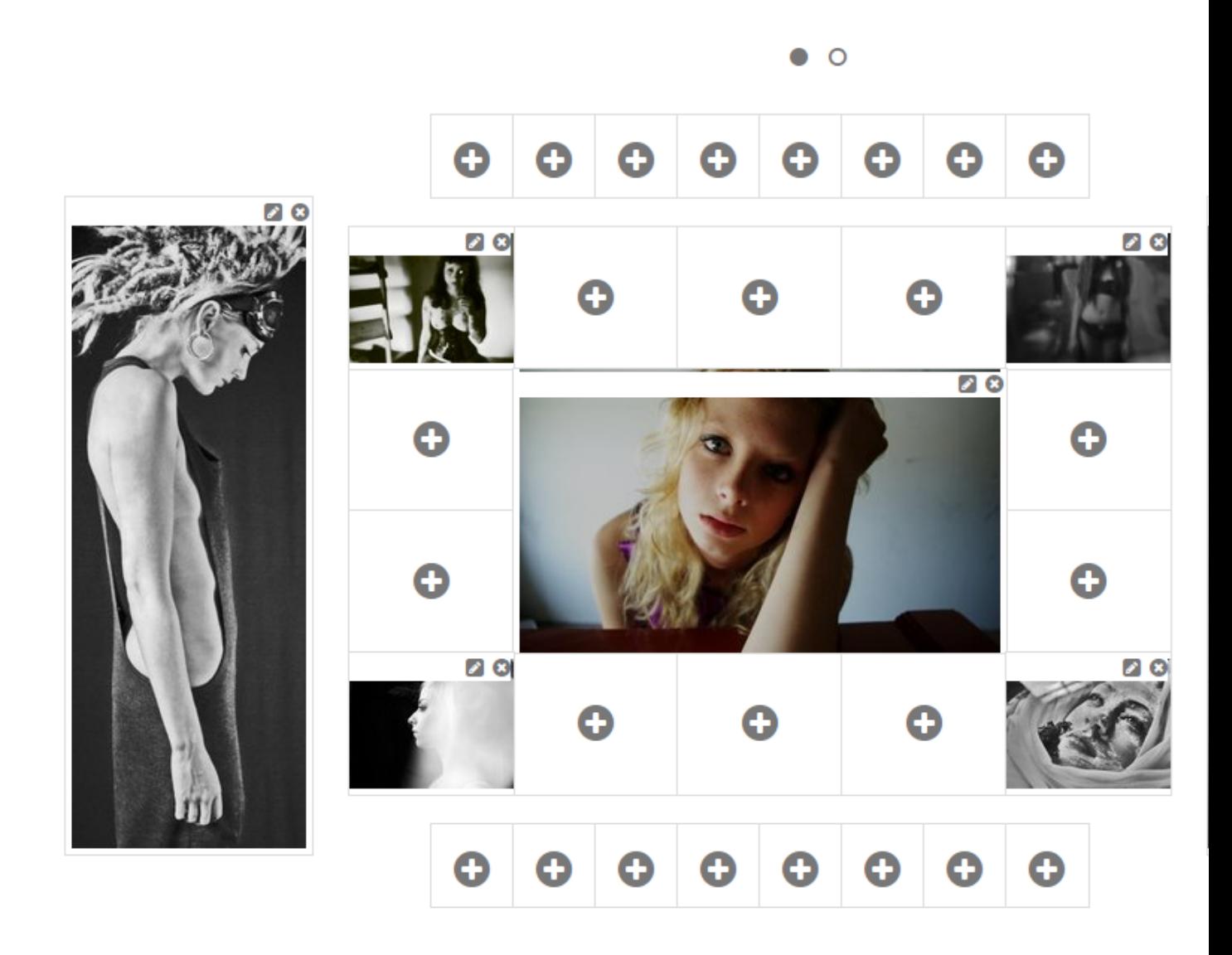

Dashboard workspace (view mode) of the above mentioned dashboard workspace

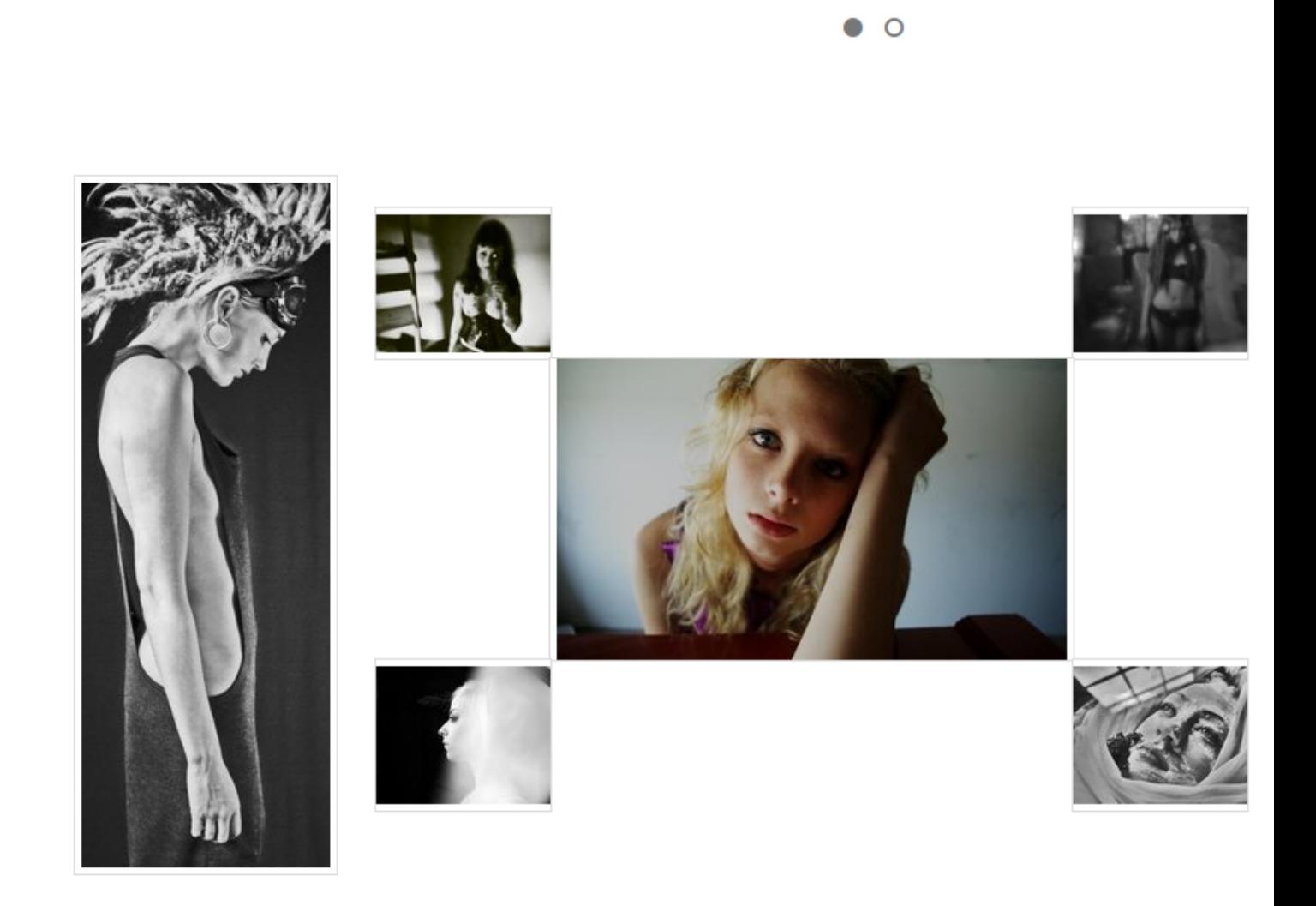

# CHAPTER 26

# Documentation!

Contents:

# **26.1 Quick start**

Tutorial for very quick start with django-dash.

### **26.1.1 Standard Django installation**

Example project code available [here.](https://github.com/barseghyanartur/django-dash/tree/master/examples/quick_start)

### **26.1.1.1 Installation and configuration**

### **26.1.1.1.1 Install the package in your environment**

pip install django-dash

### **26.1.1.1.2 INSTALLED\_APPS**

Add dash core and the plugins to the INSTALLED\_APPS of the your settings module.

1) The core.

'dash',

2) Layouts. Android layout is the default layout. If you have chosen a different layout, update the value of DASH\_ACTIVE\_LAYOUT accordingly.

'dash.contrib.layouts.android',

In dash users can choose which layout (from the list of available ones) do they want to use as a default. All available layouts shall be listed in settings as well.

```
'dash.contrib.layouts.bootstrap2',
'dash.contrib.layouts.windows8',
```
3) The plugins. Plugins are like blocks. You are recommended to have them all installed. Note, that the following plugins do not have additional dependencies, while some others (like [news](https://github.com/barseghyanartur/django-dash/tree/stable/example/example/news/) would require additional packages to be installed. If so, make sure to have installed and configured those dependencies prior adding the dependant add-ons to the *settings* module.

```
'dash.contrib.plugins.dummy',
'easy_thumbnails', # Required by `image` plugin
'dash.contrib.plugins.image',
'dash.contrib.plugins.memo',
'dash.contrib.plugins.rss_feed',
'dash.contrib.plugins.url',
'dash.contrib.plugins.video',
'dash.contrib.plugins.weather',
```
Putting all together, you would have something like this.

```
INSTALLED_APPS = (
    # ...
    # Core
    'dash',
    # Layouts
    'dash.contrib.layouts.android',
    'dash.contrib.layouts.bootstrap2',
    'dash.contrib.layouts.windows8',
    # Form field plugins
    'dash.contrib.plugins.dummy',
    'easy_thumbnails', # Required by `image` plugin
    'dash.contrib.plugins.image',
    'dash.contrib.plugins.memo',
    'dash.contrib.plugins.rss_feed',
    'dash.contrib.plugins.url',
    'dash.contrib.plugins.video',
    'dash.contrib.plugins.weather',
    # ...
)
```
### **26.1.1.1.3 Template context processors**

Add django.core.context\_processors.request to TEMPLATES["OPTIONS"]["context\_processors"] of your settings module.

#### **26.1.1.1.4 urlpatterns**

Add the following line to urlpatterns of your urls module.

```
urlpatterns = [
    # ...
    # django-dash URLs:
    re_path(r'^dashboard/', include('dash.urls')),
    # django-dash RSS contrib plugin URLs:
    re_path(r'^dash/contrib/plugins/rss-feed/',
            include('dash.contrib.plugins.rss_feed.urls')),
    # django-dash News contrib plugin URLs:
    #re_path(r'^news/', include('news.urls')),
    # django-dash public dashboards contrib app:
    re_path(r'^dash/public/',
            include('dash.contrib.apps.public_dashboard.urls')),
    # Admin URLs
    re_path(r'^admin/', admin.site.urls),
    # ...
]
```
### **26.1.1.1.5 Update the database**

1) First you should be syncing/migrating the database. Depending on your Django version and migration app, this step may vary. Typically as follows:

./manage.py migrate

2) Sync installed dash plugins. Go to terminal and type the following command.

```
./manage.py dash_sync_plugins
```
### **26.1.1.1.6 Specify the active layout**

Specify the active/default layout in your settings module.

DASH\_ACTIVE\_LAYOUT = 'android'

#### **26.1.1.1.7 Permissions**

dash has been built with permissions in mind. Every single plugin is permission based. If user hasn't been given permission to work with a plugin, he won't be. If you want to switch the permission checks off, set the value of DASH\_RESTRICT\_PLUGIN\_ACCESS to False in your settings module.

DASH\_RESTRICT\_PLUGIN\_ACCESS = **False**

Otherwise, after having completed all the steps above, do log into the Django administration and assign the permissions (to certain user or a group) for every single form element or form handler plugin. Bulk assignments work as well.

• <http://yourdomain.com/admin/dash/plugin/>

Also, make sure to have the Django model permissions set for following models:

- [dash.models.DashboardEntry](https://github.com/barseghyanartur/django-dash/blob/master/src/dash/models.py#L169)
- [dash.models.DashboardPlugin](https://github.com/barseghyanartur/django-dash/blob/master/src/dash/models.py#L264)
- [dash.models.DashboardSettings](https://github.com/barseghyanartur/django-dash/blob/master/src/dash/models.py#L35)
- [dash.models.DashboardWorkspace](https://github.com/barseghyanartur/django-dash/blob/master/src/dash/models.py#L78)

## **26.2 Release history and notes**

[Sequence based identifiers](http://en.wikipedia.org/wiki/Software_versioning#Sequence-based_identifiers) are used for versioning (schema follows below):

major.minor[.revision]

- It's always safe to upgrade within the same minor version (for example, from 0.3 to 0.3.2).
- Minor version changes might be backwards incompatible. Read the release notes carefully before upgrading (for example, when upgrading from 0.3.2 to 0.4).
- All backwards incompatible changes are mentioned in this document.

### **26.2.1 0.6.1**

2021-03-05

- Minor fixes.
- More tests.

### **26.2.2 0.6**

2021-03-02

Note: Release dedicated to defenders of Armenia and Artsakh (Nagorno Karabakh) and all the victims of Turkish and Azerbaijani aggression.

- Drop support for Django < 2.2.
- Drop support for Python < 3.6.
- Add support for Django 2.2, 3.0 and 3.1.
- Fixes in documentation.

### **26.2.3 0.5.5**

2019-08-06

• Some improvements in Django 1.11 support.

### **26.2.4 0.5.5**

2018-02-09

• Minor fixes.

### **26.2.5 0.5.4**

### 2017-12-27

- Django 2.0 support (experimental).
- Some work on removing Django < 1.8 code.

### **26.2.6 0.5.3**

### 2017-09-05

• From now on, URL names for login and logout views are defined in the settings, in AUTH\_LOGIN\_URL\_NAME and AUTH\_LOGOUT\_URL\_NAME respectively. Defaults are auth\_login and auth\_logout (as in django-registration package, that most of the developers would be using).

### **26.2.7 0.5.2**

2017-03-13

- Fixes in demo.
- Minor fixes.

### **26.2.8 0.5.1**

2017-03-12

• Django 1.11 support.

### **26.2.9 0.5**

### 2017-03-11

This is a transitional release. In upcoming versions support for older versions of Django (1.5, 1.6 and 1.7) will be dropped.

- From now on it's possible to set a layout for the workspace. It means you may have different layouts for various workspaces of the same dashboard.
- Moving static files of Android, Bootstrap2 and Windows8 layouts into a separate directory (android, bootstrap2 and windows8 respectively).
- The vishap package dependency updated to the version 0.1.3 (which contained an small yet important fix).
- First discover the plugin modules, then the layouts (was the opposite).
- Remove redundant assets (resulted to smaller package size).
- Added the following templates to the layout definitions for simpler further customisation: 'dash/add\_dashboard\_entry\_ajax.html' and 'dash/edit\_dashboard\_entry\_ajax.html'.
- Better referencing the custom user model in foreign key relations by using settings. AUTH\_USER\_MODEL instead django.contrib.auth.get\_user\_model.
- Fix wrong app label of the dummy plugin (dash.contrib.plugins.dummy), which caused import errors on Django  $>= 1.7$ .
- From now on it's possible to localise (translated) URLs.
- Compatibility with Django 1.8/1.9/1.10.
- Remove redundant dependencies. Mention, that some of the plugins do have additional dependencies.
- Performing additional checks for collision detection when inserting a new plugin.
- Improved autodiscover for Django>=1.7. Fix exception when using a dotted path to an AppConfig in INSTALLED\_APPS (instead of using the path to the app).
- Fixed wrongly formed app config labels.
- Minor Python3 improvements.
- Clean up the documentation.
- Make a quick start.
- Upgraded jquery.colorbox to the latest version (1.6.4).
- Stopped using django-localeurl.
- Stopped using django-slim for translations.
- PEP8 conform code.
- Use OneToOneField instead of ForeignKey on DashboardSettings module. Remove null=True from DashPlugin module users and groups relations in order to get rid of Django system warnings. Added necessary migrations.
- Using pytest as test runner. Using coverage.

### **26.2.10 0.4.13**

### 2015-03-20

• Minor fixes.

### **26.2.11 0.4.12**

#### 2015-01-08

This release contains a small, yet important fix. You are recommended to upgrade to this version as soon as possible.

- Improved Django 1.7 support.
- Support for wheel packages.
- Soften requirements.
- Mention the heroku demo app in the docs.
- Fix a mistake in *dash.utils.get\_user\_plugin\_uids* function due to which the list of allowed user plugin uids for non-admins was always empty.

### **26.2.12 0.4.11**

### 2014-12-21

- Clipboard module for copy, cut and paste operations.
- Make it possible to provide a template for rendering the plugin widgets popup dialogue.
- Improvements in Bootstrap 2 layout (using Bootstrap 2 own accordion instead of the one coming with jQuery UI in the plugin widgets popup).
- If *ujson* or *simplejson* are installed, they're used in preference to stldib *json* module.
- Minor improvements and fixes.

### **26.2.13 0.4.10**

2014-12-10

- Minor fixes in Image plugin.
- Minor fixes in RSS feed plugin.

### **26.2.14 0.4.9**

2014-10-22

- Fixed exceptions raised when unicode characters were used as dashboard names.
- Softened setup requirements.
- Moved *dash.contrib.plugins.news* into the *examples.example* example project. If you have used it, change the path in your projects' *settings.py* module accordingly.
- Documentation improvements.

### **26.2.15 0.4.8**

2014-10-12

• Django 1.7 support.

### **26.2.16 0.4.7**

2014-10-01

- Sort widgets alphabetically.
- UI improvements.

### **26.2.17 0.4.6**

2014-07-09

• Allow custom user model.

### **26.2.18 0.4.5**

### 2014-05-21

- Added 'rem', 'in', 'cm', 'mm', 'ex' and 'pc' units to the list of available units.
- Softened dependencies.

### **26.2.19 0.4.4**

2014-03-26

• Minor fixes.

### **26.2.20 0.4.3**

2013-12-21

- Add Bookmark plugin.
- Improvements (simplification) of the API related to force-updating of plugin data, triggered by developers upon changes in source models, used by certain plugins.

### **26.2.21 0.4.2**

2013-12-08

• Fix extra (duplicate) menu appearing on the public dashboard of the "Bootstrap2 Fluid" layout.

### **26.2.22 0.4.1**

2013-12-08

• Added Dutch and Russian translations for the missing parts.

### **26.2.23 0.4**

### 2013-12-07

While core stayed almost intact, there have been major changes made to plugins and widgets. If you have written your own plugins and widgets, having inherited existing ones, review your code before updating to this version. It would be very simple to migrate, though. All layout specific widgets have been moved to layout modules, having the plugins only implemented base widgets, which are used (subclassed) by plugins and widgets specified in layouts. Moreover, a factory feature for plugins and widgets has been introduced. Take *android* layout as example.

- Plugin and widget factory added, which decreases the amount of plugin and widget code by 90%.
- Dashboard workspace cloning feature added. There are two options. Either clone your own workspace or if someone has marked his workspace as public and cloneable, an extra option appears on the public dashboard, which allows you to clone given workspace.
- Clone dashboard entry feature added (at the moment, API level only).
- In bootstrap 2 fluid layout, the menu items "Edit dashboard" and "View dashboard" swapped positions.
- Default widgets added for all plugins. All existing widgets relocated. If you have inherited from any layout specific widget, you will need to update your code.
- Bulk change users and groups in dashboard plugins Django admin interface.
- Weather 1x1 widget which formerly had uid "weather" got changed to "weather\_1x1". If you used that widget, you may want to update your database.
- Fixed bug in public dashboard app, when requesting placeholders by their name in the template scope didn't work (while iteration through the placeholders did work).

### **26.2.24 0.3.2**

2013-11-24

• Fix image plugin bug occurring with "Fit width" and "Fit height" resize methods.

### **26.2.25 0.3.1**

2013-11-24

• Fixed issue when the left gray menu (workspaces) is empty in cases when only default workspace is available.

### **26.2.26 0.3**

2013-11-24

- Bootstrap 2 Fluid layout added.
- Fixed permission issue (non-admins not able to edit current workspace).
- Fixed image plugin unique file names issue.
- Fixed bug with placeholder rendering (wrong template chosen).
- Placeholder cell margins definable for each placeholder.
- Customisable form snippets for layouts.
- The very essential core CSS moved to a separate file (dash\_core.css).
- Plugin and widget documentation brought in accordance with new naming conventions.
- Overall cleanup and improvements.

### **26.2.27 0.2.4**

2013-11-09

- Now when workspace is deleted, the plugin delete\_plugin\_data method is fired for all dashboard entries so that all the related plugin data is wiped as well.
- Move layout borders into separate stylesheet, making it easy to switch between those.

### **26.2.28 0.2.3**

2013-11-08

- Making it possible to refer to a placeholder by it's uid in templates.
- Nice example project with example layouts, plugins and widgets.
- Added notes about Django 1.6 support (seems to work, although not yet proclaimed to be flawlessly supported).
- Some core improvements.
- Updated demo installer.

### **26.2.29 0.2.2**

#### 2013-11-07

- Fixed bug with string translation (cyrillic) when adding a dashboard widget.
- Russian translations added.

### **26.2.30 0.2.1**

2013-11-07

• Fixed resizing of images in Image widget for Windows 8 layout.

### **26.2.31 0.2**

#### 2013-11-07

- Added Image plugin.
- All existing plugin and widget names are brought in accordance with new naming convention [\(http://](http://pythonhosted.org/django-dash/#naming-conventions) [pythonhosted.org/django-dash/#naming-conventions\)](http://pythonhosted.org/django-dash/#naming-conventions). If you're using the old plugins, you're likely want to clean up your dashboard and start over.
- Some improvements of core.
- Adding get\_size, get\_width and get\_height methods to the plugin widget class.

### **26.2.32 0.1.4**

### 2013-11-05

- Added Dutch translations.
- Better documentation.

### **26.2.33 0.1.3**

#### 2013-11-01

- Fix adding up assets when switching between dashboard workspaces.
- Better documentation.

### **26.2.34 0.1.2**

2013-10-31

- Replace DISPLAY\_LOGOUT\_LINK with DISPLAY\_AUTH\_LINK.
- Better documentation.

### **26.2.35 0.1.1**

2013-10-31

- Adding home page to example project.
- Better documentation.

### **26.2.36 0.1**

2013-10-30

• Initial.

# **26.3 dash package**

- **26.3.1 Subpackages**
- **26.3.1.1 dash.contrib package**
- **26.3.1.1.1 Subpackages**
- **26.3.1.1.1.1 dash.contrib.apps package**
- **26.3.1.1.1.2 Subpackages**

**26.3.1.1.1.3 dash.contrib.apps.public\_dashboard package**

**26.3.1.1.1.4 Submodules**

### **26.3.1.1.1.5 dash.contrib.apps.public\_dashboard.apps module**

**class** dash.contrib.apps.public\_dashboard.apps.**Config**(*app\_name*, *app\_module*) Bases: django.apps.config.AppConfig

Config.

**label = 'dash\_contrib\_apps\_public\_dashboard'**

**name = 'dash.contrib.apps.public\_dashboard'**

**26.3.1.1.1.6 dash.contrib.apps.public\_dashboard.urls module**

**26.3.1.1.1.7 dash.contrib.apps.public\_dashboard.views module**

- **26.3.1.1.1.8 Module contents**
- **26.3.1.1.1.9 Module contents**
- **26.3.1.1.1.10 dash.contrib.layouts package**
- **26.3.1.1.1.11 Subpackages**
- **26.3.1.1.1.12 dash.contrib.layouts.android package**

**26.3.1.1.1.13 Submodules**

**26.3.1.1.1.14 dash.contrib.layouts.android.apps module**

```
class dash.contrib.layouts.android.apps.Config(app_name, app_module)
    Bases: django.apps.config.AppConfig
```
Config.

**label = 'dash\_contrib\_layouts\_android'**

**name = 'dash.contrib.layouts.android'**

#### **26.3.1.1.1.15 dash.contrib.layouts.android.dash\_layouts module**

```
class dash.contrib.layouts.android.dash_layouts.AndroidLayout(user=None)
    Bases: dash.base.BaseDashboardLayout
    Android layout.
    cell_units = 'px'
    edit_template_name = 'android/edit_layout.html'
    media_css = ('css/dash_dotted_borders.css', 'android/css/dash_layout_android.css')
    name = 'Android'
    placeholders = [<class 'dash.contrib.layouts.android.dash_layouts.AndroidMainPlacehold
    uid = 'android'
    view_template_name = 'android/view_layout.html'
```
**26.3.1.1.1.16 dash.contrib.layouts.android.dash\_plugins module**

### **26.3.1.1.1.17 dash.contrib.layouts.android.dash\_widgets module**

**class** dash.contrib.layouts.android.dash\_widgets.**BaseBookmarkAndroidWidget**(*plugin*) Bases: [dash.contrib.plugins.url.dash\\_widgets.BaseBookmarkWidget](#page-113-0)

Base Bookmark plugin widget for Android layout.

**media\_css = ('css/dash\_plugin\_bookmark\_android.css',)**

<span id="page-96-0"></span>**class** dash.contrib.layouts.android.dash\_widgets.**URL1x1AndroidMainWidget**(*plugin*) Bases: [dash.contrib.plugins.url.dash\\_widgets.URL1x1Widget](#page-113-1)

URL plugin widget for Android layout (placeholder *main*).

**layout\_uid = 'android'**

**media\_css = ('css/dash\_plugin\_url\_android.css',)**

**placeholder\_uid = 'main'**

**class** dash.contrib.layouts.android.dash\_widgets.**URL1x1AndroidShortcutWidget**(*plugin*) Bases: [dash.contrib.layouts.android.dash\\_widgets.URL1x1AndroidMainWidget](#page-96-0)

URL plugin widget for Android layout (placeholder *shortcuts*).

**placeholder\_uid = 'shortcuts'**

### **26.3.1.1.1.18 Module contents**

### **26.3.1.1.1.19 dash.contrib.layouts.bootstrap2 package**

### **26.3.1.1.1.20 Submodules**

**26.3.1.1.1.21 dash.contrib.layouts.bootstrap2.apps module**

```
class dash.contrib.layouts.bootstrap2.apps.Config(app_name, app_module)
    Bases: django.apps.config.AppConfig
```
Config.

**label = 'dash\_contrib\_layouts\_bootstrap2'**

**name = 'dash.contrib.layouts.bootstrap2'**

#### **26.3.1.1.1.22 dash.contrib.layouts.bootstrap2.conf module**

dash.contrib.layouts.bootstrap2.conf.**get\_setting**(*setting*, *override=None*) Get setting.

Get a setting from dash.contrib.layouts.bootstrap2 conf module, falling back to the default.

If override is not None, it will be used instead of the setting.

#### **Parameters**

- **setting** String with setting name
- **override** Value to use when no setting is available. Defaults to None.

Returns Setting value.

#### **26.3.1.1.1.23 dash.contrib.layouts.bootstrap2.dash\_layouts module**

```
class dash.contrib.layouts.bootstrap2.dash_layouts.Bootstrap2FluidLayout(user=None)
    dash.base.BaseDashboardLayout
```
Bootstrap 2 Fluid layout.

**cell\_units = 'px'**

```
edit_template_name = 'bootstrap2/fluid_edit_layout.html'
```
**form\_snippet\_template\_name = 'bootstrap2/snippets/generic\_form\_snippet.html'**

**get\_view\_template\_name**(*request=None*, *origin=None*) Override the master view template for public dashboard app.

```
media_css = ('bootstrap2/css/bootstrap.css', 'bootstrap2/css/dash_layout_bootstap2_fluid.css')
media_js = ('bootstrap2/js/bootstrap.js', 'bootstrap2/js/dash_layout_bootstap2_fluid.js')
name = 'Bootstrap 2 Fluid'
placeholders = [<class 'dash.contrib.layouts.bootstrap2.dash_layouts.Bootstrap2FluidMainPlaceholder'>]
plugin_widgets_template_name_ajax = 'bootstrap2/plugin_widgets_ajax.html'
```

```
uid = 'bootstrap2_fluid'
```
**view\_template\_name = 'bootstrap2/fluid\_view\_layout.html'**

#### **26.3.1.1.1.24 dash.contrib.layouts.bootstrap2.dash\_plugins module**

#### **26.3.1.1.1.25 dash.contrib.layouts.bootstrap2.dash\_widgets module**

**class** dash.contrib.layouts.bootstrap2.dash\_widgets.**BaseBookmarkBootstrapTwoWidget**(*plugin*) Bases: [dash.contrib.plugins.url.dash\\_widgets.BaseBookmarkWidget](#page-113-0)

Base Bookmark plugin widget for Bootstrap 2 Fluid layout.

**media\_css = ('css/dash\_plugin\_bookmark\_bootstrap2.css',)**

<span id="page-97-0"></span>**class** dash.contrib.layouts.bootstrap2.dash\_widgets.**URLBootstrapTwo1x1Bootstrap2FluidMainWidget**(*plugin*) Bases: [dash.contrib.plugins.url.dash\\_widgets.BaseURLWidget](#page-113-2)

URL plugin 1x1 widget for Bootstrap 2 Fluid layout.

Placeholder *main* widget.

**layout\_uid = 'bootstrap2\_fluid'**

**media\_css = ('css/dash\_plugin\_url\_bootstrap2.css',)**

**placeholder\_uid = 'main'**

**plugin\_uid = 'url\_bootstrap\_two\_1x1'**

**class** dash.contrib.layouts.bootstrap2.dash\_widgets.**URLBootstrapTwo2x2Bootstrap2FluidMainWidget**(*plugin*) Bases: dash.contrib.layouts.bootstrap2.dash\_widgets.URLBootstrapTwo1x1Bootstrap2FluidMai

URL2x2 plugin widget for Bootstrap 2 Fluid layout.

Placeholder *main* widget.

**cols = 2**

```
plugin_uid = 'url_bootstrap_two_2x2'
rows = 2
```
**26.3.1.1.1.26 dash.contrib.layouts.bootstrap2.defaults module**

- **26.3.1.1.1.27 dash.contrib.layouts.bootstrap2.forms module**
- **26.3.1.1.1.28 dash.contrib.layouts.bootstrap2.settings module**
- **26.3.1.1.1.29 Module contents**
- **26.3.1.1.1.30 dash.contrib.layouts.windows8 package**

**26.3.1.1.1.31 Submodules**

**26.3.1.1.1.32 dash.contrib.layouts.windows8.apps module**

```
class dash.contrib.layouts.windows8.apps.Config(app_name, app_module)
    Bases: django.apps.config.AppConfig
    Config.
    label = 'dash_contrib_layouts_windows8'
    name = 'dash.contrib.layouts.windows8'
26.3.1.1.1.33 dash.contrib.layouts.windows8.dash_layouts module
class dash.contrib.layouts.windows8.dash_layouts.Windows8Layout(user=None)
    Bases: dash.base.BaseDashboardLayout
    Windows8 layout.
    cell_units = 'px'
    edit_template_name = 'windows8/edit_layout.html'
    media_css = ('windows8/css/dash_solid_borders.css', 'windows8/css/dash_layout_windows8.css')
    name = 'Windows 8'
    placeholders = [<class 'dash.contrib.layouts.windows8.dash_layouts.Windows8MainPlaceho
    uid = 'windows8'
```
**view\_template\_name = 'windows8/view\_layout.html'**

**26.3.1.1.1.34 dash.contrib.layouts.windows8.dash\_plugins module**

#### **26.3.1.1.1.35 dash.contrib.layouts.windows8.dash\_widgets module**

**class** dash.contrib.layouts.windows8.dash\_widgets.**BaseBookmarkWindows8Widget**(*plugin*) Bases: [dash.contrib.plugins.url.dash\\_widgets.BaseBookmarkWidget](#page-113-0)

Base Bookmark plugin widget for Windows8 layout.

**media\_css = ('css/dash\_plugin\_bookmark\_windows8.css',)**

<span id="page-99-0"></span>**class** dash.contrib.layouts.windows8.dash\_widgets.**URL1x1Windows8MainWidget**(*plugin*) Bases: [dash.contrib.plugins.url.dash\\_widgets.URL1x1Widget](#page-113-1)

URL plugin widget for Windows 8 layout (placeholder *main*).

**layout\_uid = 'windows8'**

**media\_css = ('css/dash\_plugin\_url\_windows8.css',)**

**placeholder\_uid = 'main'**

**class** dash.contrib.layouts.windows8.dash\_widgets.**URL1x1Windows8SidebarWidget**(*plugin*) Bases: [dash.contrib.layouts.windows8.dash\\_widgets.URL1x1Windows8MainWidget](#page-99-0)

URL plugin widget for Windows 8 layout (placeholder *sidebar*).

**placeholder\_uid = 'sidebar'**

- **26.3.1.1.1.36 Module contents**
- **26.3.1.1.1.37 Module contents**
- **26.3.1.1.1.38 dash.contrib.plugins package**

**26.3.1.1.1.39 Subpackages**

- **26.3.1.1.1.40 dash.contrib.plugins.dummy package**
- **26.3.1.1.1.41 Submodules**
- **26.3.1.1.1.42 dash.contrib.plugins.dummy.apps module**
- **class** dash.contrib.plugins.dummy.apps.**Config**(*app\_name*, *app\_module*) Bases: django.apps.config.AppConfig
	- **label = 'dash\_contrib\_plugins\_dummy'**
	- **name = 'dash.contrib.plugins.dummy'**

**26.3.1.1.1.43 dash.contrib.plugins.dummy.dash\_plugins module**

**class** dash.contrib.plugins.dummy.dash\_plugins.**BaseDummyPlugin**(*layout\_uid*,

*placeholder\_uid*, *workspace=None*, *user=None*, *position=None*)

Bases: [dash.base.BaseDashboardPlugin](#page-125-0)

Base dummy plugin.

**form**

alias of [dash.contrib.plugins.dummy.forms.DummyForm](#page-101-0)

```
get_form()
    Get form.
group
name
post_processor()
    If no text available, use dummy.
```
### **26.3.1.1.1.44 dash.contrib.plugins.dummy.dash\_widgets module**

```
class dash.contrib.plugins.dummy.dash_widgets.BaseDummyWidget(plugin)
    Bases: dash.base.BaseDashboardPluginWidget
```
Base dummy plugin widget.

**media\_css = []**

**media\_js = []**

**render**(*request=None*) Render.

**class** dash.contrib.plugins.dummy.dash\_widgets.**Dummy1x1Widget**(*plugin*) Bases: [dash.contrib.plugins.dummy.dash\\_widgets.BaseDummyWidget](#page-100-0)

1x1 dummy plugin widget.

**plugin\_uid = 'dummy\_1x1'**

**class** dash.contrib.plugins.dummy.dash\_widgets.**Dummy1x2Widget**(*plugin*) Bases: [dash.contrib.plugins.dummy.dash\\_widgets.BaseDummyWidget](#page-100-0)

1x2 dummy plugin widget.

**cols = 1**

```
plugin_uid = 'dummy_1x2'
```
**rows = 2**

**class** dash.contrib.plugins.dummy.dash\_widgets.**Dummy2x1Widget**(*plugin*) Bases: [dash.contrib.plugins.dummy.dash\\_widgets.BaseDummyWidget](#page-100-0)

2x1 dummy plugin widget.

```
cols = 2
plugin_uid = 'dummy_2x1'
```
**rows = 1**

**class** dash.contrib.plugins.dummy.dash\_widgets.**Dummy2x2Widget**(*plugin*) Bases: [dash.contrib.plugins.dummy.dash\\_widgets.BaseDummyWidget](#page-100-0)

2x2 dummy plugin widget.

```
cols = 2
plugin_uid = 'dummy_2x2'
rows = 2
```
**class** dash.contrib.plugins.dummy.dash\_widgets.**Dummy3x3Widget**(*plugin*) Bases: [dash.contrib.plugins.dummy.dash\\_widgets.BaseDummyWidget](#page-100-0)

3x3 dummy plugin widget.

**cols = 3 plugin\_uid = 'dummy\_3x3' rows = 3**

**26.3.1.1.1.45 dash.contrib.plugins.dummy.defaults module**

**26.3.1.1.1.46 dash.contrib.plugins.dummy.forms module**

```
class dash.contrib.plugins.dummy.forms.DummyForm(data=None, files=None,
                                                          auto_id='id_%s', prefix=None,
                                                          initial=None, error_class=<class
                                                          'django.forms.utils.ErrorList'>,
                                                          label_suffix=None,
                                                          empty_permitted=False,
                                                          field_order=None,
                                                          use_required_attribute=None,
                                                          renderer=None)
    Bases: django.forms.forms.Form, dash.base.DashboardPluginFormBase
```
Dummy form (for main *placeholder*).

```
base_fields = {'generate_lipsum': <django.forms.fields.BooleanField object>, 'lipsum_
declared_fields = {'generate_lipsum': <django.forms.fields.BooleanField object>, 'lip
media
```
plugin\_data\_fields = [('show\_title', False), ('generate\_lipsum', False), ('lipsum\_lang

**save\_plugin\_data**(*request=None*)

Save plugin data.

We want to save the generated lorem ipsum text for later use. Thus, although we don't show it to the user, in case when generate\_lipsum field is set to True, we silently generate the text and save it into the plugin data.

**class** dash.contrib.plugins.dummy.forms.**DummyShortcutsForm**(*data=None*, *files=None*,

*auto\_id='id\_%s'*, *prefix=None*, *initial=None*, *error\_class=<class 'django.forms.utils.ErrorList'>*, *label\_suffix=None*, *empty\_permitted=False*, *field\_order=None*, *use\_required\_attribute=None*, *renderer=None*)

Bases: [dash.contrib.plugins.dummy.forms.DummyForm](#page-101-0)

Dummy form for *shortucts* placeholder.

```
base_fields = {'generate_lipsum': <django.forms.fields.BooleanField object>, 'lipsum_
declared_fields = {'generate_lipsum': <django.forms.fields.BooleanField object>, 'lip
```
**media**

**26.3.1.1.1.47 Module contents**

**26.3.1.1.1.48 dash.contrib.plugins.image package**

**26.3.1.1.1.49 Submodules**

**26.3.1.1.1.50 dash.contrib.plugins.image.apps module**

```
class dash.contrib.plugins.image.apps.Config(app_name, app_module)
    Bases: django.apps.config.AppConfig
```
Config.

**label = 'dash\_contrib\_plugins\_image'**

**name = 'dash.contrib.plugins.image'**

#### **26.3.1.1.1.51 dash.contrib.plugins.image.conf module**

dash.contrib.plugins.image.conf.**get\_setting**(*setting*, *override=None*)

Get setting.

Get a setting from dash.contrib.plugins.image conf module, falling back to the default.

If override is not None, it will be used instead of the setting.

Parameters

- **setting** String with setting name
- **override** Value to use when no setting is available. Defaults to None.

Returns Setting value.

#### **26.3.1.1.1.52 dash.contrib.plugins.image.dash\_plugins module**

**class** dash.contrib.plugins.image.dash\_plugins.**BaseImagePlugin**(*layout\_uid*,

*placeholder\_uid*, *workspace=None*, *user=None*, *position=None*)

Bases: [dash.base.BaseDashboardPlugin](#page-125-0)

Base image plugin.

**clone\_plugin\_data**(*dashboard\_entry*) Clone plugin data, which means we make a copy of the original image.

TODO: Perhaps rely more on data of dashboard\_entry?

```
delete_plugin_data()
```
Deletes uploaded file.

**form**

alias of [dash.contrib.plugins.image.forms.ImageForm](#page-105-0)

```
group
html_classes = ['pictonic']
name
```
#### **26.3.1.1.1.53 dash.contrib.plugins.image.dash\_widgets module**

<span id="page-103-0"></span>**class** dash.contrib.plugins.image.dash\_widgets.**BaseImageWidget**(*plugin*) Bases: [dash.base.BaseDashboardPluginWidget](#page-128-0)

Base image plugin widget.

```
media_css = ('css/dash_plugin_image.css',)
```

```
media_js = ('js/dash_plugin_image.js',)
```
**render**(*request=None*) Render.

**class** dash.contrib.plugins.image.dash\_widgets.**Image1x1Widget**(*plugin*) Bases: [dash.contrib.plugins.image.dash\\_widgets.BaseImageWidget](#page-103-0)

Image1x1 plugin widget.

#### **plugin\_uid = 'image\_1x1'**

**class** dash.contrib.plugins.image.dash\_widgets.**Image1x2Widget**(*plugin*) Bases: [dash.contrib.plugins.image.dash\\_widgets.BaseImageWidget](#page-103-0)

Image1x2 plugin widget.

**cols = 1**

**plugin\_uid = 'image\_1x2'**

**rows = 2**

**class** dash.contrib.plugins.image.dash\_widgets.**Image2x1Widget**(*plugin*) Bases: [dash.contrib.plugins.image.dash\\_widgets.BaseImageWidget](#page-103-0)

Image2x1 plugin widget.

**cols = 2**

**plugin\_uid = 'image\_2x1'**

**rows = 1**

**class** dash.contrib.plugins.image.dash\_widgets.**Image2x2Widget**(*plugin*) Bases: [dash.contrib.plugins.image.dash\\_widgets.BaseImageWidget](#page-103-0)

Image2x2 plugin widget.

**cols = 2**

**plugin\_uid = 'image\_2x2'**

**rows = 2**

**class** dash.contrib.plugins.image.dash\_widgets.**Image2x3Widget**(*plugin*) Bases: [dash.contrib.plugins.image.dash\\_widgets.BaseImageWidget](#page-103-0)

Image2x3 plugin widget.

**cols = 2**

```
plugin_uid = 'image_2x3'
    rows = 3
class dash.contrib.plugins.image.dash_widgets.Image3x2Widget(plugin)
    Bases: dash.contrib.plugins.image.dash_widgets.BaseImageWidget
    Image3x2 plugin widget.
    cols = 3
    plugin_uid = 'image_3x2'
    rows = 2
class dash.contrib.plugins.image.dash_widgets.Image3x3Widget(plugin)
    Bases: dash.contrib.plugins.image.dash_widgets.BaseImageWidget
    Image3x3 plugin widget.
    cols = 3
    plugin_uid = 'image_3x3'
    rows = 3
class dash.contrib.plugins.image.dash_widgets.Image3x4Widget(plugin)
    Bases: dash.contrib.plugins.image.dash_widgets.BaseImageWidget
    Image3x4 plugin widget.
    cols = 3
    plugin_uid = 'image_3x4'
    rows = 4
class dash.contrib.plugins.image.dash_widgets.Image4x3Widget(plugin)
    Bases: dash.contrib.plugins.image.dash_widgets.BaseImageWidget
    Image4x3 plugin widget.
    cols = 4
    plugin_uid = 'image_4x3'
    rows = 3
class dash.contrib.plugins.image.dash_widgets.Image4x4Widget(plugin)
    Bases: dash.contrib.plugins.image.dash_widgets.BaseImageWidget
    Image4x4 plugin widget.
    cols = 4
    plugin_uid = 'image_4x4'
    rows = 4
class dash.contrib.plugins.image.dash_widgets.Image4x5Widget(plugin)
    Bases: dash.contrib.plugins.image.dash_widgets.BaseImageWidget
    Image4x5 plugin widget.
    cols = 4
    plugin_uid = 'image_4x5'
    rows = 5
```
**class** dash.contrib.plugins.image.dash\_widgets.**Image5x4Widget**(*plugin*) Bases: [dash.contrib.plugins.image.dash\\_widgets.BaseImageWidget](#page-103-0)

Image5x4 plugin widget.

**cols = 5 plugin\_uid = 'image\_5x4' rows = 4**

**class** dash.contrib.plugins.image.dash\_widgets.**Image5x5Widget**(*plugin*) Bases: [dash.contrib.plugins.image.dash\\_widgets.BaseImageWidget](#page-103-0)

Image5x5 plugin widget.

**cols = 5 plugin\_uid = 'image\_5x5' rows = 5**

**26.3.1.1.1.54 dash.contrib.plugins.image.defaults module**

### **26.3.1.1.1.55 dash.contrib.plugins.image.forms module**

```
class dash.contrib.plugins.image.forms.ImageForm(data=None, files=None,
                                                          auto_id='id_%s', prefix=None,
                                                          initial=None, error_class=<class
                                                          'django.forms.utils.ErrorList'>,
                                                          label_suffix=None,
                                                          empty_permitted=False,
                                                          field_order=None,
                                                          use_required_attribute=None,
                                                          renderer=None)
    Bases: django.forms.forms.Form, dash.base.DashboardPluginFormBase
```
Image form for *ImagePlugin* plugin.

```
base_fields = {'fit_method': <django.forms.fields.ChoiceField object>, 'image': <dja
declared_fields = {'fit_method': <django.forms.fields.ChoiceField object>, 'image':
media
```

```
plugin_data_fields = [('title', ''), ('image', ''), ('fit_method', 'center'), ('show_l
```

```
save_plugin_data(request=None)
     Saving the plugin data and moving the file.
```
#### **26.3.1.1.1.56 dash.contrib.plugins.image.helpers module**

```
dash.contrib.plugins.image.helpers.clone_file(source_filename, relative_path=True)
     Clone the file.
```
**Parameters** 

- **source\_filename** (string) Source filename.
- **relative\_path** (str) –

Return string Filename of the cloned file.

```
dash.contrib.plugins.image.helpers.delete_file(image_file)
    Delete file from disc.
```
dash.contrib.plugins.image.helpers.**ensure\_unique\_filename**(*destination*) Ensure unique filename.

Makes sure filenames are never overwritten. If file name already exists, makes a new one based on the first 50 chars of the original file name, having a uuid4 appended afterwards.

```
Parameters destination (string) –
```
#### Return string

```
dash.contrib.plugins.image.helpers.get_crop_filter(fit_method)
    Get crop filter.
```
dash.contrib.plugins.image.helpers.**handle\_uploaded\_file**(*image\_file*) Handle uploaded file.

InMemoryUploadedFile) –

Parameters image file **thange in the set of the set of the core**.files.uploadedfile.

Return string Path to the image (relative).

### **26.3.1.1.1.57 dash.contrib.plugins.image.settings module**

- FIT METHOD CROP SMART (string)
- FIT\_METHOD\_CROP\_CENTER (string)
- FIT\_METHOD\_CROP\_SCALE (string)
- FIT\_METHOD\_FIT\_WIDTH (string)
- FIT METHOD FIT HEIGHT (string)
- DEFAULT\_FIT\_METHOD (string)
- FIT\_METHODS\_CHOICES (tuple)
- FIT METHODS CHOICES WITH EMPTY OPTION (list)
- IMAGES UPLOAD DIR (string)

### **26.3.1.1.1.58 Module contents**

#### **26.3.1.1.1.59 dash.contrib.plugins.memo package**

### **26.3.1.1.1.60 Submodules**

#### **26.3.1.1.1.61 dash.contrib.plugins.memo.apps module**

```
class dash.contrib.plugins.memo.apps.Config(app_name, app_module)
    Bases: django.apps.config.AppConfig
```
Config.

```
label = 'dash_contrib_plugins_memo'
```
**name = 'dash.contrib.plugins.memo'**

### **26.3.1.1.1.62 dash.contrib.plugins.memo.dash\_plugins module**

**class** dash.contrib.plugins.memo.dash\_plugins.**BaseMemoPlugin**(*layout\_uid*,

*placeholder\_uid*, *workspace=None*, *user=None*, *position=None*)

Bases: [dash.base.BaseDashboardPlugin](#page-125-0)

Base memo plugin.

#### **form**

alias of [dash.contrib.plugins.memo.forms.MemoForm](#page-109-0)

#### **group**

#### **name**

**class** dash.contrib.plugins.memo.dash\_plugins.**BaseTinyMCEMemoPlugin**(*layout\_uid*,

*placeholder\_uid*, *workspace=None*, *user=None*, *position=None*)

Bases: [dash.base.BaseDashboardPlugin](#page-125-0)

### Memo dashboard plugin.

#### **form**

alias of [dash.contrib.plugins.memo.forms.TinyMCEMemoForm](#page-109-1)

#### **group**

### **help\_text**

#### **name**

#### **26.3.1.1.1.63 dash.contrib.plugins.memo.dash\_widgets module**

<span id="page-107-0"></span>**class** dash.contrib.plugins.memo.dash\_widgets.**BaseMemoWidget**(*plugin*) Bases: [dash.base.BaseDashboardPluginWidget](#page-128-0)

#### Base memo plugin widget.

#### **render**(*request=None*) Render.

**class** dash.contrib.plugins.memo.dash\_widgets.**Memo1x1Widget**(*plugin*) Bases: [dash.contrib.plugins.memo.dash\\_widgets.BaseMemoWidget](#page-107-0)

Memo 1x1 plugin widget.

```
cols = 1
plugin_uid = 'memo_1x1'
rows = 1
```
```
class dash.contrib.plugins.memo.dash_widgets.Memo2x2Widget(plugin)
    Bases: dash.contrib.plugins.memo.dash_widgets.BaseMemoWidget
```
Memo 2x2 plugin widget.

**cols = 2 plugin\_uid = 'memo\_2x2'**

**rows = 2**

**class** dash.contrib.plugins.memo.dash\_widgets.**Memo3x3Widget**(*plugin*) Bases: [dash.contrib.plugins.memo.dash\\_widgets.BaseMemoWidget](#page-107-0)

Memo 3x3 plugin widget.

**cols = 3 plugin\_uid = 'memo\_3x3' rows = 3**

```
class dash.contrib.plugins.memo.dash_widgets.Memo4x5Widget(plugin)
    Bases: dash.contrib.plugins.memo.dash_widgets.BaseMemoWidget
```
Memo 4x5 plugin widget.

**cols = 4**

**plugin\_uid = 'memo\_4x5'**

**rows = 5**

**class** dash.contrib.plugins.memo.dash\_widgets.**Memo5x5Widget**(*plugin*) Bases: [dash.contrib.plugins.memo.dash\\_widgets.BaseMemoWidget](#page-107-0)

Memo 5x5 plugin widget.

```
cols = 5
plugin_uid = 'memo_5x5'
rows = 5
```
**class** dash.contrib.plugins.memo.dash\_widgets.**Memo6x6Widget**(*plugin*) Bases: [dash.contrib.plugins.memo.dash\\_widgets.BaseMemoWidget](#page-107-0)

Memo 6x6 plugin widget.

**cols = 6**

**plugin\_uid = 'memo\_6x6'**

```
rows = 6
```
<span id="page-108-0"></span>**class** dash.contrib.plugins.memo.dash\_widgets.**BaseTinyMCEMemoWidget**(*plugin*) Bases: [dash.base.BaseDashboardPluginWidget](#page-128-0)

Base TinyMCE memo plugin widget.

**render**(*request=None*) Render.

**class** dash.contrib.plugins.memo.dash\_widgets.**TinyMCEMemo2x2Widget**(*plugin*) Bases: [dash.contrib.plugins.memo.dash\\_widgets.BaseTinyMCEMemoWidget](#page-108-0)

TinyMCE memo 2x2 plugin widget.

**cols = 2**

**plugin\_uid = 'tinymce\_memo\_2x2'**

```
rows = 2
```
**class** dash.contrib.plugins.memo.dash\_widgets.**TinyMCEMemo3x3Widget**(*plugin*) Bases: [dash.contrib.plugins.memo.dash\\_widgets.BaseTinyMCEMemoWidget](#page-108-0)

TinyMCE memo 3x3 plugin widget.

```
cols = 3
plugin_uid = 'tinymce_memo_3x3'
```
**rows = 3**

**class** dash.contrib.plugins.memo.dash\_widgets.**TinyMCEMemo4x4Widget**(*plugin*) Bases: [dash.contrib.plugins.memo.dash\\_widgets.BaseTinyMCEMemoWidget](#page-108-0)

TinyMCE memo 4x4 plugin widget.

**cols = 4 plugin\_uid = 'tinymce\_memo\_4x4'**

**rows = 4**

**class** dash.contrib.plugins.memo.dash\_widgets.**TinyMCEMemo5x5Widget**(*plugin*) Bases: [dash.contrib.plugins.memo.dash\\_widgets.BaseTinyMCEMemoWidget](#page-108-0)

TinyMCE memo 5x5 plugin widget.

```
cols = 5
plugin_uid = 'tinymce_memo_5x5'
rows = 5
```
## <span id="page-109-0"></span>**26.3.1.1.1.64 dash.contrib.plugins.memo.forms module**

```
class dash.contrib.plugins.memo.forms.MemoForm(data=None, files=None,
                                                         auto_id='id_%s', prefix=None,
                                                         initial=None, error_class=<class
                                                         'django.forms.utils.ErrorList'>,
                                                         label_suffix=None,
                                                         empty_permitted=False,
                                                         field_order=None,
                                                         use_required_attribute=None, ren-
                                                         derer=None)
     Bases: django.forms.forms.Form, dash.base.DashboardPluginFormBase
     Memo form (for Memo plugin).
     base_fields = {'text': <django.forms.fields.CharField object>, 'title': <django.forms.fields.CharField object>}
     declared_fields = {'text': <django.forms.fields.CharField object>, 'title': <django.forms.fields.CharField object>}
```
**media**

```
plugin_data_fields = [('title', ''), ('text', '')]
```

```
class dash.contrib.plugins.memo.forms.TinyMCEMemoForm(data=None, files=None,
                                                                auto_id='id_%s', pre-
                                                                fix=None, initial=None,
                                                                error_class=<class
                                                                 'django.forms.utils.ErrorList'>,
                                                                label_suffix=None,
                                                                empty_permitted=False,
                                                                field_order=None,
                                                                use_required_attribute=None,
                                                                renderer=None)
    Bases: django.forms.forms.Form, dash.base.DashboardPluginFormBase
```
TinyMCE memo form (for TinyMCEMemo plugin).

```
base_fields = {'text': <django.forms.fields.CharField object>, 'title': <django.forms.fields.CharField object>}
declared_fields = {'text': <django.forms.fields.CharField object>, 'title': <django.forms.fields.CharField object>}
media
```

```
plugin_data_fields = [('title', ''), ('text', '')]
```
- <span id="page-110-0"></span>**26.3.1.1.1.65 Module contents**
- **26.3.1.1.1.66 dash.contrib.plugins.rss\_feed package**
- **26.3.1.1.1.67 Subpackages**
- **26.3.1.1.1.68 dash.contrib.plugins.rss\_feed.templatetags package**
- **26.3.1.1.1.69 Submodules**
- <span id="page-110-3"></span>**26.3.1.1.1.70 dash.contrib.plugins.rss\_feed.templatetags.rss\_feed\_tags module**
- dash.contrib.plugins.rss\_feed.templatetags.rss\_feed\_tags.**convert\_to\_datetime**(*value*) Convert to datetime.

## <span id="page-110-2"></span>**26.3.1.1.1.71 Module contents**

## **26.3.1.1.1.72 Submodules**

#### <span id="page-110-1"></span>**26.3.1.1.1.73 dash.contrib.plugins.rss\_feed.apps module**

**class** dash.contrib.plugins.rss\_feed.apps.**Config**(*app\_name*, *app\_module*) Bases: django.apps.config.AppConfig

**label = 'dash\_contrib\_plugins\_rss\_feed'**

**name = 'dash.contrib.plugins.rss\_feed'**

## <span id="page-111-1"></span>**26.3.1.1.1.74 dash.contrib.plugins.rss\_feed.dash\_plugins module**

**class** dash.contrib.plugins.rss\_feed.dash\_plugins.**BaseReadRSSFeedPlugin**(*layout\_uid*,

*placeholder\_uid*, *workspace=None*, *user=None*, *position=None*)

Bases: [dash.base.BaseDashboardPlugin](#page-125-0)

Base Read RSS feed into HTML plugin.

**form**

alias of [dash.contrib.plugins.rss\\_feed.forms.ReadRSSFeedForm](#page-112-0)

**group**

**name**

#### <span id="page-111-2"></span>**26.3.1.1.1.75 dash.contrib.plugins.rss\_feed.dash\_widgets module**

<span id="page-111-0"></span>**class** dash.contrib.plugins.rss\_feed.dash\_widgets.**BaseReadRSSFeedWidget**(*plugin*) Bases: [dash.base.BaseDashboardPluginWidget](#page-128-0)

Base read RSS feed plugin widget.

```
media_css = ['css/dash_plugin_read_rss_feed.css']
```

```
media_js = ['js/dash_plugin_read_rss_feed.js']
```
**render**(*request=None*) Render.

```
class dash.contrib.plugins.rss_feed.dash_widgets.ReadRSSFeed2x3Widget(plugin)
    Bases: dash.contrib.plugins.rss_feed.dash_widgets.BaseReadRSSFeedWidget
```
Read RSS feed 2x3 plugin widget.

**cols = 2**

**plugin\_uid = 'read\_rss\_feed\_2x3'**

**rows = 3**

**class** dash.contrib.plugins.rss\_feed.dash\_widgets.**ReadRSSFeed3x3Widget**(*plugin*) Bases: [dash.contrib.plugins.rss\\_feed.dash\\_widgets.BaseReadRSSFeedWidget](#page-111-0)

Big read RSS 3x3 feed plugin widget.

**cols = 3**

**plugin\_uid = 'read\_rss\_feed\_3x3'**

**rows = 3**

## <span id="page-112-1"></span>**26.3.1.1.1.76 dash.contrib.plugins.rss\_feed.defaults module**

## <span id="page-112-2"></span>**26.3.1.1.1.77 dash.contrib.plugins.rss\_feed.forms module**

```
class dash.contrib.plugins.rss_feed.forms.ReadRSSFeedForm(data=None, files=None,
                                                                       auto_id='id_%s', pre-
                                                                       fix=None, initial=None,
                                                                       error_class=<class
                                                                       'django.forms.utils.ErrorList'>,
                                                                       label_suffix=None,
                                                                       empty_permitted=False,
                                                                       field_order=None,
                                                                       use_required_attribute=None,
                                                                       renderer=None)
     Bases: django.forms.forms.Form, dash.base.DashboardPluginFormBase
     Form for main ReadRSSFeedPlugin.
```

```
base_fields = {'cache_for': <django.forms.fields.IntegerField object>, 'custom_feed_t
declared_fields = {'cache_for': <django.forms.fields.IntegerField object>, 'custom_fe
media
```

```
plugin_data_fields = [('feed_url', ''), ('custom_feed_title', ''), ('show_feed_title',
```
### <span id="page-112-3"></span>**26.3.1.1.1.78 dash.contrib.plugins.rss\_feed.helpers module**

```
dash.contrib.plugins.rss_feed.helpers.max_num_template(max_items, default)
    Nax num of items in a template.
```
## <span id="page-112-4"></span>**26.3.1.1.1.79 dash.contrib.plugins.rss\_feed.urls module**

#### <span id="page-112-5"></span>**26.3.1.1.1.80 dash.contrib.plugins.rss\_feed.views module**

```
dash.contrib.plugins.rss_feed.views.get_feed(request, layout_uid, place-
                                                   holder_uid, plugin_uid, tem-
                                                   plate_name='rss_feed/get_feed.html', tem-
                                                   plate_name_ajax='rss_feed/get_feed_ajax.html')
```
Get feed.

**Parameters** 

- **request** (django.http.HttpRequest) –
- **layout\_uid** (str) –
- **placeholder\_uid** (str) –
- **plugin\_uid** (str) –
- **template\_name** (str) –
- **template\_name\_ajax** (str) –

#### Return django.http.HttpResponse

<span id="page-113-1"></span>**26.3.1.1.1.81 Module contents**

**26.3.1.1.1.82 dash.contrib.plugins.url package**

**26.3.1.1.1.83 Submodules**

**26.3.1.1.1.84 dash.contrib.plugins.url.admin module**

<span id="page-113-2"></span>**26.3.1.1.1.85 dash.contrib.plugins.url.apps module**

```
class dash.contrib.plugins.url.apps.Config(app_name, app_module)
    Bases: django.apps.config.AppConfig
```
Config.

**label = 'dash\_contrib\_plugins\_url'**

**name = 'dash.contrib.plugins.url'**

<span id="page-113-3"></span>**26.3.1.1.1.86 dash.contrib.plugins.url.conf module**

dash.contrib.plugins.url.conf.**get\_setting**(*setting*, *override=None*)

Get setting.

Get a setting from dash.contrib.plugins.url conf module, falling back to the default.

If override is not None, it will be used instead of the setting.

**Parameters** 

- **setting** String with setting name
- **override** Value to use when no setting is available. Defaults to None.

Returns Setting value.

### **26.3.1.1.1.87 dash.contrib.plugins.url.dash\_plugins module**

### <span id="page-113-4"></span>**26.3.1.1.1.88 dash.contrib.plugins.url.dash\_widgets module**

**class** dash.contrib.plugins.url.dash\_widgets.**BaseBookmarkWidget**(*plugin*) Bases: [dash.base.BaseDashboardPluginWidget](#page-128-0)

Bookmark plugin widget.

**render**(*request=None*) Render.

<span id="page-113-0"></span>**class** dash.contrib.plugins.url.dash\_widgets.**BaseURLWidget**(*plugin*) Bases: [dash.base.BaseDashboardPluginWidget](#page-128-0)

URL plugin widget.

**render**(*request=None*) Render.

```
class dash.contrib.plugins.url.dash_widgets.URL1x1Widget(plugin)
    dash.contrib.plugins.url.dash_widgets.BaseURLWidget
```
URL plugin 1x1 widget.

**plugin\_uid = 'url\_1x1'**

**class** dash.contrib.plugins.url.dash\_widgets.**URL2x2Widget**(*plugin*) Bases: [dash.contrib.plugins.url.dash\\_widgets.BaseURLWidget](#page-113-0)

URL plugin 2x2 widget.

**cols = 2 plugin\_uid = 'url\_2x2' rows = 2**

- <span id="page-114-1"></span>**26.3.1.1.1.89 dash.contrib.plugins.url.defaults module**
- **26.3.1.1.1.90 dash.contrib.plugins.url.forms module**
- **26.3.1.1.1.91 dash.contrib.plugins.url.models module**

<span id="page-114-2"></span>**26.3.1.1.1.92 dash.contrib.plugins.url.settings module**

<span id="page-114-0"></span>**26.3.1.1.1.93 Module contents**

- **26.3.1.1.1.94 dash.contrib.plugins.video package**
- **26.3.1.1.1.95 Submodules**
- <span id="page-114-3"></span>**26.3.1.1.1.96 dash.contrib.plugins.video.apps module**

**class** dash.contrib.plugins.video.apps.**Config**(*app\_name*, *app\_module*) Bases: django.apps.config.AppConfig

Config.

**label = 'dash\_contrib\_plugins\_video'**

**name = 'dash.contrib.plugins.video'**

<span id="page-114-4"></span>**26.3.1.1.1.97 dash.contrib.plugins.video.dash\_plugins module**

**class** dash.contrib.plugins.video.dash\_plugins.**BaseVideoPlugin**(*layout\_uid*,

*placeholder\_uid*, *workspace=None*, *user=None*, *position=None*)

Bases: [dash.base.BaseDashboardPlugin](#page-125-0)

Base Video plugin.

**form**

alias of [dash.contrib.plugins.video.forms.VideoForm](#page-116-0)

```
group
html_classes = ['video']
name
post_processor()
    Post process.
```
### <span id="page-115-1"></span>**26.3.1.1.1.98 dash.contrib.plugins.video.dash\_widgets module**

```
class dash.contrib.plugins.video.dash_widgets.BaseVideoWidget(plugin)
    Bases: dash.base.BaseDashboardPluginWidget
```
Base video plugin widget.

```
media_css = ('css/dash_plugin_video.css',)
```
**render**(*request=None*) Render.

**class** dash.contrib.plugins.video.dash\_widgets.**Video1x1Widget**(*plugin*) Bases: [dash.contrib.plugins.video.dash\\_widgets.BaseVideoWidget](#page-115-0)

Video plugin 1x1 widget.

#### **plugin\_uid = 'video\_1x1'**

**class** dash.contrib.plugins.video.dash\_widgets.**Video2x2Widget**(*plugin*) Bases: [dash.contrib.plugins.video.dash\\_widgets.BaseVideoWidget](#page-115-0)

Video plugin 2x2 widget.

**cols = 2**

**plugin\_uid = 'video\_2x2'**

```
rows = 2
```
**class** dash.contrib.plugins.video.dash\_widgets.**Video3x3Widget**(*plugin*) Bases: [dash.contrib.plugins.video.dash\\_widgets.BaseVideoWidget](#page-115-0)

Video plugin 3x3 widget.

**cols = 3 plugin\_uid = 'video\_3x3'**

**rows = 3**

**class** dash.contrib.plugins.video.dash\_widgets.**Video4x4Widget**(*plugin*) Bases: [dash.contrib.plugins.video.dash\\_widgets.BaseVideoWidget](#page-115-0)

Video plugin 4x4 widget.

**cols = 4**

**plugin\_uid = 'video\_4x4'**

**rows = 4**

```
class dash.contrib.plugins.video.dash_widgets.Video5x5Widget(plugin)
    Bases: dash.contrib.plugins.video.dash_widgets.BaseVideoWidget
```
Video plugin 5x5 widget.

**cols = 5 plugin\_uid = 'video\_5x5' rows = 5**

## <span id="page-116-2"></span>**26.3.1.1.1.99 dash.contrib.plugins.video.forms module**

```
class dash.contrib.plugins.video.forms.VideoForm(data=None, files=None,
                                                          auto_id='id_%s', prefix=None,
                                                          initial=None, error_class=<class
                                                          'django.forms.utils.ErrorList'>,
                                                          label_suffix=None,
                                                          empty_permitted=False,
                                                          field_order=None,
                                                          use_required_attribute=None,
                                                          renderer=None)
    Bases: django.forms.forms.Form, dash.base.DashboardPluginFormBase
    Video form for VideoPlugin plugin.
```

```
base_fields = {'title': <django.forms.fields.CharField object>, 'url': <django.forms.fields.URLField object>}
declared_fields = {'title': <django.forms.fields.CharField object>, 'url': <django.forms.fields.URLField object>}
media
```

```
plugin_data_fields = [('title', ''), ('url', '')]
```
## <span id="page-116-1"></span>**26.3.1.1.1.100 Module contents**

## **26.3.1.1.1.101 dash.contrib.plugins.weather package**

## **26.3.1.1.1.102 Submodules**

## <span id="page-116-3"></span>**26.3.1.1.1.103 dash.contrib.plugins.weather.apps module**

**class** dash.contrib.plugins.weather.apps.**Config**(*app\_name*, *app\_module*) Bases: django.apps.config.AppConfig

Config.

```
label = 'dash_contrib_plugins_weather'
```

```
name = 'dash.contrib.plugins.weather'
```
## <span id="page-116-4"></span>**26.3.1.1.1.104 dash.contrib.plugins.weather.conf module**

```
dash.contrib.plugins.weather.conf.get_setting(setting, override=None)
    Get setting.
```
Get a setting from dash.contrib.plugins.weather conf module, falling back to the default.

If override is not None, it will be used instead of the setting.

**Parameters** 

- **setting** String with setting name
- **override** Value to use when no setting is available. Defaults to None.

Returns Setting value.

### <span id="page-117-1"></span>**26.3.1.1.1.105 dash.contrib.plugins.weather.dash\_plugins module**

**class** dash.contrib.plugins.weather.dash\_plugins.**BaseWeatherPlugin**(*layout\_uid*,

*placeholder\_uid*, *workspace=None*, *user=None*, *position=None*)

Bases: [dash.base.BaseDashboardPlugin](#page-125-0)

Base Weather plugin.

#### **form**

alias of [dash.contrib.plugins.weather.forms.WeatherForm](#page-118-0)

#### **group**

#### **name**

```
post_processor()
```
Post process.

If no text available, use dummy.

### <span id="page-117-2"></span>**26.3.1.1.1.106 dash.contrib.plugins.weather.dash\_widgets module**

```
class dash.contrib.plugins.weather.dash_widgets.BaseWeatherWidget(plugin)
    Bases: dash.base.BaseDashboardPluginWidget
```
Base weather plugin widget.

```
media_css = ['css/dash_plugin_weather.css']
```
**render**(*request=None*) Render.

**class** dash.contrib.plugins.weather.dash\_widgets.**Weather2x2Widget**(*plugin*) Bases: [dash.contrib.plugins.weather.dash\\_widgets.BaseWeatherWidget](#page-117-0)

Weather plugin 2x2 widget.

**cols = 2**

**plugin\_uid = 'weather\_2x2'**

**rows = 2**

**class** dash.contrib.plugins.weather.dash\_widgets.**Weather3x3Widget**(*plugin*) Bases: [dash.contrib.plugins.weather.dash\\_widgets.BaseWeatherWidget](#page-117-0)

Weather plugin 3x3 widget.

```
cols = 3
```
**plugin\_uid = 'weather\_3x3'**

**rows = 3**

## <span id="page-118-4"></span>**26.3.1.1.1.107 dash.contrib.plugins.weather.defaults module**

### <span id="page-118-5"></span>**26.3.1.1.1.108 dash.contrib.plugins.weather.forms module**

<span id="page-118-0"></span>**class** dash.contrib.plugins.weather.forms.**WeatherForm**(*\*args*, *\*\*kwargs*) Bases: django.forms.forms.Form, [dash.base.DashboardPluginFormBase](#page-129-0)

Form for main WeatherPlugin.

```
base_fields = {'cache_for': <django.forms.fields.IntegerField object>, 'custom_title'
declared_fields = {'cache_for': <django.forms.fields.IntegerField object>, 'custom_ti
media
```

```
plugin_data_fields = [('custom_title', ''), ('show_title', True), ('cache_for', 3600),
```
**save\_plugin\_data**(*request=None*) Save plugin data.

For showing the weather, we need an IP address. Although we don't make it possible for the user to specify it manually, we silently obtain it and save into the plugin data.

### <span id="page-118-6"></span>**26.3.1.1.1.109 dash.contrib.plugins.weather.settings module**

<span id="page-118-3"></span>**26.3.1.1.1.110 Module contents**

<span id="page-118-2"></span>**26.3.1.1.1.111 Module contents**

- <span id="page-118-1"></span>**26.3.1.1.2 Module contents**
- **26.3.1.2 dash.lib package**
- **26.3.1.2.1 Subpackages**
- **26.3.1.2.1.1 dash.lib.tinymce package**
- **26.3.1.2.1.2 Submodules**

## <span id="page-118-7"></span>**26.3.1.2.1.3 dash.lib.tinymce.settings module**

## <span id="page-118-8"></span>**26.3.1.2.1.4 dash.lib.tinymce.widgets module**

This TinyMCE widget was copied and extended from this code by John D'Agostino: [http://code.djangoproject.com/](http://code.djangoproject.com/wiki/CustomWidgetsTinyMCE) [wiki/CustomWidgetsTinyMCE](http://code.djangoproject.com/wiki/CustomWidgetsTinyMCE)

```
class dash.lib.tinymce.widgets.AdminTinyMCE(attrs=None)
    Bases: django.contrib.admin.widgets.AdminTextareaWidget, dash.lib.tinymce.
    widgets.TinyMCE
```
Admin TinyMce.

#### **media**

```
class dash.lib.tinymce.widgets.TinyMCE(content_language=None, attrs=None,
                                        mce_attrs=None)
    Bases: django.forms.widgets.Textarea
```
TinyMCE widget.

Set settings.TINYMCE\_JS\_URL to set the location of the javascript file. Default is "MEDIA\_URL + 'js/tiny\_mce/tiny\_mce.js'". You can customize the configuration with the mce\_attrs argument to the constructor.

In addition to the standard configuration you can set the 'content\_language' parameter. It takes the value of the 'language' parameter by default.

In addition to the default settings from settings.TINYMCE\_DEFAULT\_CONFIG, this widget sets the 'language', 'directionality' and 'spellchecker\_languages' parameters by default. The first is derived from the current Django language, the others from the 'content\_language' parameter.

**media**

Media.

**render**(*name*, *value*, *attrs=None*, *renderer=None*) Render.

dash.lib.tinymce.widgets.**get\_language\_config**(*content\_language=None*) Get language config.

<span id="page-120-2"></span>**26.3.1.2.1.5 Module contents**

- <span id="page-120-1"></span>**26.3.1.2.2 Module contents**
- **26.3.1.3 dash.management package**
- **26.3.1.3.1 Subpackages**
- **26.3.1.3.1.1 dash.management.commands package**
- **26.3.1.3.1.2 Submodules**
- **26.3.1.3.1.3 dash.management.commands.dash\_find\_broken\_dashboard\_entries module**
- **26.3.1.3.1.4 dash.management.commands.dash\_sync\_plugins module**
- **26.3.1.3.1.5 dash.management.commands.dash\_update\_plugin\_data module**
- <span id="page-120-4"></span>**26.3.1.3.1.6 Module contents**
- <span id="page-120-3"></span>**26.3.1.3.2 Module contents**
- **26.3.1.4 dash.templatetags package**
- **26.3.1.4.1 Submodules**
- **26.3.1.4.2 dash.templatetags.dash\_tags module**
- <span id="page-120-5"></span>**26.3.1.4.3 Module contents**

## **26.3.2 Submodules**

## **26.3.3 dash.admin module**

## <span id="page-120-0"></span>**26.3.4 dash.base module**

All *uids* are supposed to be pythonic function names (see PEP [http://www.python.org/dev/peps/pep-0008/](http://www.python.org/dev/peps/pep-0008/#function-names) [#function-names\)](http://www.python.org/dev/peps/pep-0008/#function-names).

```
class dash.base.BaseDashboardLayout(user=None)
```
Bases: object

Base layout.

Layouts consist of placeholders.

## **Properties**

- *uid* (string): Layout unique identifier (globally).
- *name* (string): Layout name.
- *description* (string): Layout description.
- *placeholders* (iterable): Iterable (list, tuple or set) of ''dash.base.BaseDashboardPlaceholder' subclasses.
- *view\_template\_name* (string): Template used to render the layout (view).
- *edit template name* (string): Template used to render the layout (edit).
- *plugin\_widgets\_template\_name\_ajax* (string): Template used to render the plugin widgets popup.
- *form\_snippet\_template\_name* (string): Template used to render the forms.
- *html\_classes* (string): Extra HTML class that layout should get.
- *cell\_units* (string):
- *media\_css* (list): List all specific stylesheets.
- *media\_js* (list): List all specific javascripts.

```
add_dashboard_entry_ajax_template_name = None
```

```
add_dashboard_entry_template_name = None
```

```
cell_units = None
```

```
collect_widget_media(dashboard_entries)
    Collect the widget media files.
```
Parameters dashboard entries (iterable) – Iterable of dash.models. DashboardEntry instances.

#### Return list

```
create_dashboard_workspace_ajax_template_name = None
```

```
create_dashboard_workspace_template_name = None
```

```
description = None
```
**edit\_dashboard\_entry\_ajax\_template\_name = None**

```
edit_dashboard_entry_template_name = None
```

```
edit_dashboard_workspace_ajax_template_name = None
```

```
edit_dashboard_workspace_template_name = None
```

```
edit_template_name = None
```

```
edit_template_name_ajax = None
```

```
form_snippet_template_name = 'dash/snippets/generic_form_snippet.html'
```

```
get_css(placeholders)
```
Get placeholder specific css.

Parameters **placeholders** (iterable) – Iterable of dash.base. BaseDashboardPlaceholder subclassed instances.

#### Return string

```
get_edit_template_name(request=None)
```

```
get_grouped_dashboard_entries(dashboard_entries)
    Get dashboard entries grouped by placeholder.
```
Parameters dashboard entries (*iterable*) – Iterable of dash.models. DashboardEntry objects.

Return list

#### **get\_media\_css**()

Get all CSS media files (for the layout + plugins).

#### Return list

**get\_media\_js**()

Get all JavaScript media files (for the layout + plugins).

#### Return list

#### **get\_placeholder**(*uid*, *default=None*)

**get\_placeholder\_instances**(*dashboard\_entries=None*, *workspace=None*, *request=None*) Get placeholder instances.

#### **Parameters**

- **dashboard\_entries** (iterable) Iterable of dash.models. DashboardEntry objects.
- **workspace** (str) –
- **request** (django.http.HttpRequest) –

Return list List of *dash.base.BaseDashboardPlaceholder* subclassed instances.

#### **get\_placeholder\_uids**(*request=None*)

Get the list of placeholder uids.

```
Parameters request (django.http.HttpRequest)-
```
Return list

### **get\_placeholders**(*request=None*)

Get the list of placeholders registered for the layout.

```
Parameters request (django.http.HttpRequest)-
```
Return iterable List of placeholder classes. Override in your layout if you need a custom behaviour.

#### **get\_view\_template\_name**(*request=None*, *origin=None*)

Get the view template name.

#### Parameters

- **request** (django.http.HttpRequest) –
- **origin** (string) Origin of the request. Hook to provide custom templates for apps. Example value: 'public\_dashboard'. Take the *public\_dashboard* app as example.

#### **html\_class**

Class used in the HTML.

## Return string

```
html_classes = []
media_css = []
media_js = []
name = None
```
**placeholders = []**

#### **plugin\_widgets\_template\_name\_ajax = 'dash/plugin\_widgets\_ajax.html'**

#### **primary\_html\_class**

**render\_for\_edit**(*dashboard\_entries=None*, *workspace=None*, *request=None*) Render the layout.

NOTE: This is not used at the moment. You most likely want the dash.views.edit\_dashboard view.

Parameters

- **dashboard\_entries** (iterable) –
- **workspace** (string) Current workspace.
- **request** (django.http.HttpRequest) –

#### Return string

**render\_for\_view**(*dashboard\_entries=None*, *workspace=None*, *request=None*)

Render the layout.

NOTE: This is not used at the moment. You most likely want the dash. views.dashboard view.

#### Parameters

- **dashboard\_entries** (iterable) –
- **workspace** (string) Current workspace.
- **request** (django.http.HttpRequest) –

Return string

**uid = None**

**view\_template\_name = None**

### **view\_template\_name\_ajax = None**

**class** dash.base.**BaseDashboardPlaceholder**(*layout*)

Bases: object

Base placeholder.

#### **Properties**

- *uid* (string): Unique identifier (shouldn't repeat within a single layout).
- *cols* (int): Number of cols in the placeholder.
- *rows* (int): Number of rows in the placeholder.
- *cell\_width* (int): Single cell (1x1) width.
- *cell\_height* (int): Single cell (1x1) height.
- *cell\_margin\_top* (int): Top margin of a single cell.
- *cell\_margin\_right* (int): Right margin of a single cell.
- *cell\_margin\_bottom* (int): Bottom margin of a single cell.
- *cell\_margin\_left* (int): Left margin of a single cell.
- *view\_template\_name* (string): Template to be used for rendering the placeholder in view mode.
- *edit template name* (string): Template to be used for rendering the placeholder in edit mode.
- *html\_classes* (string): Extra HTML class that layout should get.

```
cell_height = None
```

```
cell_margin_bottom = 0
cell_margin_left = 0
```

```
cell_margin_right = 0
```

```
cell_margin_top = 0
```

```
cell_units
```
Cell units.

**cell\_width = None**

```
cols = None
```

```
css
```
CSS styles for the placeholders and plugins.

The placeholder dimensions as well as columns sizes, should be handled here. Since we are in a placeholder and a placeholder has a defined number of rows and columns and each render has just a fixed amount of rows and columns defined, we can render the top left corners generic css classes.

Cells do NOT have margins or paddings. This is essential (since all the plugins are positioned absolutely). If you want to have padding in your plugin widget, specify the *plugin-content-wrapper* class style in your specific layout/theme.

Example

.placeholder .plugin .plugin-content-wrapper { padding: 5px;

}

Return string

```
edit_template_name = ''
```

```
get_cell_height()
```
Get a single cell height, with respect to margins.

Return int

```
get_cell_width()
```
Get a single cell width, with respect to margins.

Return int

```
get_edit_template_name()
```

```
get_view_template_name()
```
**html\_class**

Class used in the HTML.

Return string

```
html_classes = []
```

```
html_id
```
ID (unique) used in the HTML.

Return string

**load\_dashboard\_entries**(*dashboard\_entries=None*) Feed the dashboard entries to the layout for rendering later.

> Parameters dashboard entries (iterable) – Iterable of dash.models. DashboardEntry objects.

**primary\_html\_class** Primary HTML class.

**render\_for\_edit**() Render the placeholder for edit mode.

Return string

**render\_for\_view**() Render the placeholder for view mode.

Return string

**rows = None**

**uid = None**

**view\_template\_name = ''**

**widget\_inner\_height**(*rows*)

The inner height of the widget to be rendered.

Return int

```
widget_inner_width(cols)
```
The inner width of the widget to be rendered.

<span id="page-125-0"></span>**class** dash.base.**BaseDashboardPlugin**(*layout\_uid*, *placeholder\_uid*, *workspace=None*, *user=None*, *position=None*)

Bases: object

Base dashboard plugin from which every plugin should inherit.

#### **Properties**

- *uid* (string): Plugin uid (obligatory). Example value: 'dummy', 'wysiwyg', 'news'.
- *name* (string): Plugin name (obligatory). Example value: 'Dummy plugin', 'WYSIWYG', 'Latest news'.
- *description* (string): Plugin description (optional). Example value: 'Dummy plugin used just for testing'.
- *help\_text* (string): Plugin help text (optional). This text would be shown in dash.views. add\_dashboard\_entry. and dash.views.edit\_dashboard\_entry views.
- *form*: Plugin form (optional). A subclass of django.forms.Form. Should be given in case plugin is configurable.
- *add\_form\_template* (str) (optional): Add form template (optional). If given, overrides the dash.views.add\_dashboard\_entry default template.
- *edit\_form\_template* (string): Edit form template (optional). If given, overrides the dash. views.edit\_dashboard\_entry default template.
- *html* classes (list): List of extra HTML classes for the plugin.
- *group* (string): Plugin are grouped under the specified group. Override in your plugin if necessary.

#### **add\_form\_template = None**

#### **clone\_plugin\_data**(*dashboard\_entry*)

Clone plugin data.

Used when copying entries. If any objects or files are created by plugin, they should be cloned.

```
Parameters dashboard_entry (dash.models.DashboardEntry) – Instance of
   dash.models.DashboardEntry.
```
Return string JSON dumped string of the cloned plugin data. The returned value would be inserted as is into the dash.models.DashboardEntry.plugin\_data field.

#### **delete\_plugin\_data**()

Delete plugin data.

Used in dash.views.delete\_dashboard\_entry. Fired automatically, when dash.models. DashboardEntry object is about to be deleted. Make use of it if your plugin creates database records or files that are not monitored externally but by dash only.

```
description = None
```

```
edit_form_template = None
```

```
form = None
```

```
get_cloned_plugin_data(update={})
```
Get the cloned plugin data and returns it in a JSON dumped format.

```
Parameters update (dict) –
```
Return string JSON dumped string of the cloned plugin data.

Example

In the get\_cloned\_plugin\_data method of your plugin, do as follows:

```
>>> def clone_plugin_data(self, dashboard_entry):
>>> cloned_image = clone_file(self.data.image, relative_path=True)
>>> return self.get_cloned_plugin_data(
>>> update={'image': cloned_image}
>>> )
```
#### **get\_form**()

Get the plugin form class.

Override this method in your subclassed dash.base.DashboardPlugin class when you need your plugin setup to vary depending on the placeholder, workspace, user or request given. By default returns the value of the form attribute defined in your plugin.

Return django.forms.Form|django.forms.ModelForm Subclass of django.forms.Form or django.forms.ModelForm.

```
get_initialised_create_form(data=None, files=None)
```
Used dash.views.add\_dashboard\_entry view to gets initialised form for object to be created.

```
get_initialised_create_form_or_404(data=None, files=None)
    Get initialised create form or 404.
```
Same as get\_initialised\_create\_form but raises django.http.Http404 on errors.

**get\_initialised\_edit\_form**(*data=None*, *files=None*, *auto\_id='id\_%s'*, *prefix=None*, *initial=None*, *error\_class=<class 'django.forms.utils.ErrorList'>*, *label\_suffix=':'*, *empty\_permitted=False*, *instance=None*)

Get initialised edit form.

Used in dash.views.edit\_dashboard\_entry view.

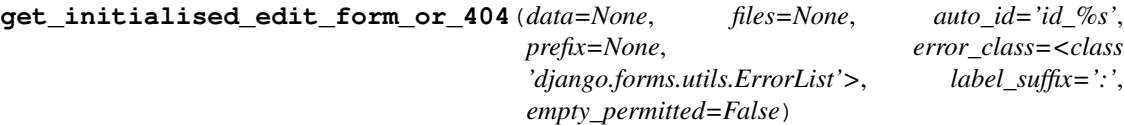

Get initialised edit form or 404.

Same as get\_initialised\_edit\_form but raises django.http.Http404 on errors.

#### **get\_instance**()

Get instances.

#### **get\_plugin\_form\_data**()

Get plugin form data.

Fed as initial argument to the plugin form when initialising the instance for adding or editing the plugin. Override in your plugin class if you need customisations.

#### **get\_position**()

Get the exact position of the plugin widget in the placeholder (row number, col number).

Return tuple Tuple of row and col numbers.

#### **get\_updated\_plugin\_data**(*update={}*)

Get the plugin data and returns it in a JSON dumped format.

#### Parameters **update** (dict) –

Return string JSON dumped string of the cloned plugin data.

**get\_widget**(*request=None*, *as\_instance=False*)

Get the plugin widget.

#### Parameters

- **request** (django.http.HttpRequest) –
- **as\_instance** (bool) –

Return mixed Subclass of dash.base.BaseDashboardPluginWidget or instance of subclassed dash.base.BaseDashboardPluginWidget object.

### **group**

#### **help\_text = None**

#### **html\_class**

HTML class.

A massive work on positioning the plugin and having it to be displayed in a given width is done here. We should be getting the plugin widget for the plugin given and based on its' properties (static!) as well as on plugin position (which we have from model), we can show the plugin with the exact class.

```
html_classes = []
```
#### **html\_id**

HTML id.

#### **load\_plugin\_data**(*plugin\_data*)

Load the plugin data saved in dash.models.DashboardEntry. Plugin data is saved in JSON string.

Parameters plugin\_data (string) – JSON string with plugin data.

```
name = None
```
#### **post\_processor**()

Post-process data.

Redefine in your subclassed plugin when necessary.

Post process plugin data here (before rendering). This method is being called after the data has been loaded into the plugin.

Note, that request (django.http.HttpRequest) is available (self.request).

### **pre\_processor**()

Pre-process data.

Redefine in your subclassed plugin when necessary.

Pre process plugin data (before rendering). This method is being called before the data has been loaded into the plugin.

Note, that request (django.http.HttpRequest) is available (self.request).

**process**(*plugin\_data=None*, *fetch\_related\_data=False*) Init plugin with data.

**process\_plugin\_data**(*fetch\_related\_data=False*) Processes the plugin data.

**render**(*request=None*) Render the plugin HTML (for dashboard workspace).

Parameters request (django.http.HttpRequest)-

#### Return string

**save\_plugin\_data**(*dashboard\_entry*, *plugin\_data*)

Save plugin data.

Used in bulk update plugin data.

#### Parameters

- **dashboard\_entry** (dash.models.DashboardEntry) –
- **plugin\_data** (dict) –

Return bool True if all went well.

### **uid = None**

#### **update\_plugin\_data**(*dashboard\_entry*)

Update plugin data.

Used in dash.management.commands.dash\_update\_plugin\_data.

Some plugins would contain data fetched from various sources (models, remote data). Since dashboard entries are by definition loaded extremely much, you are advised to store as much data as possible in plugin\_data field of dash.models.DashboardEntry. Some externally fetched data becomes invalid after some time and needs updating. For that purpose, in case if your plugin needs that, redefine this method in your plugin. If you need your data to be periodically updated, add a cron-job which would run dash\_update\_plugin\_data management command (see dash.management.commands. dash\_update\_plugin\_data module).

Parameters **dashboard\_entry** (dash.models.DashboardEntry) – Instance of dash.models.DashboardEntry.

<span id="page-128-0"></span>Return dict Should return a dictionary containing data of fields to be updated.

```
class dash.base.BaseDashboardPluginWidget(plugin)
```
Bases: object

Base plugin widget.

So, if we would want to register a plugin widget (renderer) for some layout, we would first define the plugin widget and then just write:

**>>>** plugin\_widget\_registry.register(DummyPluginWidget)

Plugin widget is always being registered for a placeholder. Placeholder in its' turn has number of rows and columns. Since we register each widget for a (layout, placeholder, plugin) combination separately, it fits the needs and requirements perfectly. In that way we are able to tell, whether plugin has a widget available and actually valid (qua dimensions) for the placeholder. Plugin is just data. Nothing more. Widget operates with that data. Thus, widget has number of rows and columns it occupies in the placeholder registered. By default, number of rows and columns is set to 1, which means that a plugin occupies just 1 cell. But, certainly, there can be plugins that occupy more space in a placeholder.

```
cols = 1
```

```
get_height()
```
Get widget height.

Return int

**get\_size**(*delta\_width=0*, *delta\_height=0*) Get widget size.

Parameters

• **delta\_width** (int) –

• **delta\_height** (int) –

### Return tuple

```
get_width()
    Get widget width.
```
Return int

```
html_class = ''
```

```
html_classes = []
```

```
layout_uid = None
```

```
media_css = []
```

```
media_js = []
```
**placeholder\_uid = None**

```
plugin_uid = None
```

```
render(request=None)
```
Render.

Parameters request (django.http.HttpRequest)-

Return str

<span id="page-129-0"></span>**rows = 1**

#### **class** dash.base.**DashboardPluginFormBase**

Bases: object

Not a form actually. Defined for magic only.

Property iterable plugin\_data\_fields Fields to get when calling the get\_plugin\_data method. These field will be JSON serialized. All other fields, even if they are part of the form, won't be. Make sure all fields are serializable. If some of them aren't, override the save plugin data method and make them serializable there. See dash.contrib.plugins.image.forms as a good example.

Example

```
>>> plugin_data_fields = (
>>> ('name', ''),
>>> ('active': False)
>>> )
```
#### **get\_plugin\_data**(*request=None*)

Data that would be saved in the plugin data field of the dash.models.DashboardEntry subclassed model.

Parameters request (django.http.HttpRequest)-

## **plugin\_data\_fields = None**

#### **save\_plugin\_data**(*request=None*) Dummy, but necessary.

**class** dash.base.**PluginWidgetRegistry** Bases: object

Registry of dash plugins widgets (renderers).

**get**(*uid*, *default=None*) Get the given entry from the registry.

Parameters

- $uid(string) -$
- **default** (mixed) –

:return mixed.

**static namify**(*layout*, *placeholder*, *plugin\_uid*)

**register**(*cls*, *force=False*) Register the plugin renderer in the registry.

```
Parameters cls (dash.base.BasePluginRenderer) - Subclass of dash.base.
   BasePluginRenderer.
```
### **type**

alias of [BaseDashboardPluginWidget](#page-128-0)

**unregister**(*cls*)

dash.base.**collect\_widget\_media**(*dashboard\_entries*) Collect the widget media for dashboard entries given.

> Parameters **dashboard\_entries** (iterable) – Iterable of dash.models. DashboardEntry instances.

Return dict Returns a dict containing the 'js' and 'css' keys. Correspondent values of those keys are lists containing paths to the CSS and JS media files.

```
dash.base.ensure_autodiscover()
     Ensure that plugins are auto-discovered.
```
dash.base.**get\_layout**(*layout\_uid=None*, *as\_instance=False*) Gets the layout by layout uid given.

If left empty, takes the default one chosen in settings.

Raises a dash.exceptions.NoActiveLayoutChosen when no default layout could be found.

Return dash.base.BaseDashboardLayout Sublcass of dash.base. BaseDashboardLayout.

dash.base.**get\_registered\_layout\_uids**() Get uids of registered layouts.

```
dash.base.get_registered_layouts()
    Get registered layouts.
```
dash.base.**get\_registered\_plugin\_uids**() Gets a list of registered plugin uids as a list .

If not yet auto-discovered, auto-discovers them.

#### Return list

```
dash.base.get_registered_plugins()
```
Get a list of registered plugins in a form if tuple.

Get a list of registered plugins in a form if tuple (plugin name, plugin description). If not yet auto-discovered, auto-discovers them.

#### Return list

dash.base.**validate\_placeholder\_uid**(*layout*, *placeholder\_uid*) Validate the placeholder.

**Parameters** 

• **layout** (string) –

• **placeholder\_uid** (string) –

Return bool

```
dash.base.validate_plugin_uid(plugin_uid)
     Validate the plugin uid.
```
Parameters **plugin\_uid** (string) –

Return bool

## **26.3.5 dash.clipboard module**

## **26.3.6 dash.compat module**

## <span id="page-131-0"></span>**26.3.7 dash.conf module**

```
dash.conf.get_setting(setting, override=None)
     Get setting.
```
Get a setting from dash conf module, falling back to the default.

If override is not None, it will be used instead of the setting.

### Parameters

- **setting** String with setting name
- **override** Value to use when no setting is available. Defaults to None.

Returns Setting value.

## <span id="page-132-0"></span>**26.3.8 dash.constants module**

## <span id="page-132-1"></span>**26.3.9 dash.decorators module**

dash.decorators.**all\_permissions\_required**(*perms*, *login\_url=None*, *raise\_exception=False*) All permissions required.

#### Example

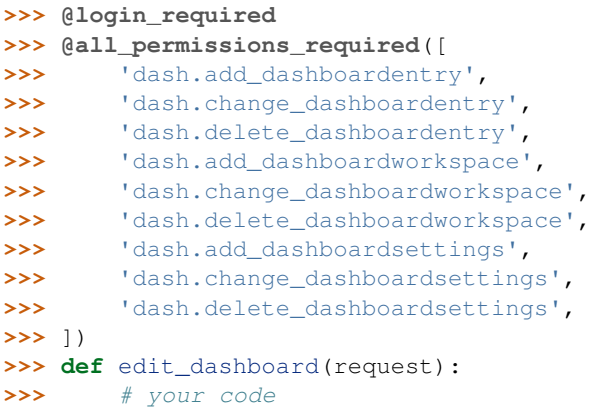

dash.decorators.**any\_permission\_required**(*perms*, *login\_url=None*, *raise\_exception=False*) Any permission required.

### Example

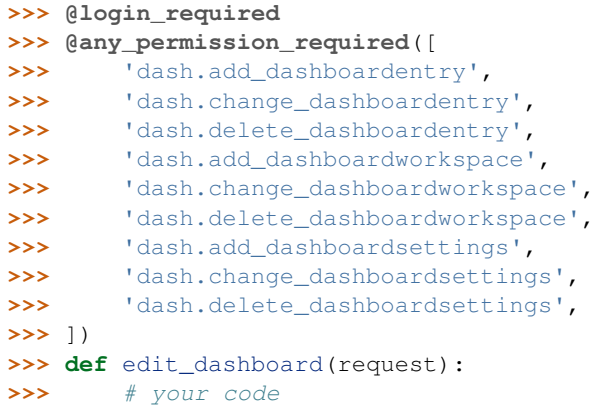

dash.decorators.**edit\_dashboard\_permission\_required**(*login\_url=None*,

*raise\_exception=False*)

Check if user has permissions to edit dashboard.

Simply, check is successful if any of the following permission checks are satisfied:

- Can add dashboard entry
- Can change dashboard entry
- Can delete dashboard entry
- Can add dashboard workspace
- Can change dashboard workspace
- Can delete dashboard workspace
- Can add dashboard settings
- Can change dashboard settings
- Can delete dashboard settings

#### Example

```
>>> @login_required
>>> @edit_dashboard_permission_required() # Do not forget the brackets!
>>> def edit_dashboard(request):
>>> # your code
```
dash.decorators.**permissions\_required**(*perms*, *satisfy='all'*, *login\_url=None*,

Check for the permissions given based on the strategy chosen.

#### Parameters

- **perms** (iterable) –
- **satisfy** (string) Allowed values are "all" and "any".
- **login\_url** (string) –
- **raise exception** (bool) If set to True, the PermissionDenied exception is raised on failures.

*raise\_exception=False*)

#### Return bool

#### Example

```
>>> @login_required
>>> @permissions_required(satisfy='any', perms=[
>>> 'dash.add_dashboardentry',
>>> 'dash.change_dashboardentry',
>>> 'dash.delete_dashboardentry',
>>> 'dash.add_dashboardworkspace',
>>> 'dash.change_dashboardworkspace',
>>> 'dash.delete_dashboardworkspace',
>>> 'dash.add_dashboardsettings',
>>> 'dash.change_dashboardsettings',
>>> 'dash.delete_dashboardsettings',
>>> ])
>>> def edit_dashboard(request):
>>> # your code
```
dash.decorators.**use\_clipboard\_permission\_required**(*login\_url=None*,

Check if user has permissions to use clipboard.

*raise\_exception=False*)

Simply, check is successful if all of the following permission checks are satisfied:

- Can add dashboard entry
- Can delete dashboard entry

Example

```
>>> @login_required
>>> @use_clipboard_permission_required() # Do not forget the brackets!
>>> def cut_dashboard_entry(request):
>>> # your code
```
## <span id="page-134-1"></span>**26.3.10 dash.defaults module**

## <span id="page-134-2"></span>**26.3.11 dash.discover module**

```
dash.discover.autodiscover()
     Auto-discovers files that should be found by dash.
```
## <span id="page-134-3"></span>**26.3.12 dash.exceptions module**

```
exception dash.exceptions.BaseException
    Bases: Exception
```
Base django-dash exception.

```
exception dash.exceptions.ImproperlyConfigured
    Bases: dash.exceptions.BaseException
```
Raised when django-dash is somehow improperly configured.

```
exception dash.exceptions.InvalidRegistryItemType
    Bases: ValueError
```
Raised when an attempt is made to register an item of improper type.

Raised when an attempt is made to register an item of improper type in the registry .

**exception** dash.exceptions.**LayoutDoesNotExist** Bases: [dash.exceptions.BaseException](#page-134-0)

Raised when layout does not exist.

**exception** dash.exceptions.**NoActiveLayoutChosen** Bases: [dash.exceptions.BaseException](#page-134-0)

Raised when no active layout is chosen.

**exception** dash.exceptions.**PluginWidgetOutOfPlaceholderBoundaries** Bases: [dash.exceptions.BaseException](#page-134-0)

Raised when plugin widget is out of placeholder boundaries.

## <span id="page-135-0"></span>**26.3.13 dash.factory module**

```
dash.factory.plugin_factory(base_class, plugin_uid_prefix, sizes=[])
     Plugin factory.
```
#### **Parameters**

- **base\_class** (class) Subclass of.
- **base\_class** –
- **plugin\_uid\_prefix** (string) –
- **sizes** (iterable) –
- **sizes** Iterable of tuples.

#### Example

```
>>> from dash.contrib.plugins.image.dash_plugins import BaseImagePlugin
>>> plugin_factory(
>>> BaseImagePlugin, 'image', zip(range(6, 10), range(6, 10))
>>> )
```
The example above will update the plugin registry with the following dictionary:  $>>$  { $>>$  'image\_6x6': dash.factory.Plugin, >>> 'image\_7x7': dash.factory.Plugin, >>> 'image\_8x8': dash.factory.Plugin, >>> 'image\_9x9': dash.factory.Plugin, >>> }

The generated class (one of them), would look as follows:

```
>>> class Plugin(BaseImagePlugin):
>>> uid = 'image_6x6'
```
The uid property is generated automatically.

```
dash.factory.plugin_widget_factory(base_class, layout_uid, placeholder_uid, plu-
                                        gin_uid_prefix, sizes=[])
```
Plugin widget factory.

### Parameters

- **base\_class** (dash.base.BaseDashboardWidget) Subclass of.
- **layout\_uid** (string) Layout UID, for which widgets are generated.
- **placeholder\_uid** (string) Placeholder UID, for which widgets are generated.
- **plugin\_uid\_prefix** (string) Prefix of the plugin UID.
- **sizes** (iterable) Iterable of tuples.

### Example

```
>>> from dash.contrib.plugins.image.dash_widgets import BaseImageWidget
>>> plugin_widget_factory(
>>> BaseImageWidget,
>>> 'android',
>>> 'main',
>>> 'image',
>>> zip(range(6, 10), range(6, 10))
>>> )
```
The example above will update the plugin widget registry with the following dictionary:

```
>>> {
>>> 'android.main.image_6x6': dash.factory.Widget,
>>> 'android.main.image_7x7': dash.factory.Widget,
>>> 'android.main.image_8x8': dash.factory.Widget,
>>> 'android.main.image_9x9': dash.factory.Widget,
>>> }
```
The generated class (one of them), would look as follows:

```
>>> class Widget(BaseImageWidget):
>>> layout_uid = 'android'
>>> placeholder_uid = 'main'
>>> plugin_uid = 'image_6x6'
>>> cols = 6
>>> rows = 6
```
The layout\_uid, placeholder\_uid, plugin\_uid, cols and rows properties are generated automatically.

## <span id="page-136-0"></span>**26.3.14 dash.fields module**

```
class dash.fields.OrderField(verbose_name=None, name=None, primary_key=False,
                                 max_length=None, unique=False, blank=False,
                                 null=False, db_index=False, rel=None, default=<class
                                 'django.db.models.fields.NOT_PROVIDED'>, editable=True,
                                 serialize=True, unique_for_date=None, unique_for_month=None,
                                 unique for year=None, choices=None, help text=",
                                 db_column=None, db_tablespace=None, auto_created=False,
                                 validators=(), error_messages=None)
    Bases: django.db.models.fields.IntegerField
```
OrderField.

@author <http://djangosnippets.org/users/zenx/> @source <http://djangosnippets.org/snippets/1861/>

OrderField for models from //ianonpython.blogspot.com/2008/08/orderfield-for-django-models.html and updated to use a django aggregation function. This field sets a default value as an auto-increment of the maximum value of the field +1.

Ignores the incoming value and instead gets the maximum plus one of the field.

This works really well in combination with "sortable\_list.js". There are several things you should know:

- order field shall be null=True, blank=True
- order field shall not be unique

If above mentioned is True, you can use jQuery drag-n-drop widget in your Django-admin.

See the following example:

```
>>> class Media: # This belongs to your Admin class (admin.ModelAdmin)
>>> js = [
>>> '/media/js/jquery-1.6.2.min.js',
>>> '/media/js/jquery-ui-1.8.16.custom.min.js',
>>> '/media/js/sortable_list.js'
>>> ]
```

```
formfield_(**kwargs)
```
**pre\_save**(*model\_instance*, *add*) Return field's value just before saving.

## **26.3.15 dash.forms module**

## <span id="page-137-0"></span>**26.3.16 dash.helpers module**

```
dash.helpers.clean_plugin_data(dashboard_entries, request=None)
     Clean up the plugin data.
```
Clean up the plugin data (database, files) for the dashboard\_entries given.

#### Parameters

- **dashboard\_entries** (iterable) –
- **request** (django.http.HttpRequest) –

Return bool Boolean True if no errors occurred and False otherwise.

```
dash.helpers.clone_plugin_data(dashboard_entry, request=None)
     Clone plugin data of a dashboard entry.
```

```
dash.helpers.iterable_to_dict(items, key_attr_name)
     Convert iterable of certain objects to dict.
```
#### **Parameters**

- **items** (iterable) –
- **key\_attr\_name** (string) Attribute to use as a dictionary key.

#### Return dict

dash.helpers.**lists\_overlap**(*sub*, *main*)

dash.helpers.**safe\_text**(*text*) Safe text (encode).

#### Return str

- dash.helpers.**slugify\_workspace**(*val*) Slugify workspace.
- dash.helpers.**uniquify\_sequence**(*sequence*)

Makes the sequence unique.

Makes sure items in the given sequence are unique, having the original order preserved.

Parameters sequence (*iterable*) -

#### Return list

```
dash.helpers.update_plugin_data(dashboard_entry, request=None)
     Update plugin data of a dashboard entry.
```
## **26.3.17 dash.json\_package module**

## **26.3.18 dash.models module**

## <span id="page-138-1"></span>**26.3.19 dash.settings module**

- *RESTRICT\_PLUGIN\_ACCESS* (bool): If set to True, (Django) permission system for dash plugins is enabled.
- *PLUGINS MODULE NAME* (str): Name of the module to placed in the (external) apps in which the dash plugin code should be implemented and registered.
- *ACTIVE\_LAYOUT* (str): Active layout UID.
- *LAYOUTS\_MODULE\_NAME* (str): Name of the python module to be placed in (external) apps in which the dash layouts should be implemented and registered.
- *DEFAULT\_WORKSPACE\_NAME* (str): Name of the default workspace.
- *DEFAULT\_PLACEHOLDER\_VIEW\_TEMPLATE\_NAME* (str): Default template name for the placeholder view.
- *DEFAULT\_PLACEHOLDER\_EDIT\_TEMPLATE\_NAME* (str): Default template name for the placeholder edit.
- *LAYOUT\_CELL\_UNITS* (str): Layout cell units. Allowed values are *em*, *px*, *pt*, *%*.
- *DISPLAY\_AUTH\_LINK* (bool): If set to True, the log in or log out link is shown in the Dash drop-down menu.
- *DEBUG* (bool)

## <span id="page-138-2"></span>**26.3.20 dash.tests module**

- **26.3.21 dash.urls module**
- **26.3.22 dash.utils module**
- **26.3.23 dash.views module**

## <span id="page-138-3"></span>**26.3.24 dash.widgets module**

**class** dash.widgets.**BooleanRadioSelect**(*\*args*, *\*\*kwargs*)

Bases: django.forms.widgets.RadioSelect

Boolean radio select for Django.

## Example

```
>>> class DummyForm(forms.Form):
>>> agree = forms.BooleanField(label=_("Agree?"), required=False,
>>> widget=BooleanRadioSelect)
```
**media**

## <span id="page-138-0"></span>**26.3.25 Module contents**

# CHAPTER 27

Indices and tables

- genindex
- modindex
- search

## Python Module Index

## d

dash, [131](#page-138-0) dash.base, [113](#page-120-0) dash.conf, [124](#page-131-0) dash.constants, [125](#page-132-0) dash.contrib, [111](#page-118-1) dash.contrib.apps, [88](#page-95-0) dash.contrib.apps.public\_dashboard, [88](#page-95-1) dash.contrib.apps.public\_dashboard.apps, dash.contrib.plugins.dummy.defaults, [94](#page-101-0) [87](#page-94-0) dash.contrib.layouts, [92](#page-99-0) dash.contrib.layouts.android, [89](#page-96-0) dash.contrib.layouts.android.apps, [88](#page-95-2) dash.contrib.layouts.android.dash\_layoutgash.contrib.plugins.image.dash\_plugins, [88](#page-95-3) dash.contrib.layouts.android.dash\_plugingash.contrib.plugins.image.dash\_widgets, [88](#page-95-4) dash.contrib.layouts.android.dash\_widgetgash.contrib.plugins.image.defaults, [98](#page-105-0) [88](#page-95-5) dash.contrib.layouts.bootstrap2, [91](#page-98-0) dash.contrib.layouts.bootstrap2.apps, [89](#page-96-1) dash.contrib.layouts.bootstrap2.conf, [89](#page-96-2) dash.contrib.layouts.bootstrap2.dash\_layouts, [90](#page-97-0) dash.contrib.layouts.bootstrap2.dash\_widgets, [90](#page-97-1) dash.contrib.layouts.bootstrap2.defaults, dash.contrib.plugins.rss\_feed,[106](#page-113-1) [91](#page-98-1) dash.contrib.layouts.bootstrap2.settings, dash.contrib.plugins.rss\_feed.dash\_plugins, [91](#page-98-2) dash.contrib.layouts.windows8, [92](#page-99-1) dash.contrib.layouts.windows8.apps, [91](#page-98-3) dash.contrib.layouts.windows8.dash\_layou<sup>d</sup>ssh.contrib.plugins.rss\_feed.defaults, [91](#page-98-4) dash.contrib.layouts.windows8.dash\_plugids,h.contrib.plugins.rss\_feed.forms,[105](#page-112-2) **[91](#page-98-5)** dash.contrib.layouts.windows8.dash\_widgets, dash.contrib.plugins, [111](#page-118-2) dash.contrib.plugins.dummy, [95](#page-102-0) dash.contrib.plugins.dummy.apps, [92](#page-99-2) dash.contrib.plugins.dummy.dash\_plugins, [92](#page-99-3) dash.contrib.plugins.dummy.dash\_widgets, [93](#page-100-0) dash.contrib.plugins.dummy.forms, [94](#page-101-1) dash.contrib.plugins.image, [99](#page-106-0) dash.contrib.plugins.image.apps, [95](#page-102-1) dash.contrib.plugins.image.conf, [95](#page-102-2) [95](#page-102-3) [96](#page-103-0) dash.contrib.plugins.image.forms, [98](#page-105-1) dash.contrib.plugins.image.helpers, [98](#page-105-2) dash.contrib.plugins.image.settings, [99](#page-106-1) dash.contrib.plugins.memo, [103](#page-110-0) dash.contrib.plugins.memo.apps, [99](#page-106-2) dash.contrib.plugins.memo.dash\_plugins, [100](#page-107-1) dash.contrib.plugins.memo.dash\_widgets, [100](#page-107-2) dash.contrib.plugins.memo.forms, [102](#page-109-0) dash.contrib.plugins.rss feed.apps, [103](#page-110-1) [104](#page-111-1) dash.contrib.plugins.rss\_feed.dash\_widgets, [104](#page-111-2) [105](#page-112-1) dash.contrib.plugins.rss\_feed.helpers, [105](#page-112-3) dash.contrib.plugins.rss feed.templatetags,

[91](#page-98-6)

```
103
dash.contrib.plugins.rss_feed.templatetags.rss_feed_tags,
       103
dash.contrib.plugins.rss_feed.urls, 105
dash.contrib.plugins.rss_feed.views, 105
dash.contrib.plugins.url, 107
dash.contrib.plugins.url.apps, 106
dash.contrib.plugins.url.conf, 106
dash.contrib.plugins.url.dash_widgets,
       106
dash.contrib.plugins.url.defaults, 107
dash.contrib.plugins.url.settings, 107
dash.contrib.plugins.video, 109
dash.contrib.plugins.video.apps, 107
dash.contrib.plugins.video.dash_plugins,
       107
dash.contrib.plugins.video.dash_widgets,
       108
dash.contrib.plugins.video.forms, 109
dash.contrib.plugins.weather, 111
dash.contrib.plugins.weather.apps, 109
dash.contrib.plugins.weather.conf, 109
dash.contrib.plugins.weather.dash_plugins,
       110
dash.contrib.plugins.weather.dash_widgets,
       110
dash.contrib.plugins.weather.defaults,
       111
dash.contrib.plugins.weather.forms, 111
dash.contrib.plugins.weather.settings,
       111
dash.decorators, 125
dash.defaults, 127
dash.discover, 127
dash.exceptions, 127
dash.factory, 128
dash.fields, 129
dash.helpers, 130
dash.lib, 113
dash.lib.tinymce, 113
dash.lib.tinymce.settings, 111
dash.lib.tinymce.widgets, 111
dash.management, 113
dash.management.commands, 113
dash.settings, 131
dash.templatetags, 113
dash.tests, 131
dash.widgets, 131
```
## Index

## A

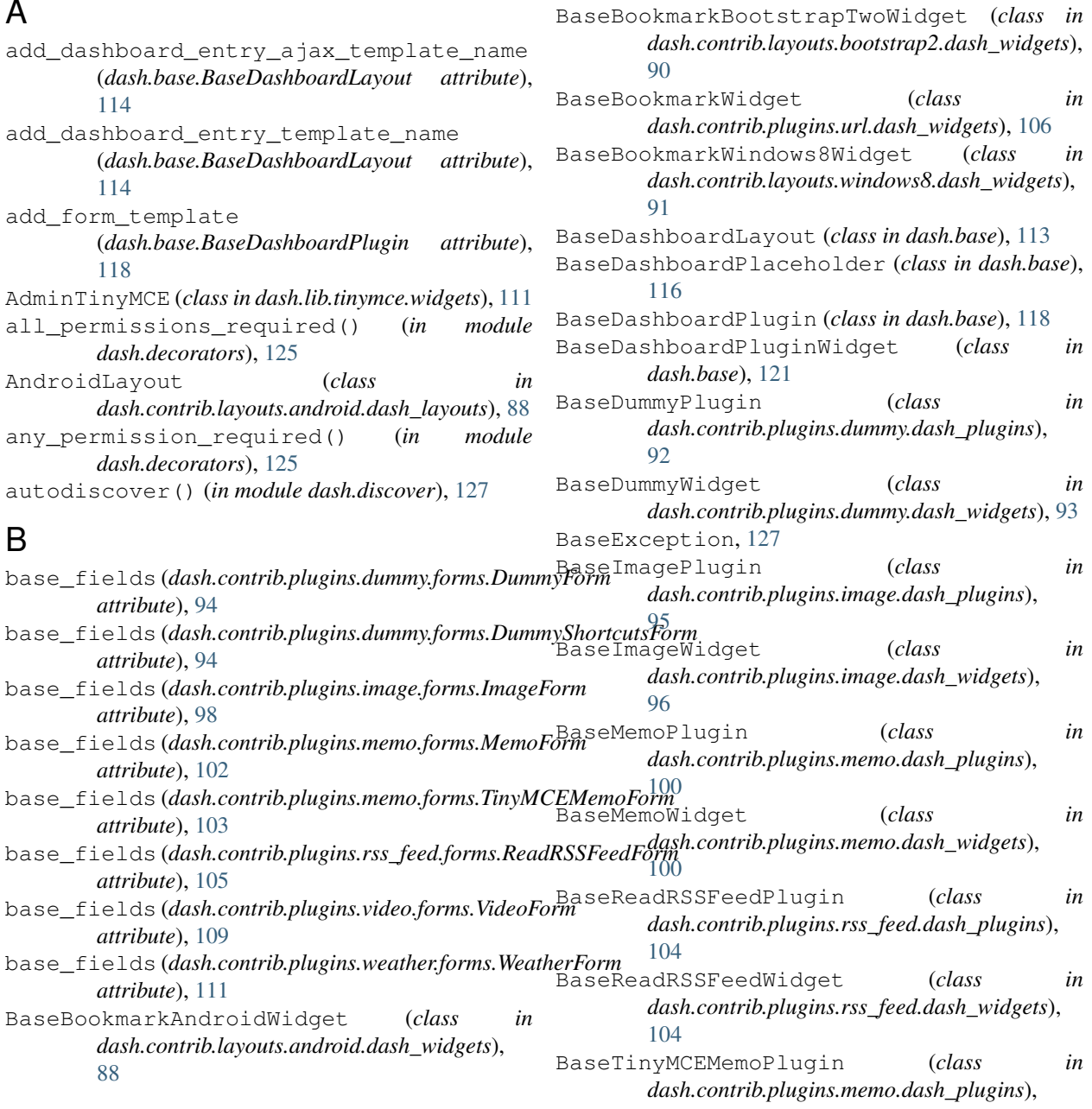

[100](#page-107-0) BaseTinyMCEMemoWidget (*class dash.contrib.plugins.memo.dash\_widgets*), [101](#page-108-0) BaseURLWidget (*class in dash.contrib.plugins.url.dash\_widgets*), [106](#page-113-0) BaseVideoPlugin (*class in dash.contrib.plugins.video.dash\_plugins*), [107](#page-114-0) BaseVideoWidget (*class in dash.contrib.plugins.video.dash\_widgets*), [108](#page-115-0) BaseWeatherPlugin (*class in dash.contrib.plugins.weather.dash\_plugins*), [110](#page-117-0) BaseWeatherWidget (*class in dash.contrib.plugins.weather.dash\_widgets*), [110](#page-117-0) BooleanRadioSelect (*class in dash.widgets*), [131](#page-138-0) Bootstrap2FluidLayout (*class in dash.contrib.layouts.bootstrap2.dash\_layouts*), [90](#page-97-0)  $\mathcal{C}$ cell\_height (*dash.base.BaseDashboardPlaceholder attribute*), [117](#page-124-0) cell\_margin\_bottom (*dash.base.BaseDashboardPlaceholder attribute*), [117](#page-124-0) cell\_margin\_left (*dash.base.BaseDashboardPlaceholder* cols (*dash.contrib.plugins.image.dash\_widgets.Image2x2Widget attribute*), [117](#page-124-0) cell\_margin\_right (*dash.base.BaseDashboardPlaceholder attribute*), [117](#page-124-0) cell\_margin\_top (*dash.base.BaseDashboardPlaceholder* [119](#page-126-0) in clone\_plugin\_data() (*dash.contrib.plugins.image.dash\_plugins.BaseImagePlugin method*), [95](#page-102-0) clone\_plugin\_data() (*in module dash.helpers*), [130](#page-137-0) collect\_widget\_media() (*dash.base.BaseDashboardLayout method*), [114](#page-121-0) collect\_widget\_media() (*in module dash.base*), [123](#page-130-0) cols (*dash.base.BaseDashboardPlaceholder attribute*), [117](#page-124-0) cols (*dash.base.BaseDashboardPluginWidget attribute*), [122](#page-129-0) cols (*dash.contrib.layouts.bootstrap2.dash\_widgets.URLBootstrapTwo2x2 attribute*), [90](#page-97-0) cols (*dash.contrib.plugins.dummy.dash\_widgets.Dummy1x2Widget attribute*), [93](#page-100-0) cols (*dash.contrib.plugins.dummy.dash\_widgets.Dummy2x1Widget attribute*), [93](#page-100-0) cols (*dash.contrib.plugins.dummy.dash\_widgets.Dummy2x2Widget attribute*), [93](#page-100-0) cols (*dash.contrib.plugins.dummy.dash\_widgets.Dummy3x3Widget attribute*), [94](#page-101-0) cols (*dash.contrib.plugins.image.dash\_widgets.Image1x2Widget attribute*), [96](#page-103-0) cols (*dash.contrib.plugins.image.dash\_widgets.Image2x1Widget attribute*), [96](#page-103-0) *attribute*), [96](#page-103-0) cols (*dash.contrib.plugins.image.dash\_widgets.Image2x3Widget attribute*), [96](#page-103-0) cols (*dash.contrib.plugins.image.dash\_widgets.Image3x2Widget attribute*), [97](#page-104-0)

*tribute*), [114](#page-121-0) cell\_units (*dash.base.BaseDashboardPlaceholder attribute*), [117](#page-124-0) cell\_units (*dash.contrib.layouts.android.dash\_layouts.AndroidLayout attribute*), [97](#page-104-0) *attribute*), [88](#page-95-0) cell\_units (*dash.contrib.layouts.bootstrap2.dash\_layouts.Bootstrap2Fluid[Layo](#page-104-0)ut attribute*), 97 *attribute*), [90](#page-97-0) cell\_units (*dash.contrib.layouts.windows8.dash\_layouts.Windows8Layout attribute*), [97](#page-104-0) *attribute*), [91](#page-98-0) cell\_width (*dash.base.BaseDashboardPlaceholder attribute*), [117](#page-124-0) clean\_plugin\_data() (*in module dash.helpers*), [130](#page-137-0) clone\_file() (*in module dash.contrib.plugins.image.helpers*), [98](#page-105-0) clone\_plugin\_data() (*dash.base.BaseDashboardPlugin method*), cols (*dash.contrib.plugins.image.dash\_widgets.Image3x4Widget attribute*), [97](#page-104-0) cols (*dash.contrib.plugins.image.dash\_widgets.Image4x3Widget* cols (*dash.contrib.plugins.image.dash\_widgets.Image4x4Widget* cols (*dash.contrib.plugins.image.dash\_widgets.Image4x5Widget* cols (*dash.contrib.plugins.image.dash\_widgets.Image5x4Widget attribute*), [98](#page-105-0) cols (*dash.contrib.plugins.image.dash\_widgets.Image5x5Widget attribute*), [98](#page-105-0) cols (*dash.contrib.plugins.memo.dash\_widgets.Memo1x1Widget attribute*), [100](#page-107-0) cols (*dash.contrib.plugins.memo.dash\_widgets.Memo2x2Widget attribute*), [101](#page-108-0) cols (*dash.contrib.plugins.memo.dash\_widgets.Memo3x3Widget*

## **138 Index**

cols (*dash.contrib.plugins.image.dash\_widgets.Image3x3Widget*

*attribute*), [97](#page-104-0)

*attribute*), [117](#page-124-0)

cell\_units (*dash.base.BaseDashboardLayout at-*

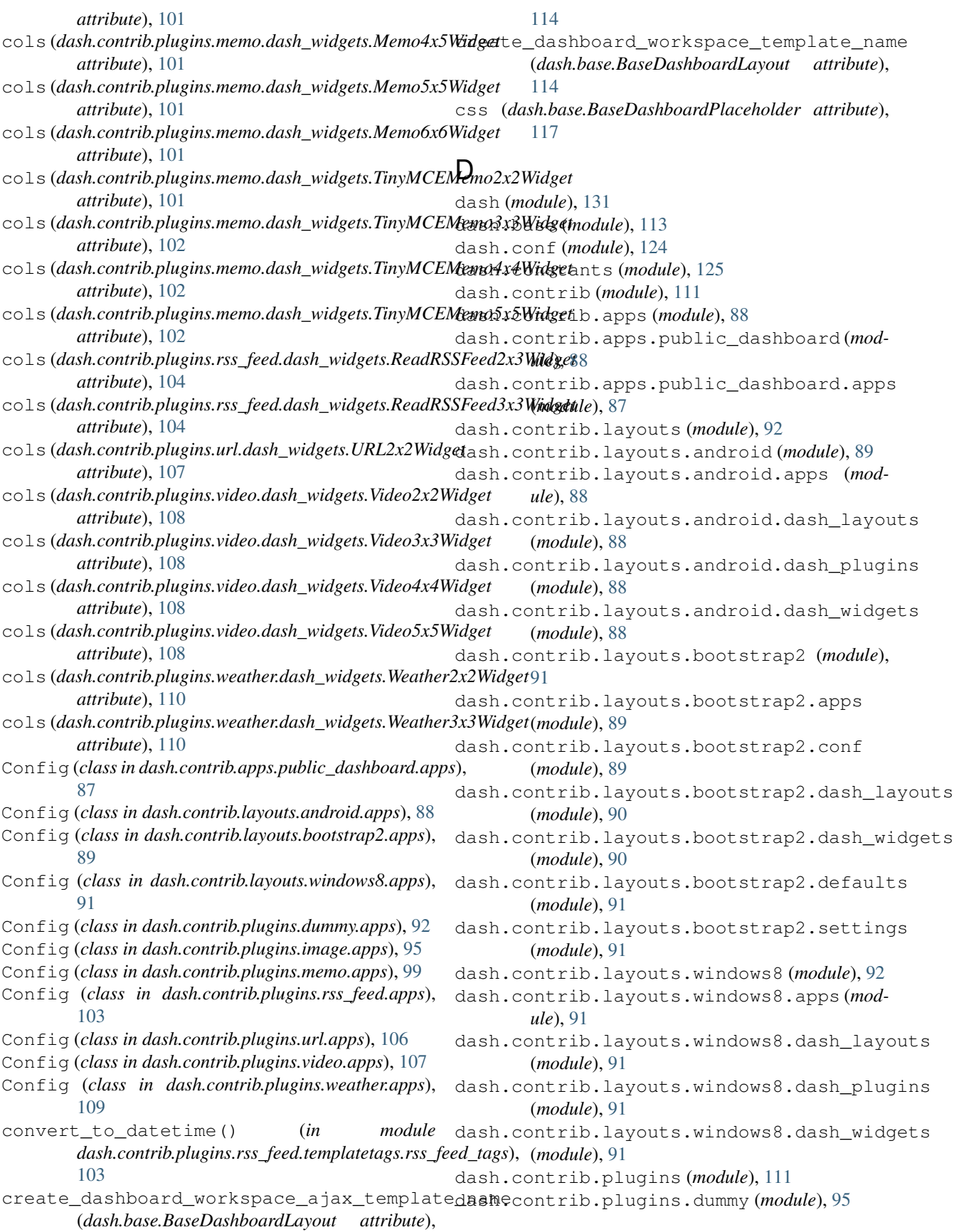

dash.contrib.plugins.dummy.apps (*module*), dash.contrib.plugins.rss\_feed.urls (*mod-*[92](#page-99-0) dash.contrib.plugins.dummy.dash\_plugins dash.contrib.plugins.rss\_feed.views (*module*), [92](#page-99-0) dash.contrib.plugins.dummy.dash\_widgets dash.contrib.plugins.url (*module*), [107](#page-114-0) (*module*), [93](#page-100-0) dash.contrib.plugins.dummy.defaults (*module*), [94](#page-101-0) dash.contrib.plugins.dummy.forms (*module*), [94](#page-101-0) dash.contrib.plugins.image (*module*), [99](#page-106-0) dash.contrib.plugins.image.apps (*module*), [95](#page-102-0) dash.contrib.plugins.image.conf (*module*), [95](#page-102-0) dash.contrib.plugins.image.dash\_plugins dash.contrib.plugins.video (*module*), [109](#page-116-0) (*module*), [95](#page-102-0) dash.contrib.plugins.image.dash\_widgets (*module*), [96](#page-103-0) dash.contrib.plugins.image.defaults (*module*), [98](#page-105-0) dash.contrib.plugins.image.forms (*module*), [98](#page-105-0) dash.contrib.plugins.image.helpers (*module*), [98](#page-105-0) dash.contrib.plugins.image.settings (*module*), [99](#page-106-0) dash.contrib.plugins.memo (*module*), [103](#page-110-0) dash.contrib.plugins.memo.apps (*module*), [99](#page-106-0) dash.contrib.plugins.memo.dash\_plugins (*module*), [100](#page-107-0) dash.contrib.plugins.memo.dash\_widgets (*module*), [100](#page-107-0) dash.contrib.plugins.memo.forms (*module*), [102](#page-109-0) dash.contrib.plugins.rss\_feed (*module*), [106](#page-113-0) dash.contrib.plugins.rss\_feed.apps (*module*), [103](#page-110-0) dash.contrib.plugins.rss\_feed.dash\_plugidash.defaults(module), [127](#page-134-0) (*module*), [104](#page-111-0) dash.contrib.plugins.rss\_feed.dash\_widgedash.exceptions(module), [127](#page-134-0) (*module*), [104](#page-111-0) dash.contrib.plugins.rss\_feed.defaults (*module*), [105](#page-112-0) dash.contrib.plugins.rss\_feed.forms (*module*), [105](#page-112-0) dash.contrib.plugins.rss\_feed.helpers (*module*), [105](#page-112-0) dash.contrib.plugins.rss\_feed.templatetags dash.management (*module*), [113](#page-120-0) (*module*), [103](#page-110-0)

*ule*), [105](#page-112-0) (*module*), [105](#page-112-0) dash.contrib.plugins.url.apps (*module*), [106](#page-113-0) dash.contrib.plugins.url.conf (*module*), [106](#page-113-0) dash.contrib.plugins.url.dash\_widgets (*module*), [106](#page-113-0) dash.contrib.plugins.url.defaults (*module*), [107](#page-114-0) dash.contrib.plugins.url.settings (*module*), [107](#page-114-0) dash.contrib.plugins.video.apps (*module*), [107](#page-114-0) dash.contrib.plugins.video.dash\_plugins (*module*), [107](#page-114-0) dash.contrib.plugins.video.dash\_widgets (*module*), [108](#page-115-0) dash.contrib.plugins.video.forms (*module*), [109](#page-116-0) dash.contrib.plugins.weather (*module*), [111](#page-118-0) dash.contrib.plugins.weather.apps (*module*), [109](#page-116-0) dash.contrib.plugins.weather.conf (*module*), [109](#page-116-0) dash.contrib.plugins.weather.dash\_plugins (*module*), [110](#page-117-0) dash.contrib.plugins.weather.dash\_widgets (*module*), [110](#page-117-0) dash.contrib.plugins.weather.defaults (*module*), [111](#page-118-0) dash.contrib.plugins.weather.forms (*module*), [111](#page-118-0) dash.contrib.plugins.weather.settings (*module*), [111](#page-118-0) dash.decorators (*module*), [125](#page-132-0) dash.discover (*module*), [127](#page-134-0) dash.factory (*module*), [128](#page-135-0) dash.fields (*module*), [129](#page-136-0) dash.helpers (*module*), [130](#page-137-0) dash.lib (*module*), [113](#page-120-0) dash.lib.tinymce (*module*), [113](#page-120-0) dash.lib.tinymce.settings (*module*), [111](#page-118-0) dash.lib.tinymce.widgets (*module*), [111](#page-118-0) dash.management.commands (*module*), [113](#page-120-0)

dash.contrib.plugins.rss\_feed.templatetadashssefeedgsamodule, [131](#page-138-0) (*module*), [103](#page-110-0) dash.templatetags (*module*), [113](#page-120-0)

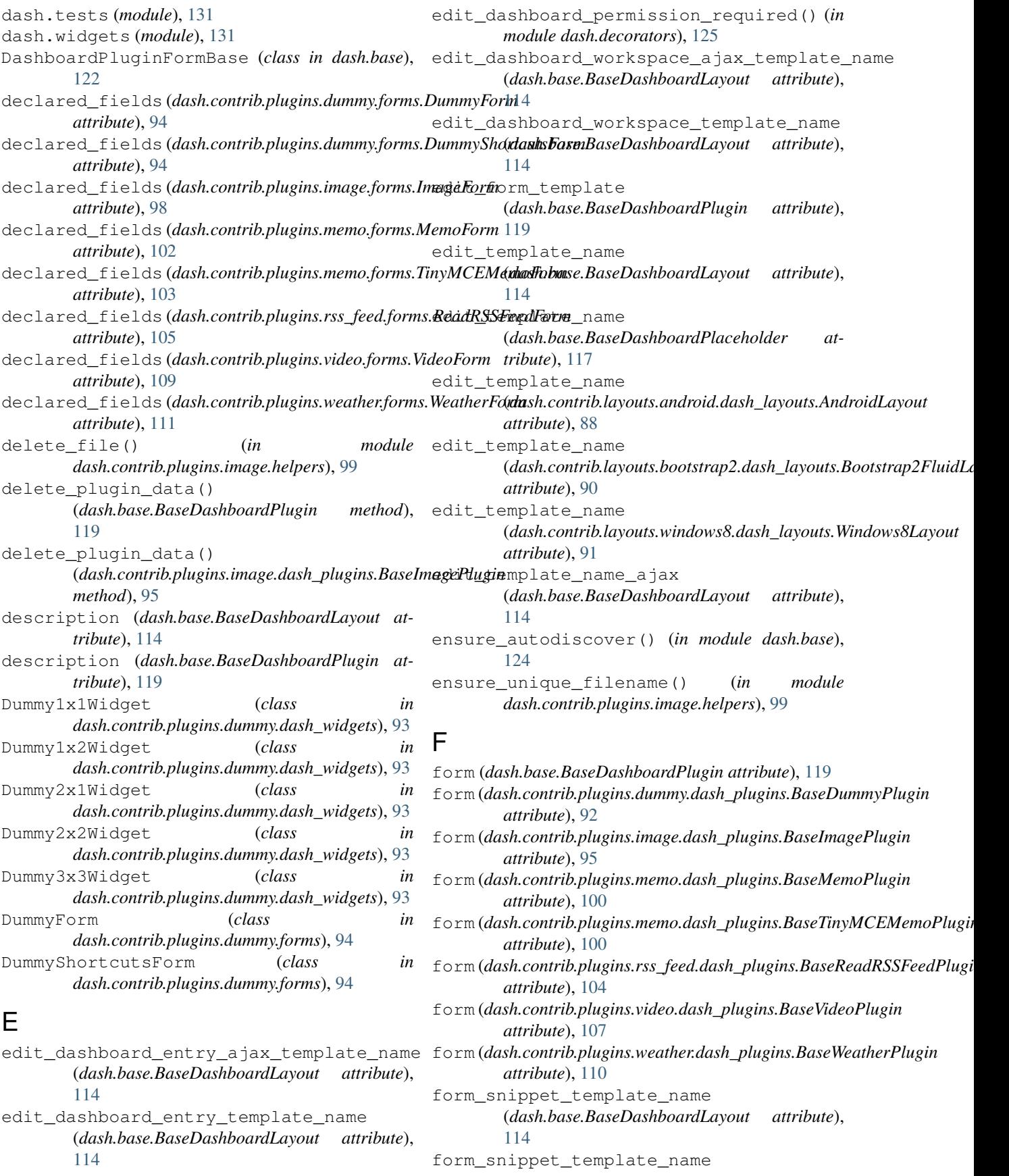

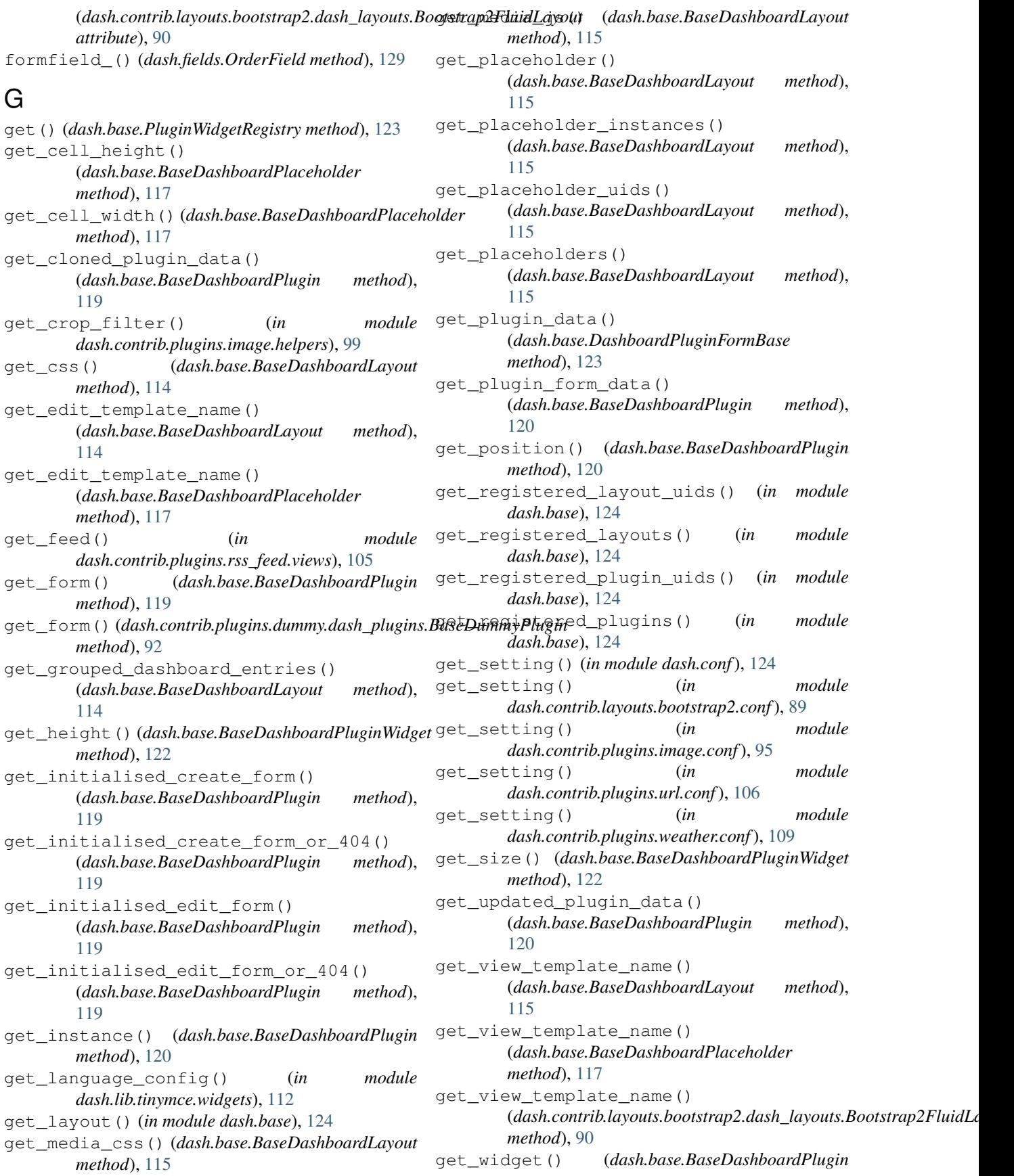

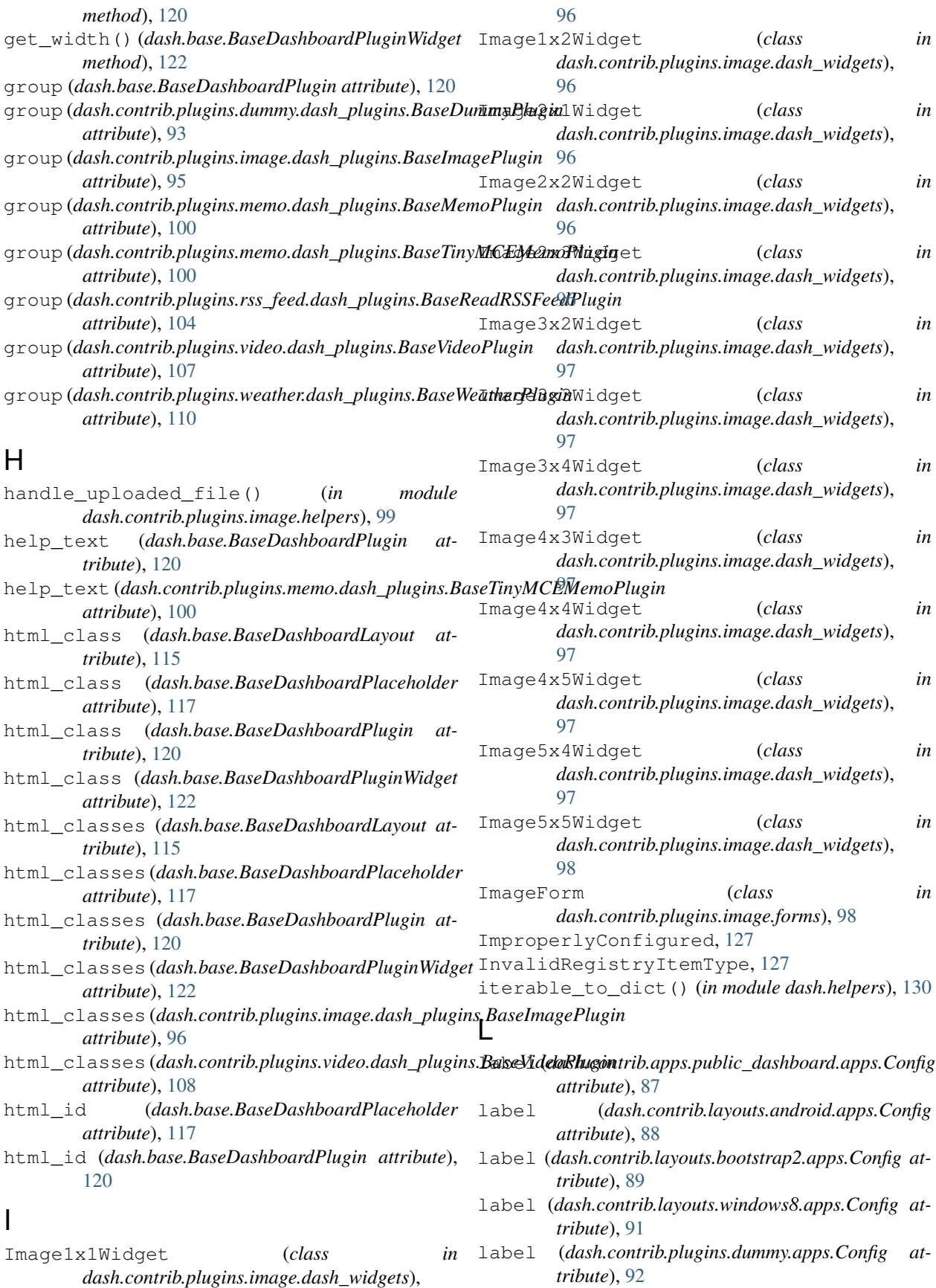

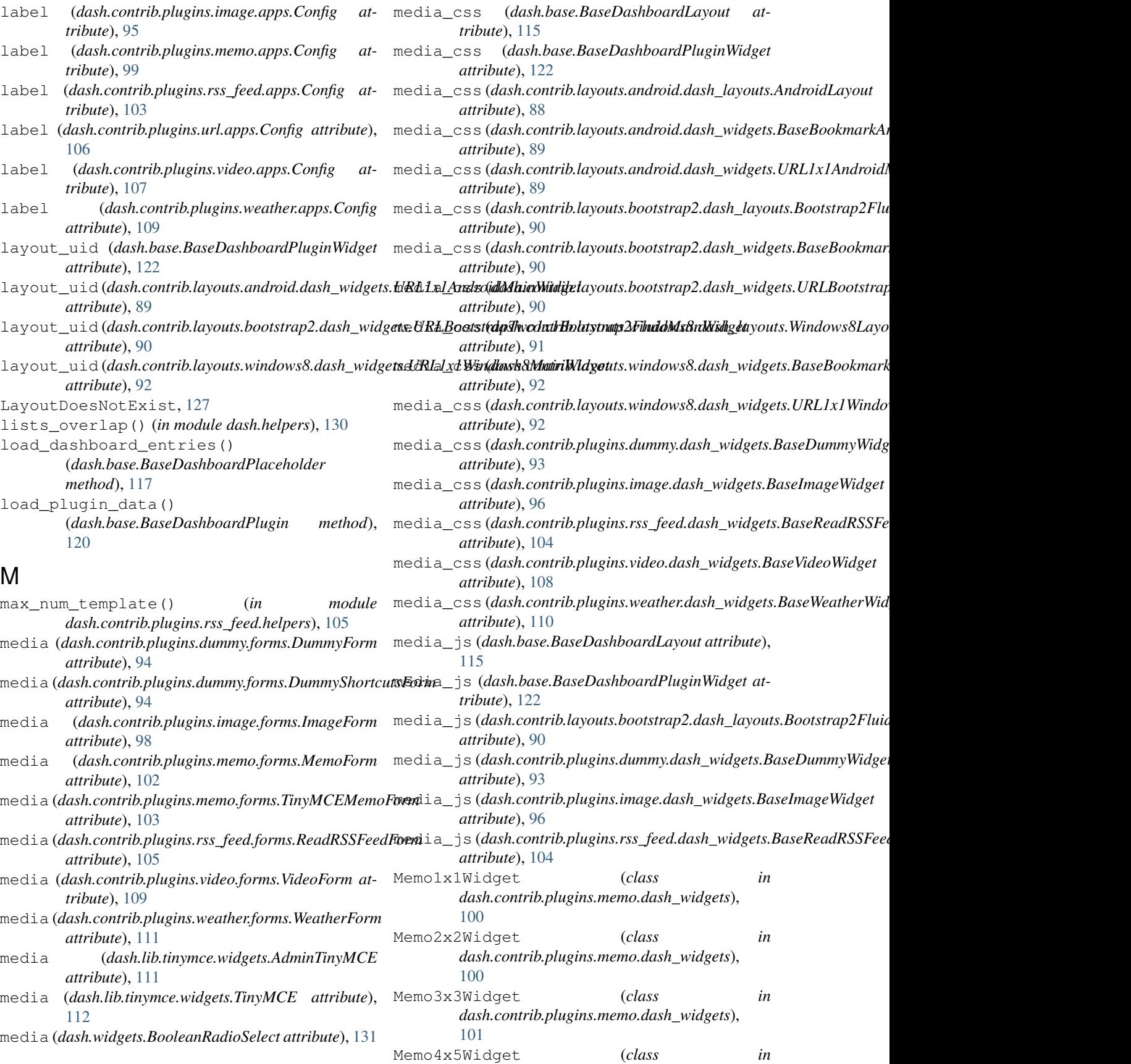

*dash.contrib.plugins.memo.dash\_widgets*), [101](#page-108-0) Memo5x5Widget (*class in dash.contrib.plugins.memo.dash\_widgets*), [101](#page-108-0) Memo6x6Widget (*class in dash.contrib.plugins.memo.dash\_widgets*), [101](#page-108-0) MemoForm (*class in dash.contrib.plugins.memo.forms*), [102](#page-109-0) N name (*dash.base.BaseDashboardLayout attribute*), [115](#page-122-0) name (*dash.base.BaseDashboardPlugin attribute*), [120](#page-127-0) name (*dash.contrib.apps.public\_dashboard.apps.Config attribute*), [87](#page-94-0) name (*dash.contrib.layouts.android.apps.Config tribute*), [88](#page-95-0) name (*dash.contrib.layouts.android.dash\_layouts.AndroidL*gy<u>out<sub>eholder\_uid (</u>*dash.contrib.layouts.bootstrap2.dash\_widgets.URLl*</u></sub> *attribute*), [88](#page-95-0) name (*dash.contrib.layouts.bootstrap2.apps.Config attribute*), [89](#page-96-0) name (*dash.contrib.layouts.bootstrap2.dash\_layouts.Bootstyxp2EluidLayeut\_uid (dash.contrib.layouts.windows8.dash\_widgets.URL1 attribute*), [90](#page-97-0) name (*dash.contrib.layouts.windows8.apps.Config attribute*), [91](#page-98-0) name (*dash.contrib.layouts.windows8.dash\_layouts.Windows8La*yeyt61ders (*dash.contrib.layouts.android.dash\_layouts.AndroidLayo attribute*), [91](#page-98-0) name (*dash.contrib.plugins.dummy.apps.Config attribute*), [92](#page-99-0) name (*dash.contrib.plugins.dummy.dash\_plugins.BaseDummyPlugin* placeholders (*dash.contrib.layouts.windows8.dash\_layouts.Windows8Layout attribute*), [93](#page-100-0) name (*dash.contrib.plugins.image.apps.Config attribute*), [95](#page-102-0) name (*dash.contrib.plugins.image.dash\_plugins.BaseImagePlugin attribute*), [96](#page-103-0) name (*dash.contrib.plugins.memo.apps.Config attribute*), [99](#page-106-0) name (*dash.contrib.plugins.memo.dash\_plugins.BaseMemoPlugin* plugin\_data\_fields *attribute*), [100](#page-107-0) name (*dash.contrib.plugins.memo.dash\_plugins.BaseTinyMCEMemoPlugin attribute*), [98](#page-105-0) *attribute*), [100](#page-107-0) name (*dash.contrib.plugins.rss\_feed.apps.Config attribute*), [103](#page-110-0) name (*dash.contrib.plugins.rss\_feed.dash\_plugins.BaseReadRSSFeedPlugin\_fields attribute*), [104](#page-111-0) name (*dash.contrib.plugins.url.apps.Config attribute*), [106](#page-113-0) name (*dash.contrib.plugins.video.apps.Config attribute*), [107](#page-114-0) name (*dash.contrib.plugins.video.dash\_plugins.BaseVideoPlugin* plugin\_data\_fields *attribute*), [108](#page-115-0) name (*dash.contrib.plugins.weather.apps.Config attribute*), [109](#page-116-0) name (*dash.contrib.plugins.weather.dash\_plugins.BaseWeatherPlugin attribute*), [110](#page-117-0) namify() (*dash.base.PluginWidgetRegistry static method*), [123](#page-130-0) NoActiveLayoutChosen, [127](#page-134-0) O OrderField (*class in dash.fields*), [129](#page-136-0) P permissions\_required() (*in module dash.decorators*), [126](#page-133-0) placeholder\_uid (*dash.base.BaseDashboardPluginWidget attribute*), [122](#page-129-0) placeholder\_uid (*dash.contrib.layouts.android.dash\_widgets.URL1x1 attribute*), [89](#page-96-0) placeholder\_uid (dash.contrib.layouts.android.dash\_widgets.URL1x1 *attribute*), [89](#page-96-0) *attribute*), [90](#page-97-0) placeholder\_uid (*dash.contrib.layouts.windows8.dash\_widgets.URL1x1Windows8MainWidget attribute*), [92](#page-99-0) *attribute*), [92](#page-99-0) placeholders (*dash.base.BaseDashboardLayout attribute*), [115](#page-122-0) *attribute*), [88](#page-95-0) placeholders (dash.contrib.layouts.bootstrap2.dash\_layouts.Bootstrap *attribute*), [90](#page-97-0) *attribute*), [91](#page-98-0) plugin\_data\_fields (*dash.base.DashboardPluginFormBase attribute*), [123](#page-130-0) plugin\_data\_fields (*dash.contrib.plugins.dummy.forms.DummyForm attribute*), [94](#page-101-0) (*dash.contrib.plugins.image.forms.ImageForm* plugin\_data\_fields (*dash.contrib.plugins.memo.forms.MemoForm attribute*), [102](#page-109-0) (*dash.contrib.plugins.memo.forms.TinyMCEMemoForm attribute*), [103](#page-110-0) plugin\_data\_fields (*dash.contrib.plugins.rss\_feed.forms.ReadRSSFeedForm attribute*), [105](#page-112-0) (*dash.contrib.plugins.video.forms.VideoForm attribute*), [109](#page-116-0)

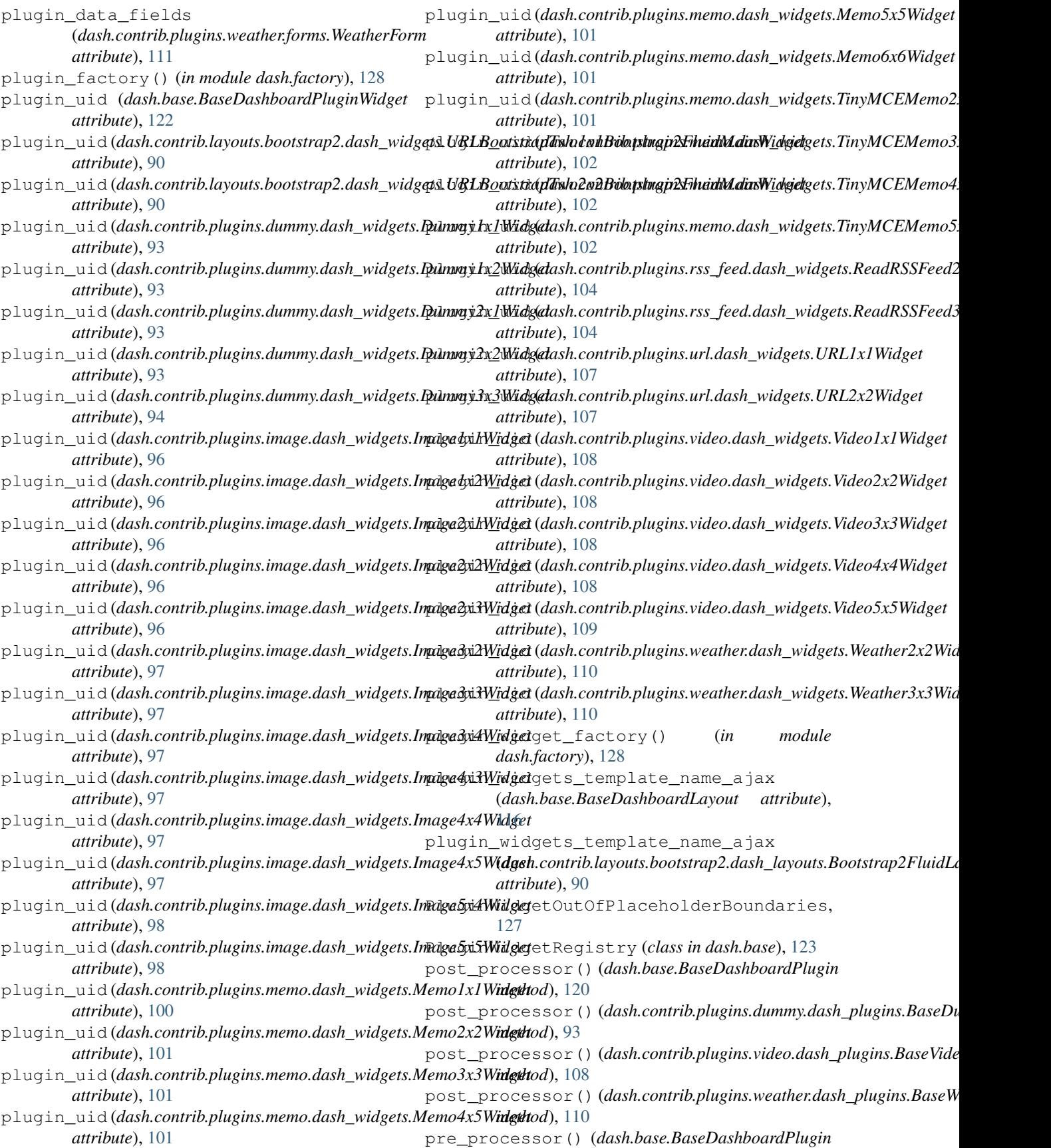

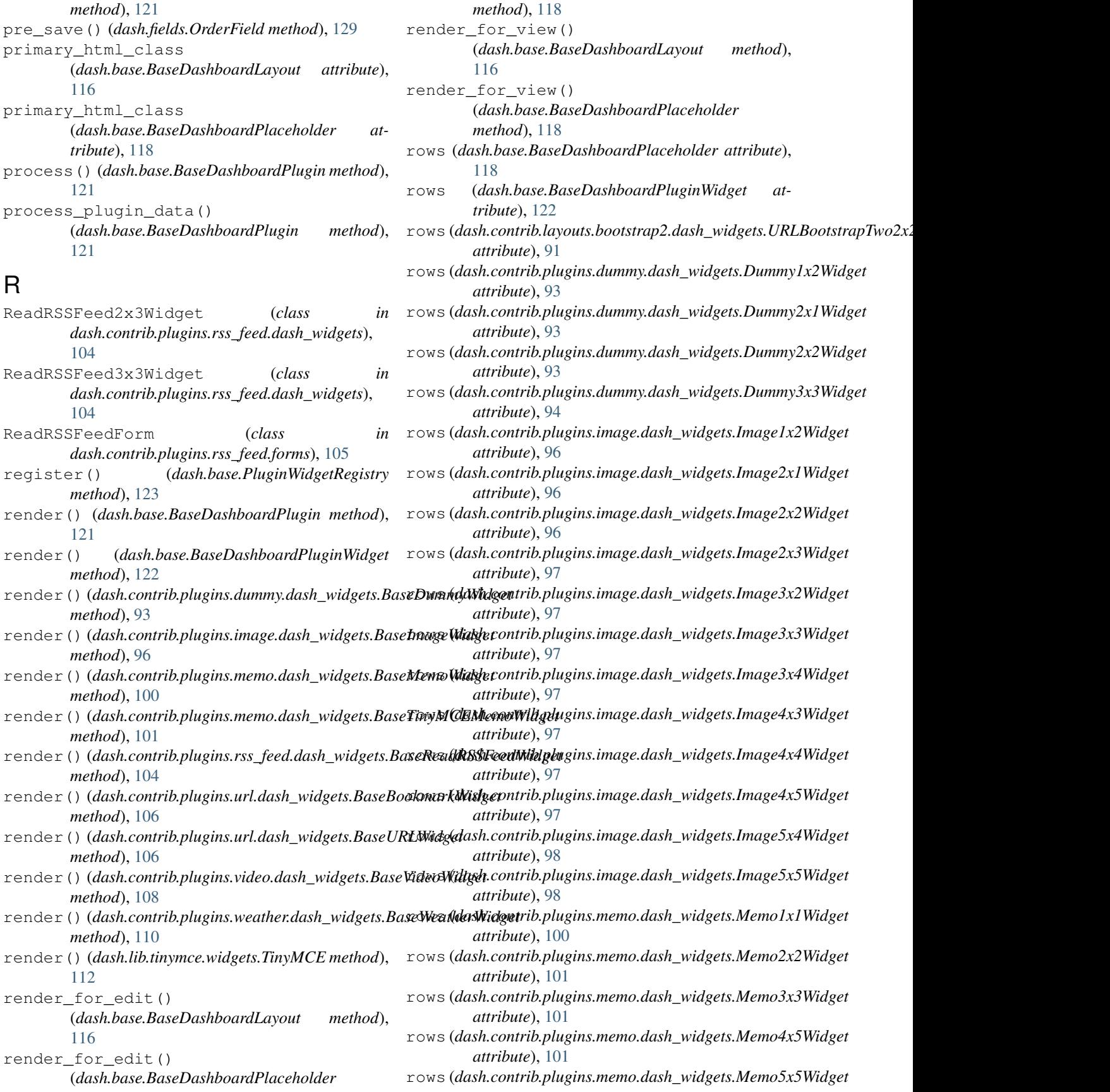

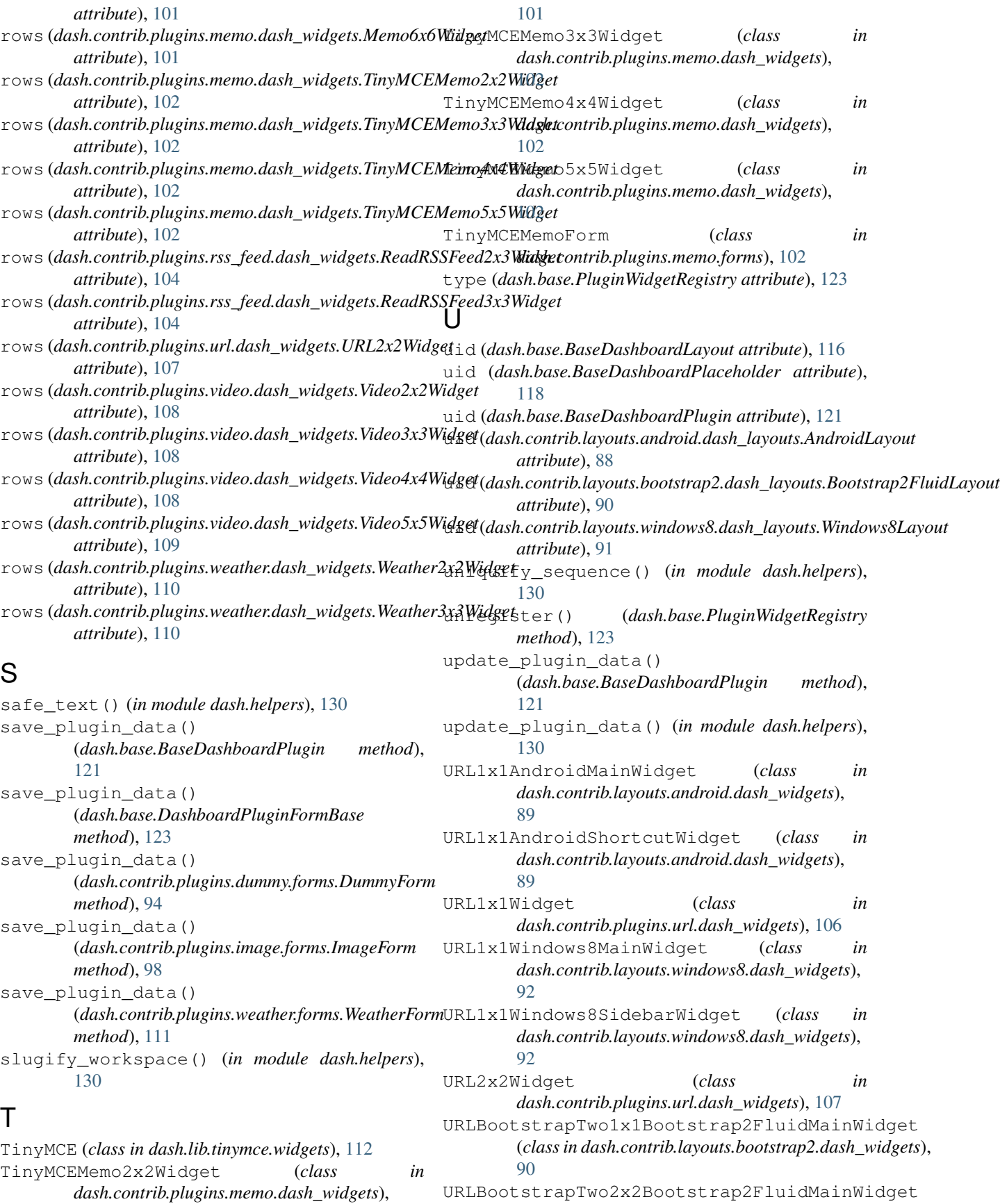

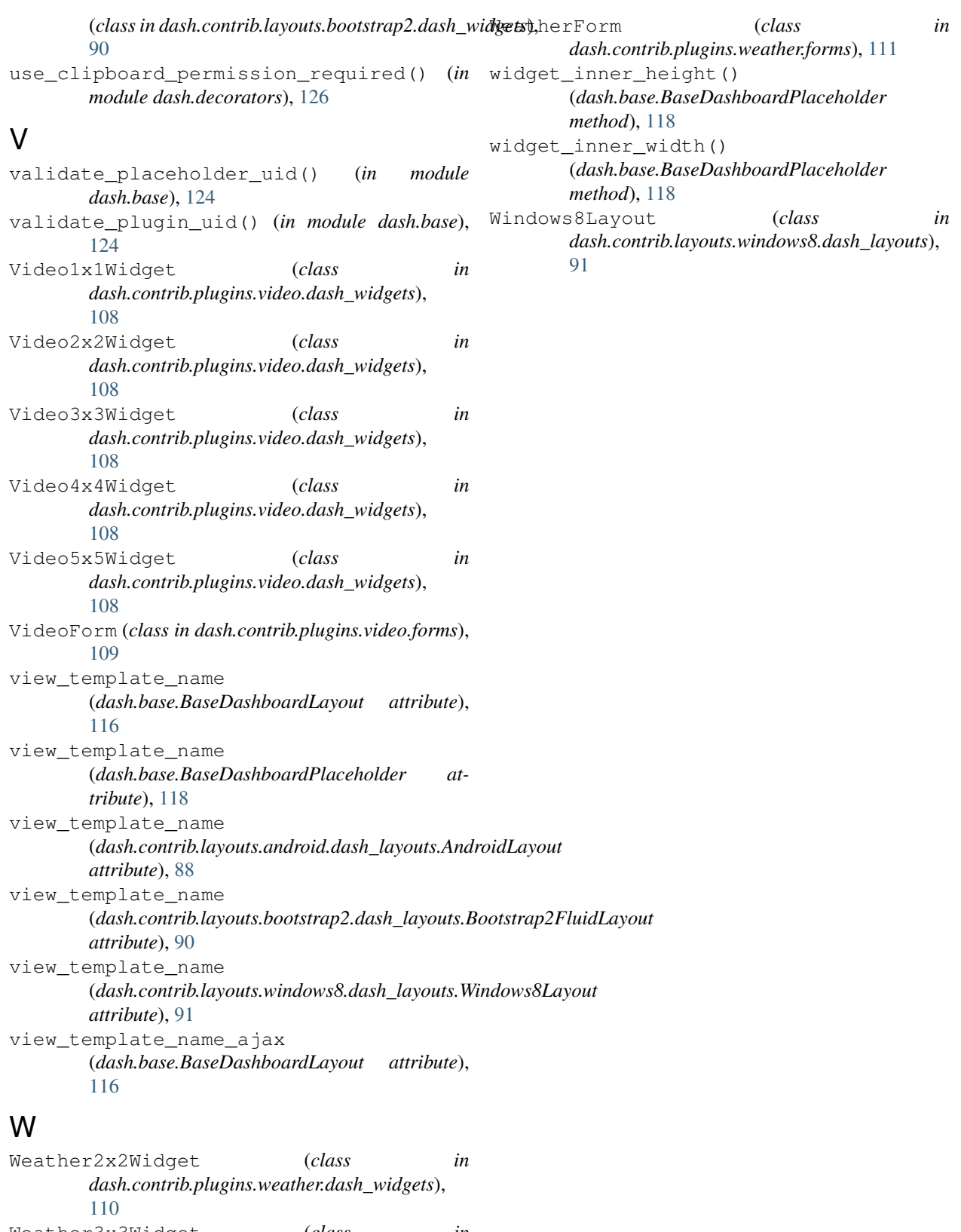

Weather3x3Widget (*class in dash.contrib.plugins.weather.dash\_widgets*), [110](#page-117-0)